# ESCUELA SUPERIOR POLITÉCNICA DEL LITORAL

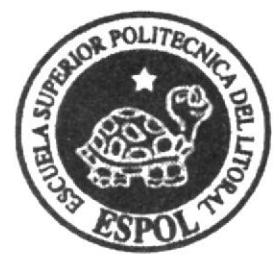

ESCUELA DE DISEÑO Y COMUNICACIÓN VISUAL

# TÓPICO DE GRADUACIÓN

PREVIO A LA OBTENCIÓN DEL TÍTULO DE:

PROGRAMADOR DE SISTEMA

**ANALISTA DE SOPORTE** DE MICROCOMPUTADORES

TEMA:

SITIO WEB "ALMACENMAFER-EC.COM"

**MANUAL DE USUARIO** 

**AUTORES:** 

RONALD ANTONIO ARREAGA SANTISTEVAN SILVANO GASPAR YAGUAL LLANOS

**DIRECTOR** 

ANL. DANIEL QUIRUMBAY Y.

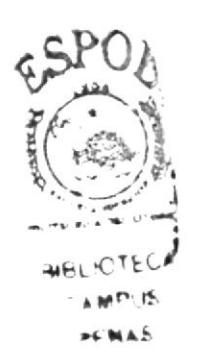

AÑO 2007

# ESCUELA SUPERIOR POLITÉCNICA DEL LITORAL

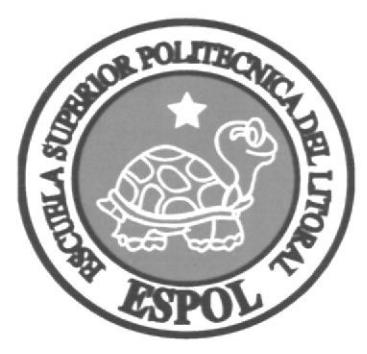

ESCUELA DE DISEÑO Y COMUNICACIÓN VISUAL

TÓPICO DE CRADUACIÓN

PREVIO A LA OBTENCIÓN DEL TÍTULO DE:

PROGRAMADOR DE SISTEMA.

ANALISTA DE SOPORTE DE MICROCOMPUTADORES.

TEMA: SITIO WEB "ALMACENMAFER.EC.COM"

MANUAL DE USUARIO

AUTORES: RONALD ANTONIO ARREAGA SANTISTEVAN.

SILVANO GASPAR YAGUAL LLANOS.

DIRECTOR: ANL. DANIEL QUIRUMBAY Y.

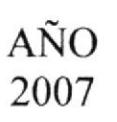

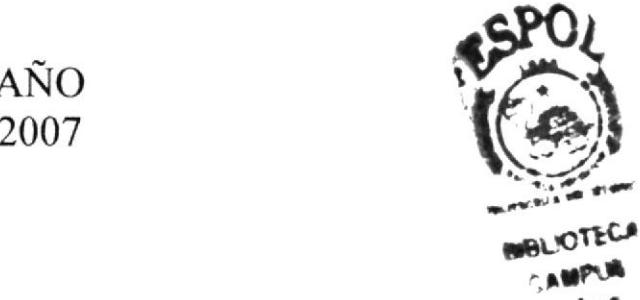

ELOTECA

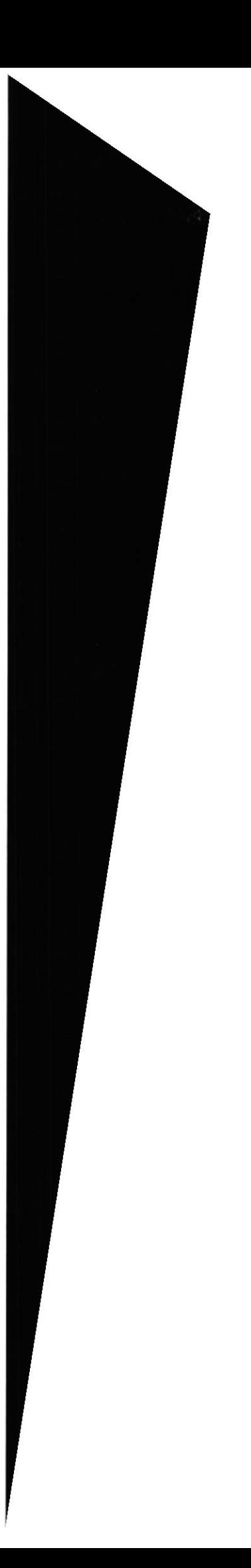

#### AGRADECIMIENTO

Principalmente agradezco a Nuestro Padre Celestial porque es él quién nos da vida. amor, paz e inteligencia todos los días, a vuestra Prestigiosa Institución que me brindó los conocimientos, enseñanzas y modalidades a través de los profesores; a mis Padres que con sacrificio me dieron su total apoyo para culminar esta etapa de mi carrera. A mi pareja quien me ha acompañado. y me ha dado animo a seguir adelante para logar cada una de mis metas en la vida. A mis amigos y compañeros, que han sido partícipes de este evento, los cuales me han animado a seguir adelante.

A nuestro Director de 1'ópico de Craduación quien con sacrificio y esfuerzo me ayudó a desenvolverme con la elaboración de este trabajo escrito.

Por todos Aquellos y con mi corazón lleno de sentimientos Ie quiero decir Muchas Gracias por todo su apoyo que me han brindado.

Silvano Gaspar Yagual Llanos.

Mi agradecimiento es primero a Dios que siempre ha estado conmigo apoyándome, cuidándome y guiándome, agradezco a mis Padres que me han obsequiado el estudio, de que la vida me sonría porque hasta ahora todo me ha ido bien.

Agradezco a todos los que me han apoyado y me han guiado para elegir el camino del bien, el correcto, el verdadero y con sus consejos, con su cariño de los que siempre han estado conmigo les agradezco de todo corazón.

A mi Director de Tópico de Graduación porque me ha enseñado y guiado con toda su paciencia. a mis compañeros por haberme ofrecido su Amistad.

Ronald Antonio Arreaga Santistevan

¿ ¡

J ,l

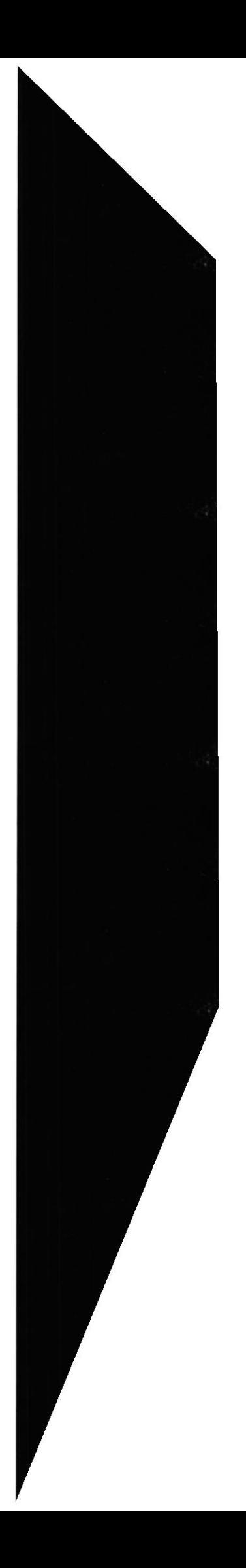

#### DEDICATORIA

Dedico este Tópico de Graduación en primer lugar a Dios, porque sin él no hubiera logrado seguir adelante. con su divina misericordia me ha dotado de dones y fuerza para seguir el camino del esfuerzo y trabajo.

A mis queridos padres quienes me aconsejaron y guiaron por el buen camino. desde los inicios de nuestra educación hasta ahora, que me encuentro por terminar una nueva etapa de mis estudios esperando contar con su apoyo para culminar con éxito mi carrera universitaria y poder integrarme como un ser útil a la sociedad.

> GRACIAS. Silvano Caspar Yagual Llanos.

Le dedico este Tópico de Graduación a mis queridos padres quienes me aconsejaron y guiaron por el buen camino, desde el momento que inicie mi educación hasta el presente, esperando que con su gran apoyo me ayuden a culminar exitosamente esta etapa de mi vida estudiantil. de igual manera dedico este Tópico de Graduación a un ser muy especial para todos los seres humanos, quión desde el cielo me ha guiado con sabiduría. fuerza. cada instante de mi vida, y este ser maravilloso es DIOS. a él y mis padres les digo de todo corazón.

> MUCHAS CRACIAS. Ronald Antonio Arreaga Santistevan.

> > $\sim$

 $\infty$ 

## DECLARACION EXPRESA

La responsabilidad de los hechos, ideas y doctrinas expuestas en este Tópico de Graduación nos corresponde exclusivamente. Y el patrimonio intelectual de la misma a FIDCOM (Escuela de Diseño y Comunicación Visual) de la Escuela Superior Politécnica del Litoral.

(Reglamentos de Exámenes y Títulos Profesionales de la ESPOL).

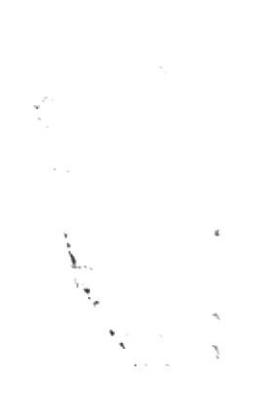

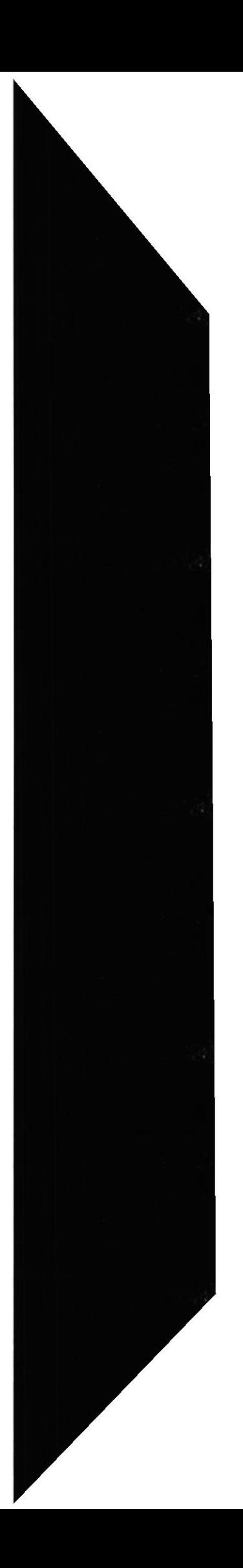

# FIRMA DEL DIRECTOR DELTÓPICO DE GRADUACIÓN

 $\mu$ f Anl. Daniel Quirumbay Y. mulledge

# FIRMA DE LOS AUTORES DEL TÓPICO DE GRADUACIÓN

 $\text{gr}^{\mathcal{C}}$ 

Arreaga Santistevan Ronald.

Yagual Llanos Silvano.

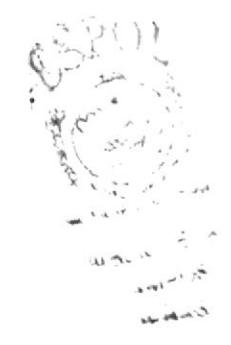

# ÍNDICE DE CONTENIDO

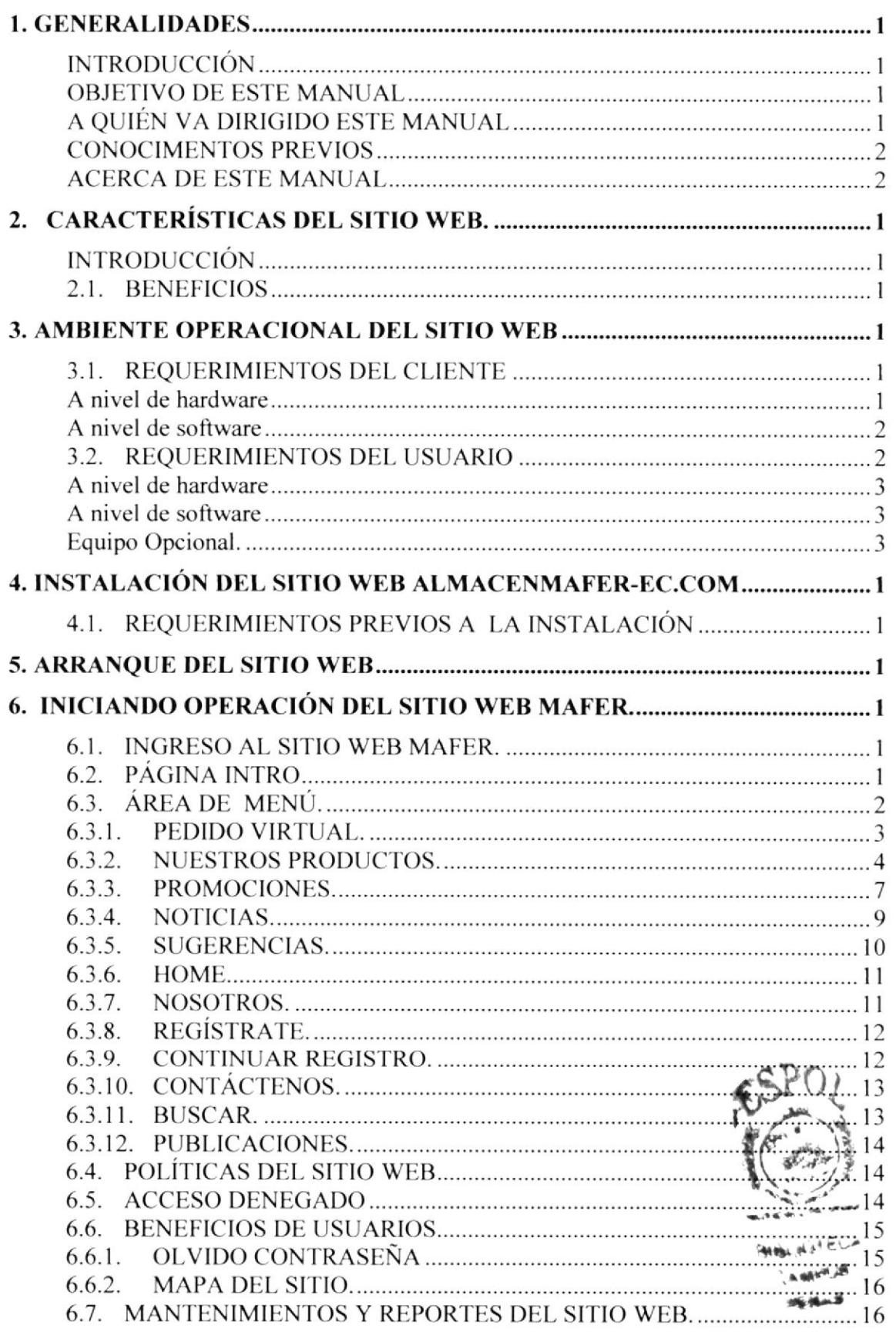

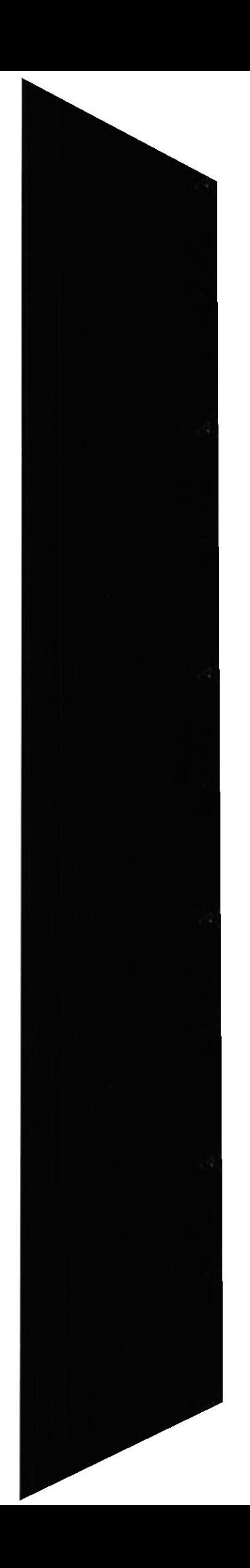

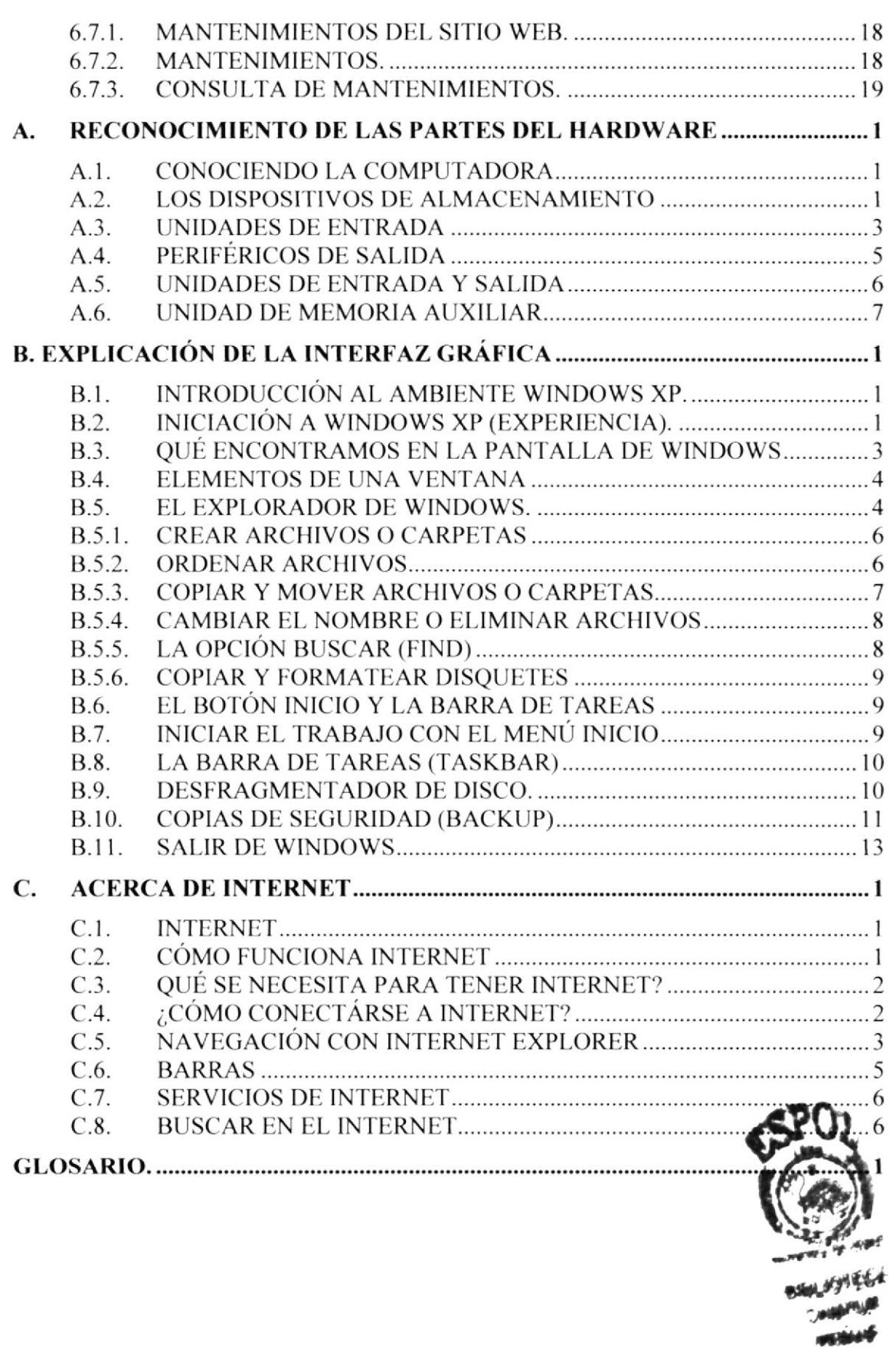

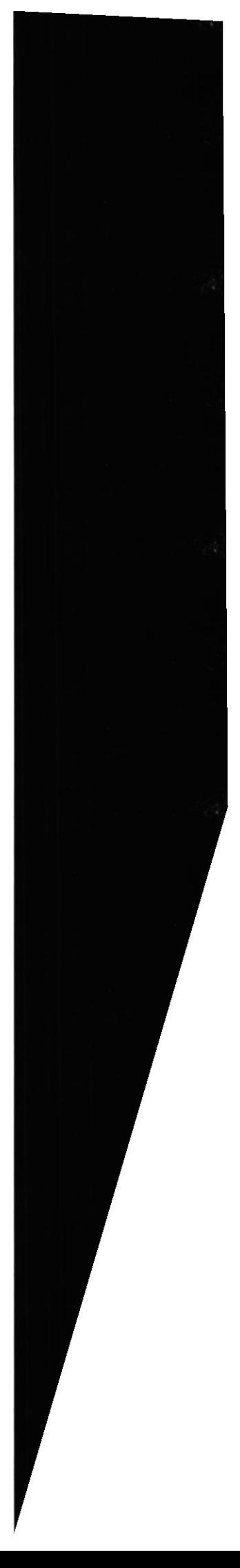

# ÍNDICE DE FIGURAS

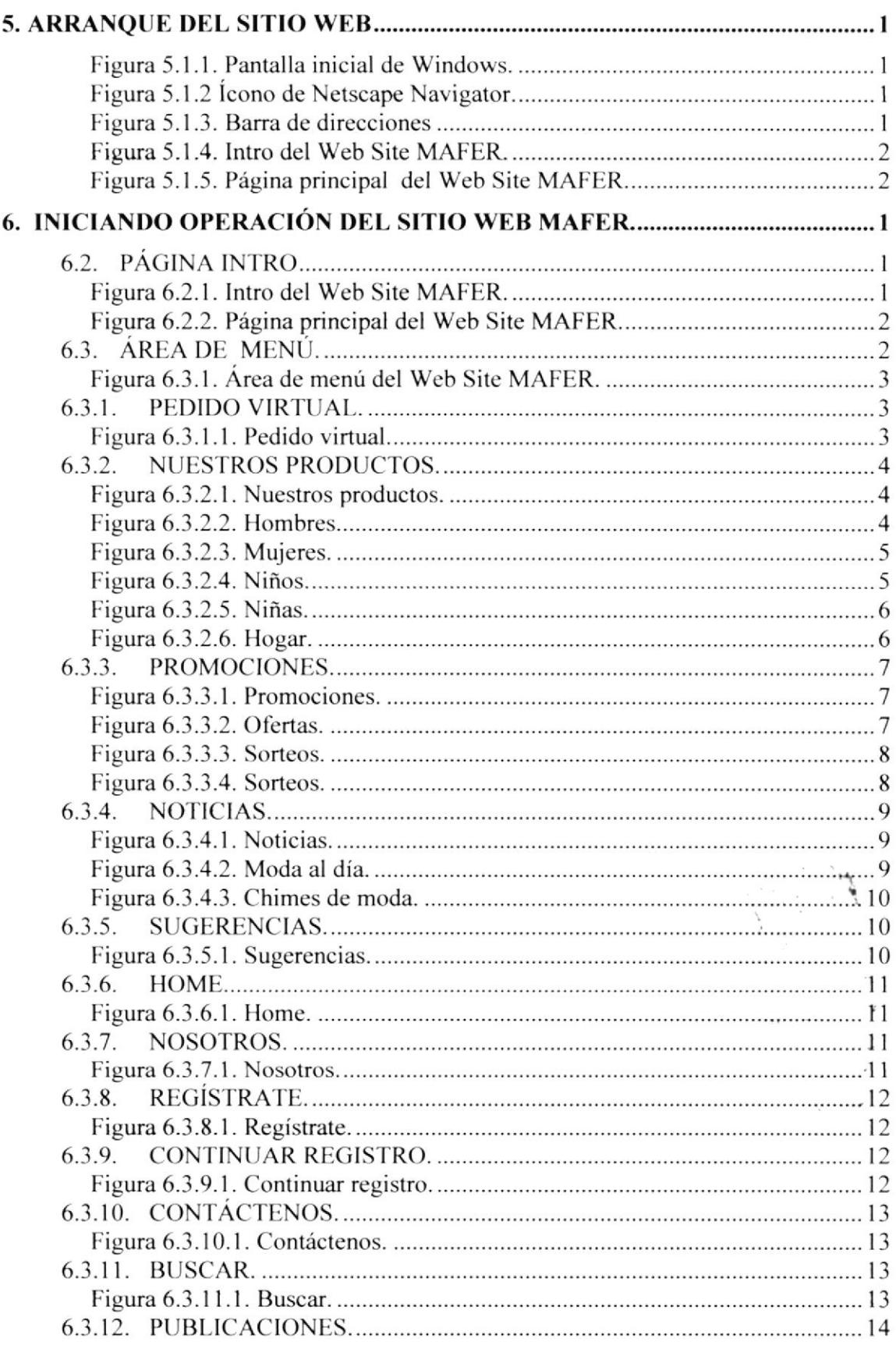

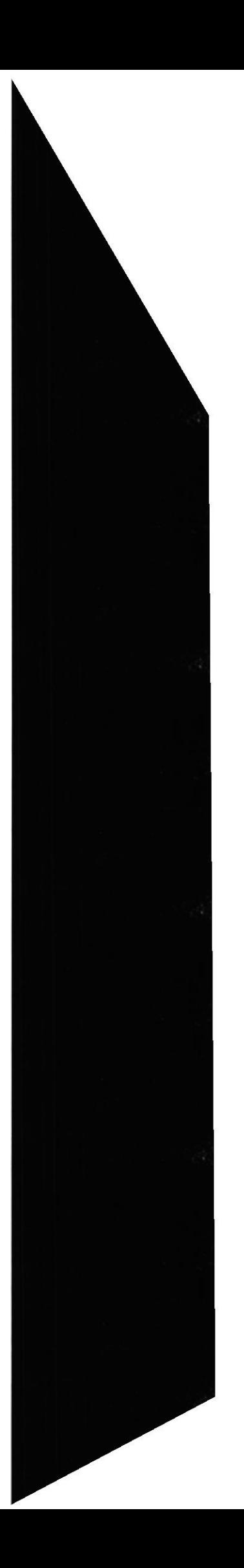

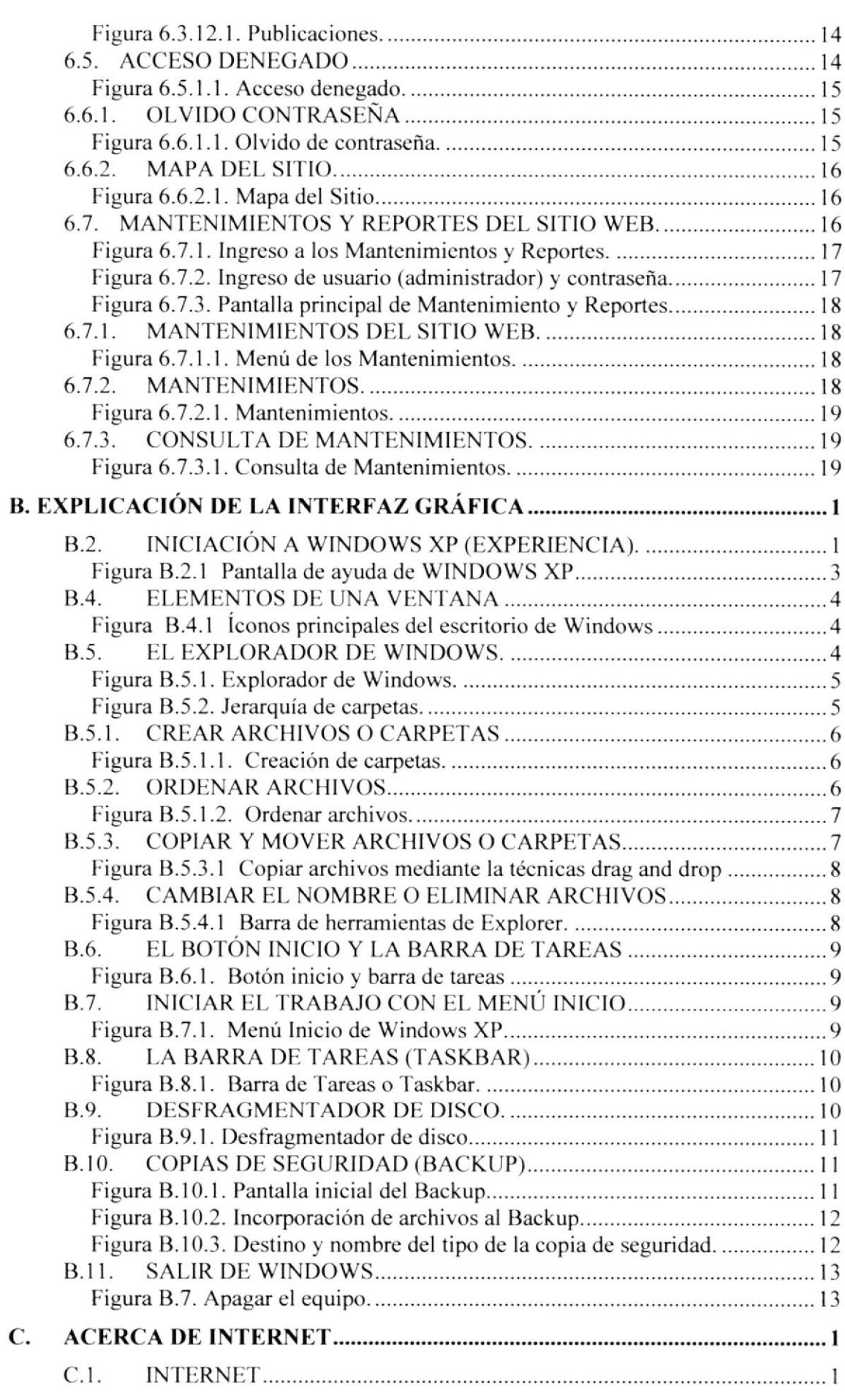

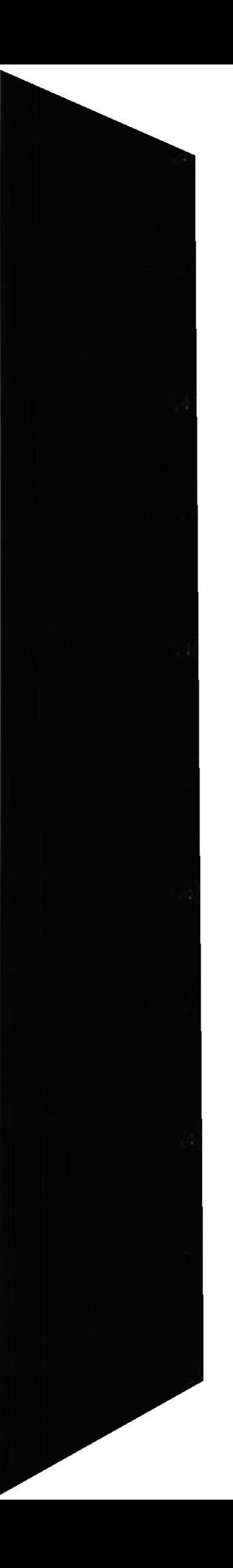

I

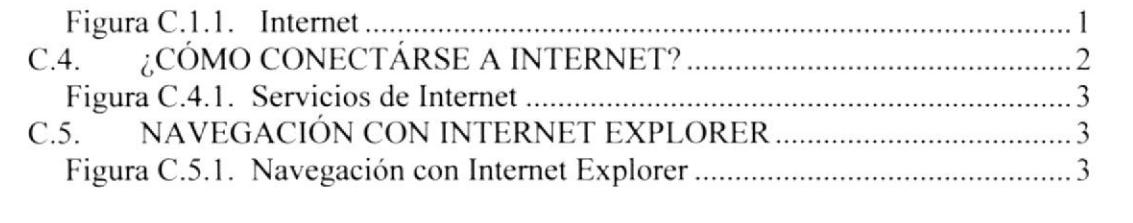

# ÍNDICE DE TABLAS

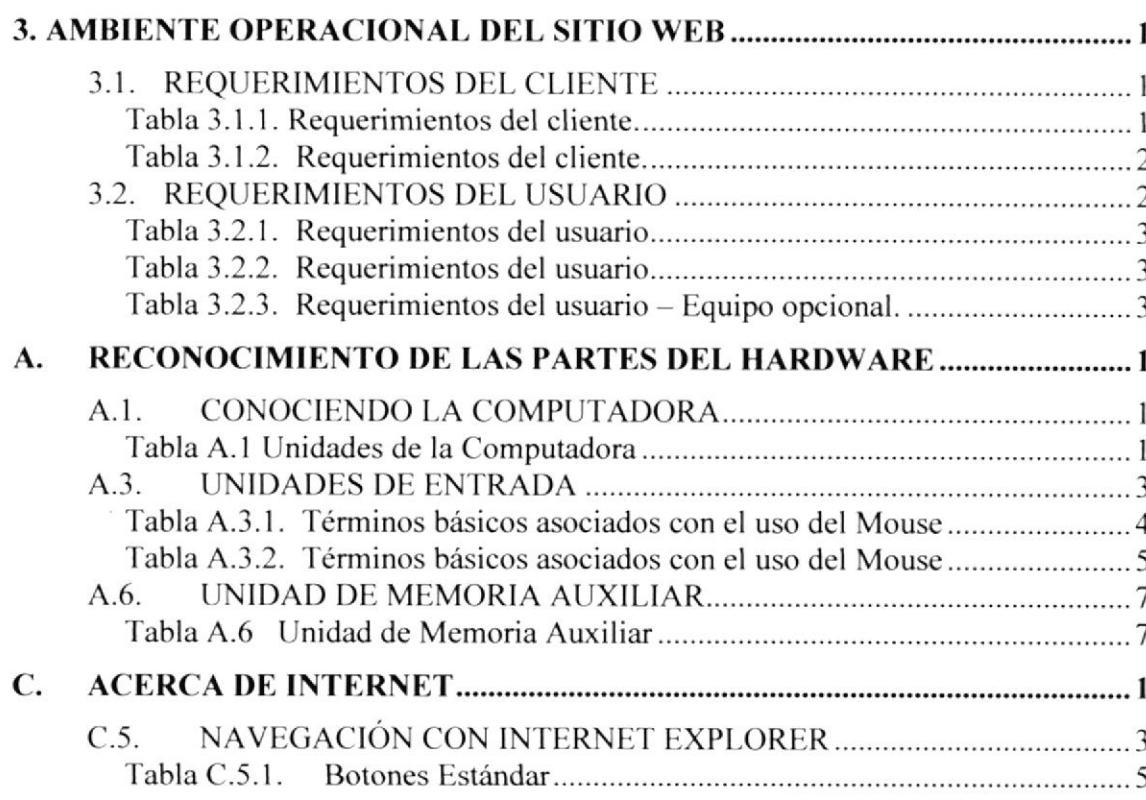

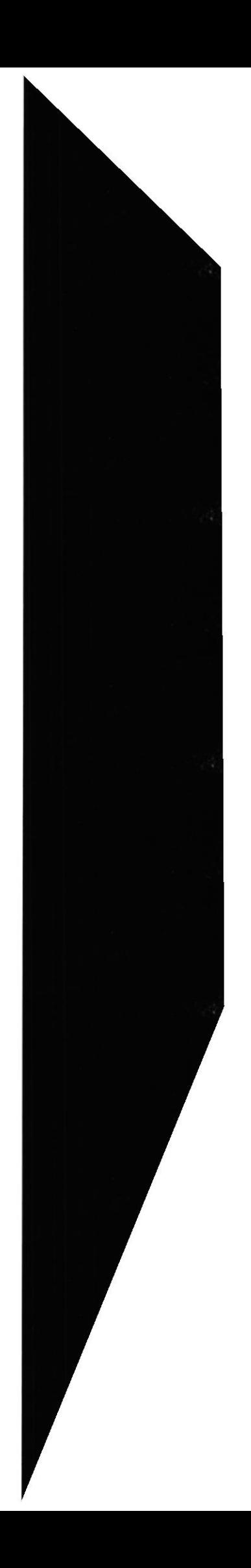

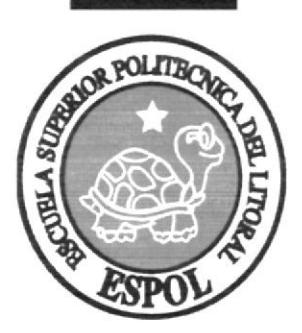

# Capítulo <sup>1</sup>

Generalidades.

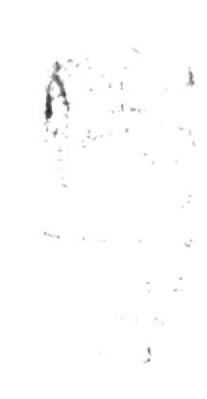

## 1. GENERALIDADES

### **INTRODUCCIÓN**

Somos un país donde la tecnología avanza, la economía decrece, las necesidades de consumo aumentan, y donde las ventas de productos tienen varias formas de ser comercializadas, uno de esos medios es el uso de la gran red de computadoras denominada Intemet.

El Sitio Web de Almacenes MAFER S.A., creada para la venta de sus productos, así como las publicaciones de eventos realizados, entre otros. y para su buen entendimiento por parte de todos los usuarios de cualquier nivel de conocimiento en computación, se ha desarrollado este Manual de Usuario que servirá de mucha ayuda a la hora de operar el Sitio Web, donde se aclarará toda aquella duda que se tenga, contendrá toda la información necesaria, clara y concisa.

Se recomienda a todos los usuarios revisar detenidamente este Manual de Usuario antes y/o durante la utilización del Sitio, ya que está diseñada de una manera fácil y sencilla, explicando paso a paso el manejo correcto de todas las funciones presentes en este, así como la ayuda y capacitación necesaria para todas aquellas personas que tengan poco o ningún conocimiento en computación, aprovechando el máximo las bondades que proporciona el Sitio.

Para el diseño e implementación del Sitio Web de Almacenes MAFER S.A.. se ha utilizado un Lenguaje de Programación como PHP, la herramienta informática Dreamweaver y como nuestra Base de Datos segura MySQL Server.

#### OBJETIVO DE ESTE MANUAL

El objetivo principal del desarrollo de este manual es ser un excelente tutorial para todos aquellos usuarios interesados, así como al personal encargado del manejo, mantenimiento y administración del sistema obteniendo todo tipo de información deseada como poder despejar todas sus dudas:

- Como ingresar al Web Site.
- Ayudar al usuario a manejar Internet.
- o Guiar al usuario a manejar cada una de las opciones del Web Site, entre otros.

Conocer toda la información a través de una explicación detallada e ilustrada de cada una de las páginas que lo conforman.

### A QUIÉN VA DIRIGIDO ESTE MANUAL

Este manual esta desarrollado para todos los usuarios que manejarán de forma general el Web Site.

• Primer Usuario.- Administrador de la Página Web.

El Webmaster o Webmistress (femenino) es la persona encargada de la implementación. configuración, diseño, mantenimiento. promoción y la mejora continuada de un sitio wcb.

Incluyendo la incorporación de nuevas tecnologías y la gestión de contenidos de diferente índole. El webmaster o webmistress deberá tener conocimientos mínimos en numerosas áreas que luego mencionaremos, pero antes comentaremos sobre tareas más específicas.

- Segundo Usuario.- Propietarios del Almacén.
- $\bullet$  Tercer Usuario.- Visitante de la Página Web.

#### CONOCIMENTOS PREVIOS

Las nociones básicas para que una persona pueda utilizar el Sitio Web de Almacenes MAFER S.A., son fáciles y muy sencillas, el usuario deberá poseer conocimientos esenciales en el manejo de un Sistema Operativo y de una interfaz que permita interactuar con el Sitio Web. así como lo detallamos a continuación:

- . Conocimiento basico de Intemet (lnternet Explorer).
- Conocimiento básico de un Sistema Operativo (Windows).

#### ACERCA DE ESTE MANUAL

Este manual está diseñado con ilustraciones que ubican visualmente al usuario y las instrucciones que debe seguir, con todos los pasos detallados minuciosamente para utilizar de una forma adecuada el Sitio Web de Almacenes MAFER S.A.

También se incluye en este manual la información que le ayudará en todo momenlo al uso adecuado de su computador y al uso diario del Internet.

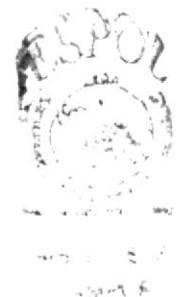

الاربرية. تو

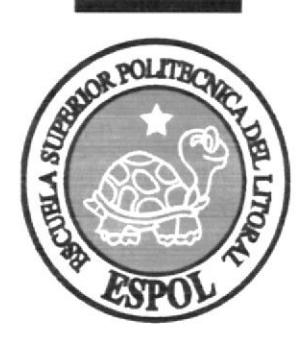

Capítulo 2

经单位

Características del Sitio Web.

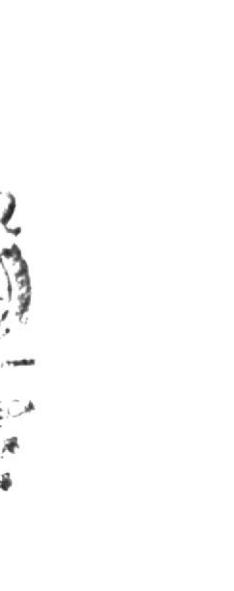

# 2. CARACTERÍSTICAS DEL SITIO WEB.

## **INTRODUCCIÓN**

El Sitio Web de Almacenes MAFER S.A.. fue creado con la única finalidad de brinda¡les a todos sus clientes información actualizada sobre cada uno de sus productos, precios y ofertas que ofrece, además muestra toda aquella nota curiosa sobre la farándula nacional, eventos que se realizan dentro y fuera de la Península.

El visitante del Sitio podrá interactuar con los propietarios del Almacén, a través del espacio creado para el mismo, como lo es el de Sugerencias y Comentarios, además de Registrarse al Sitio para luego ser participe de las múltiples promociones y ofertas que se realicen.

Para una excelente comunicación entre los usuarios o clientes del Almacén se ha desarrollado en este Sitio un enlace llamado Contactenos donde se facilita a todos los visitantes la opción de preguntar por todos aquellos productos, precios y ofertas de su preferencia.

#### 2.I. BENEFICIOS

Los beneficios dentro del Sitio Web de Almacenes MAFER S.A., son múltiples en comparación con otros sitios, ya que otorga a los usuarios un sin número de características únicas como detallamos a continuación:

- Mantener la información actualizada de los productos, precios, ofertas, sorteos y descuentos.
- Los usuarios registrados podrán escribir sus comentarios y sugerencias, además de poder contactarse con los administradores del Almacén.
- Todos los clientes y usuarios registrados podrán adquirir de una forma rápida, segura y confiable los productos del Almacén a través del pedido virtual.
- Al mantener actualizados la información los usuarios podrán obtener <sup>a</sup>  $\bullet$ disposición datos como los chismes de moda. moda al día, entre otras.
- Se podrán hacer publicaciones de marcas importantes, significando esto un aporte económico para los dueños del sitio.
- El usuario registrado, si olvidó su contraseña el webmaster le enviso de la ve al correo electrónico con previa solicitud.

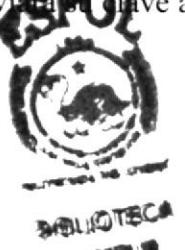

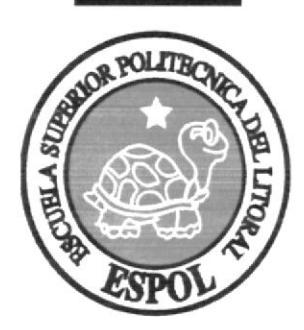

Capítulo 3

Ambiente Operacional del Sitio Web.

## 3. AMBIENTE OPERACIONAL DEL SITIO WEB

Para la instalación del Sitio Web del Almacén MAFER S.A., es necesario que se adquiera el siguiente hardware, software para así garantizar un eficaz funcionamiento del sistema:

### 3.1. REQUERIMIENTOS DEL CLIENTE

El Cliente (Almacén MAFER S.A.) deberá adquirir el siguiente requerimiento tanto en Hardware como en Software para la implementación del Sitio Web, garantizando así el perfecto funcionamiento de la misma.

#### A nivel de hardware

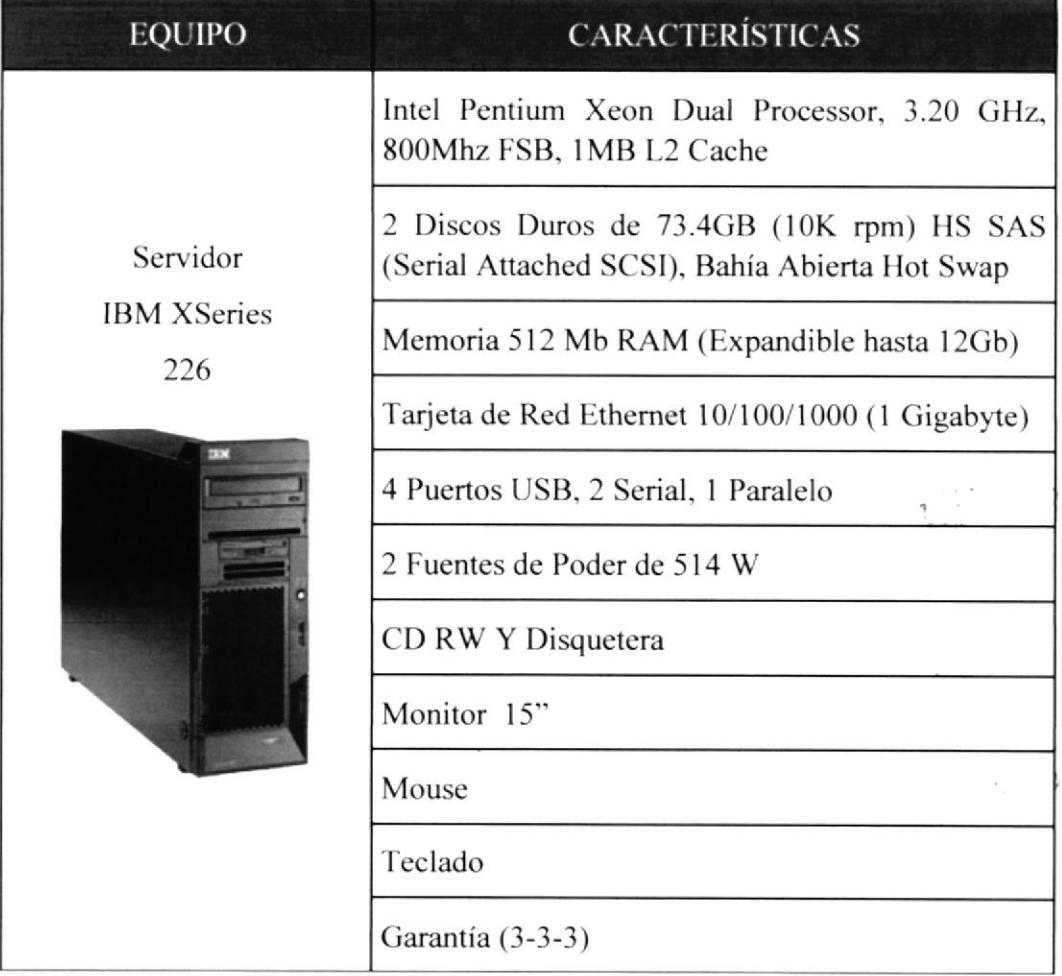

Tabla 3.1.1. Requerimientos del cliente.

#### A nivel de software

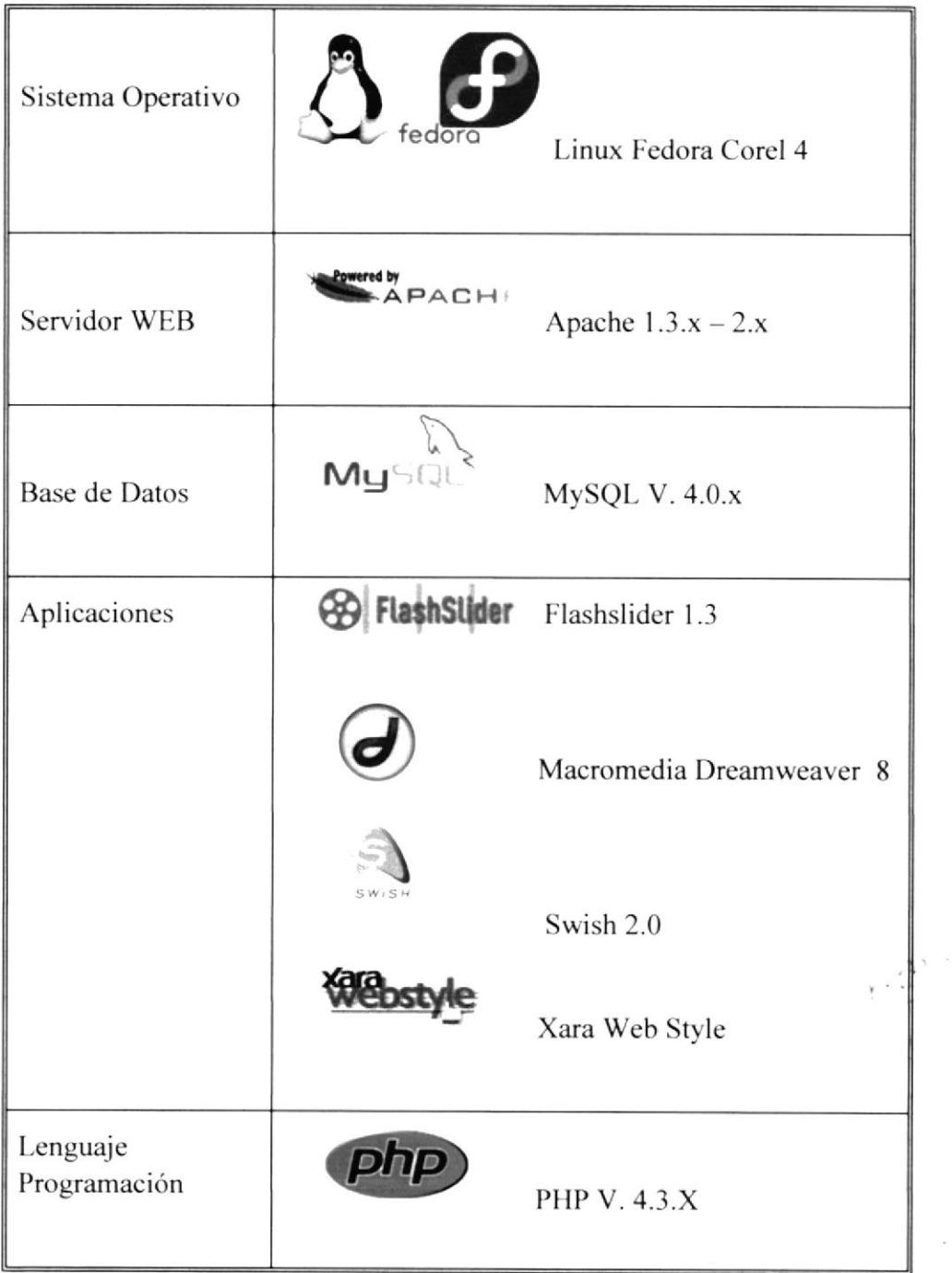

Tabla 3.1.2. Requerimientos del cliente.

### 3.2. REQUERIMIENTOS DEL USUARIO

Los usuarios que interactuarán con el Sitio Web, necesitan un equipo con las características necesarias para que puedan observar y manejar de una manera eficaz el mismo, para detallamos los requerimientos básicos a continuación:

 $\overline{\mathbf{S}}$ 

#### A nivel de hardware

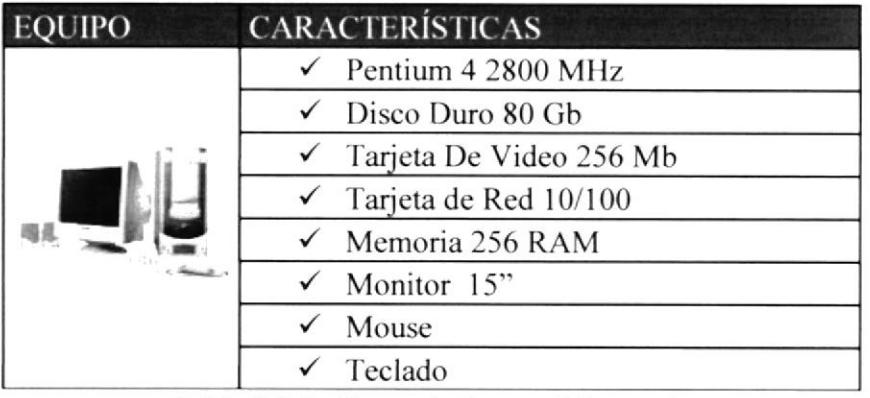

Tabla 3.2.1. Requerimientos del usuario

## A nivel de software

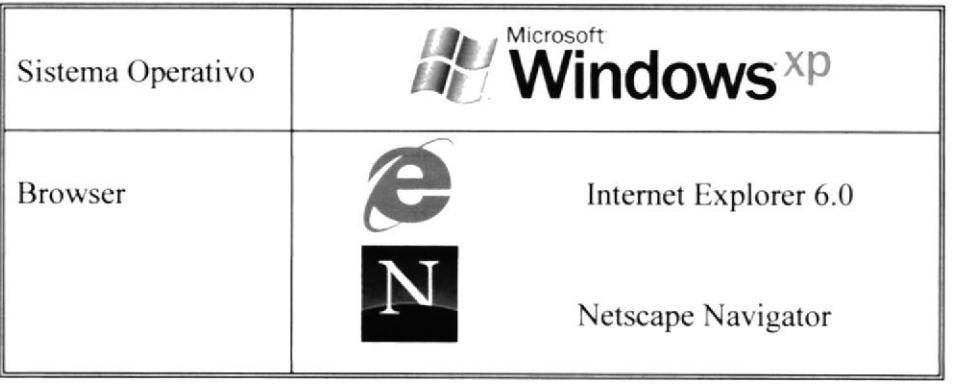

Tabla 3.2.2. Requerimientos del usuario

## Equipo Opcional.

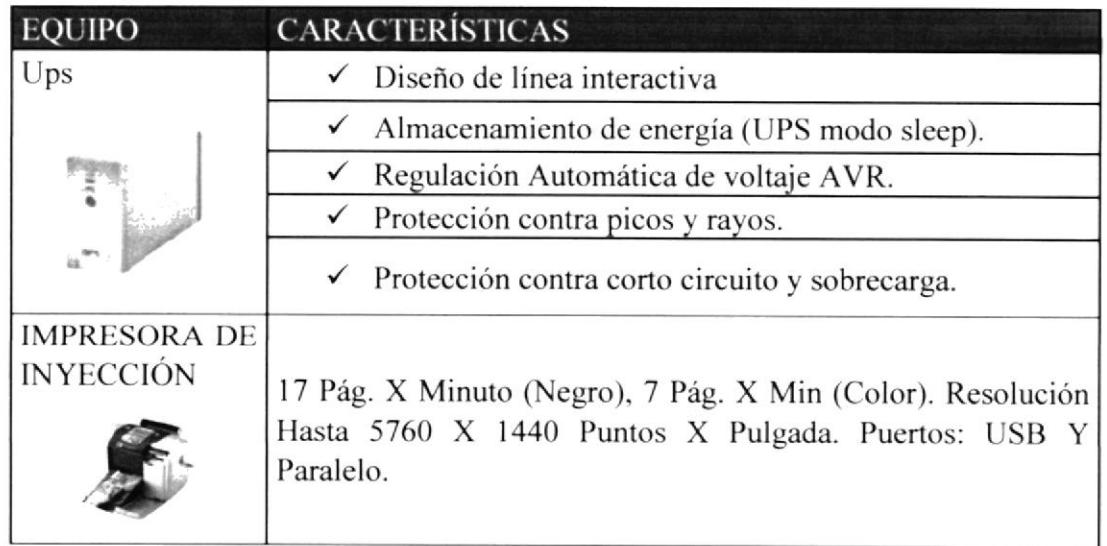

Tabla 3.2.3. Requerimientos del usuario - Equipo opcional.

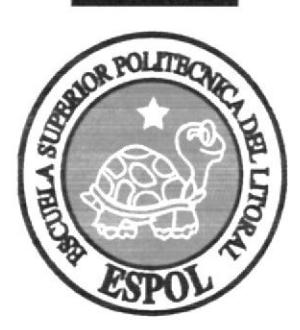

# Capítulo 4

 $\bar{V}$ 

Instalación del Sitio Web MaFer.

# 4. INSTALACIÓN DEL SITIO WEB ALMACENMAFER-**EC.COM**

La instalación del Sitio Web de Almacén MAFER S.A., consiste en la incorporación o el almacenamiento de cada uno de los programas (Software) que se describieron anteriormente en el computador, para luego implementar el Sitio Web, para mayor comodidad del usuario se describirá a continuación las instrucciones que se deben seguir paso a paso para la puesta en marcha del Sitio.

# 4.1. REQUERIMIENTOS PREVIOS A LA INSTALACIÓN

Antes de comenzar el proceso de instalación se debe cumplir con los siguientes requisitos:

- Por la arquitectura Cliente Servidor del Sitio Web MAFER, en el lado del  $\bullet$ Servidor debe haberse realizado la instalación previa de la base de datos MySQL y todos sus componentes.
- Tener los Cd's de instalación del Sitio Web MAFER.
- Eliminar todos los archivos temporales de su computadora.  $\bullet$
- El disco duro por lo menos debe tener 500 MB de espacio libre, para poder trabajar óptimamente.
- Verificar los archivos y carpetas de su disco duro, en busca de errores.
- Realizar una Desfragmentación del disco duro ya que en muchas ocasiones los  $\bullet$ archivos pueden quedar divididos en fragmentos almacenados en diferentes lugares del disco duro. Estos archivos pueden aparecer enteros pero al abrirlos tardan mucho en leerlos o escribir en ellos.
- Cerrar todas las aplicaciones que estén corriendo actualmente.  $\bullet$

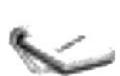

Nota: Es importante que se cumplan con los requisitos mencionados, para que el Sitio Web MAFER, pueda instalarse y funcionar correctamente.

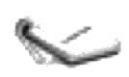

Nota: Es importante que se revise el manual de usuario del Sito JWeb MAFER., para que pueda instalarse y funcionar correctamente.

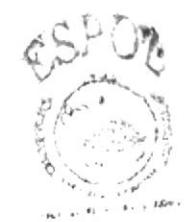

**AIELICTEL** AMPUR  $$ 

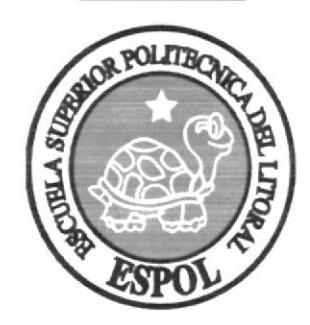

# Capítulo 5

Arranque del Sitio Web.

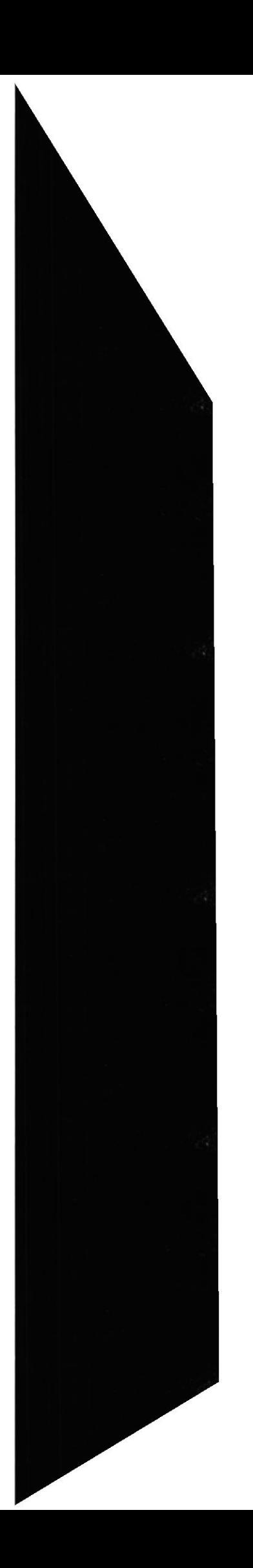

# 5. ARRANQUE DEL SITIO WEB

Para ingresar al Web Site MAFER, es necesario que el usuario siga las siguientes instrucciones:

- Encender el switch de potencia del CPU (Power a ON)  $\bullet$
- Encender el switch de potencia del monitor (Power a ON)

Luego de que el equipo este encendido nos aparecerá la pantalla principal de Windows XP o el sistema operativo que se estén usando, en donde hará doble clic en el ícono de Internet Explorer o en el Netscape Navigator (o del browser que esté utilizando).

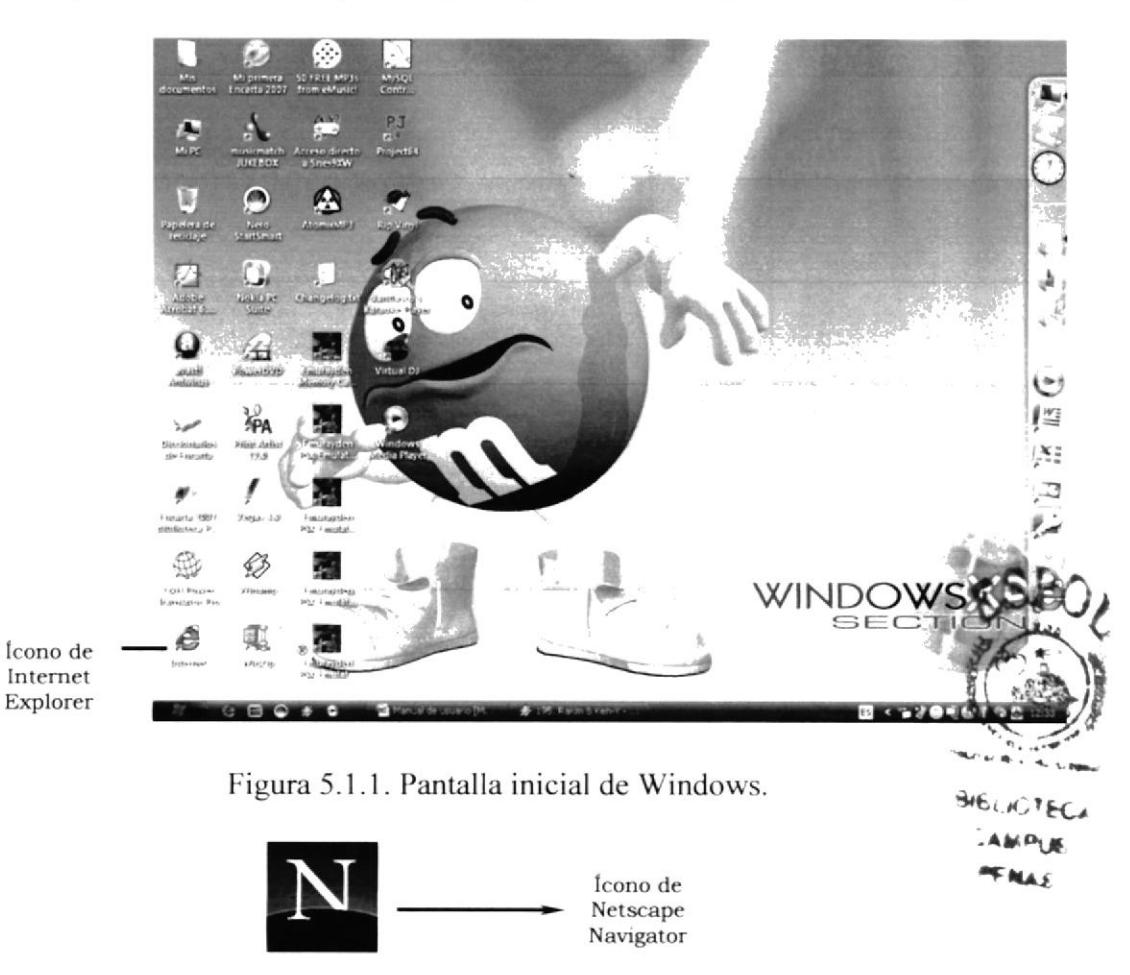

Figura 5.1.2 Icono de Netscape Navigator.

Una vez que se ha escogido el browser deseado, aparecerá la pantalla principal del mismo, donde usted se ubicará en la barra de direcciones y escribirá la siguiente dirección www.almacenmafer-ec.com.

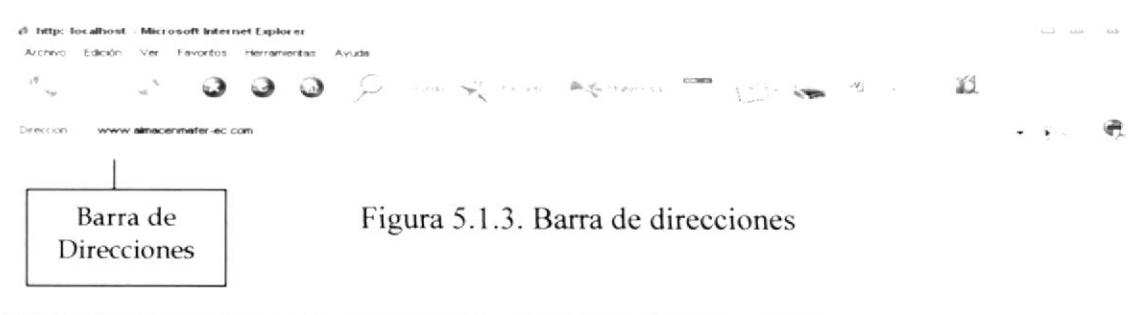

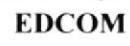

9

Luego presionar la tecla Enter o hacer clic en el botón actualizar

Entonces aparecerá la página Index del Web Site MAFER.

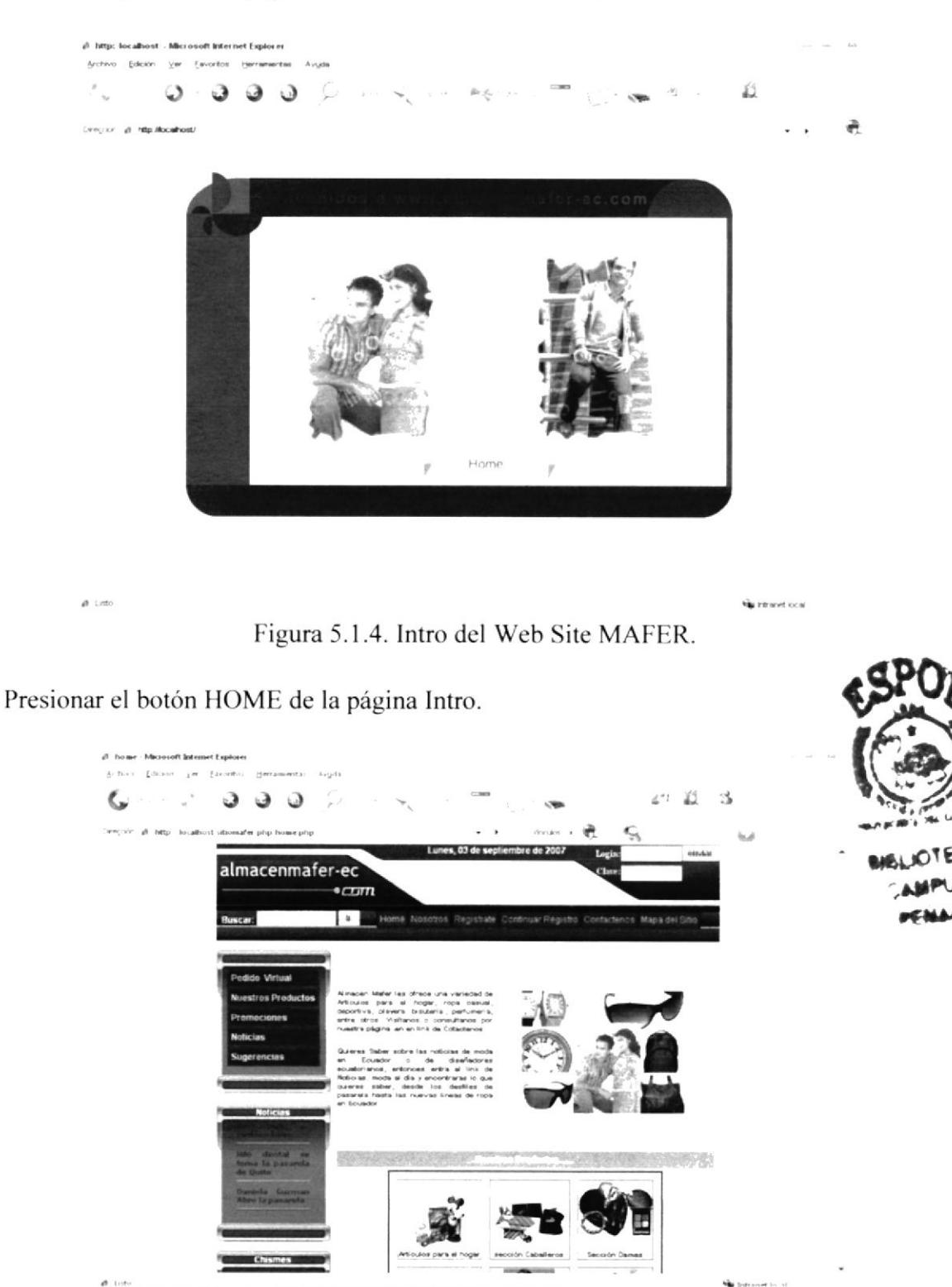

Figura 5.1.5. Página principal del Web Site MAFER.

**EDCOM** 

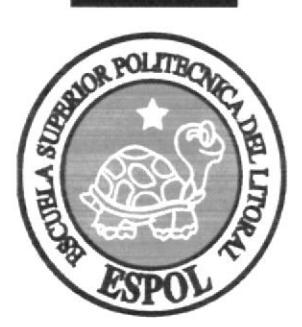

# Capítulo 6

Iniciando Operación del Sitio Web MaFer

# 6. INICIANDO OPERACIÓN DEL SITIO WEB MAFER.

#### 6.1. INGRESO AL SITIO WEB MAFER.

Se debe revisar el Manual de Usuario del Sitio Web MAFER, Capítulo 5

## 6.2. PÁGINA INTRO

Inmediatamente aparecerá pantalla de Bienvenida (Intro).

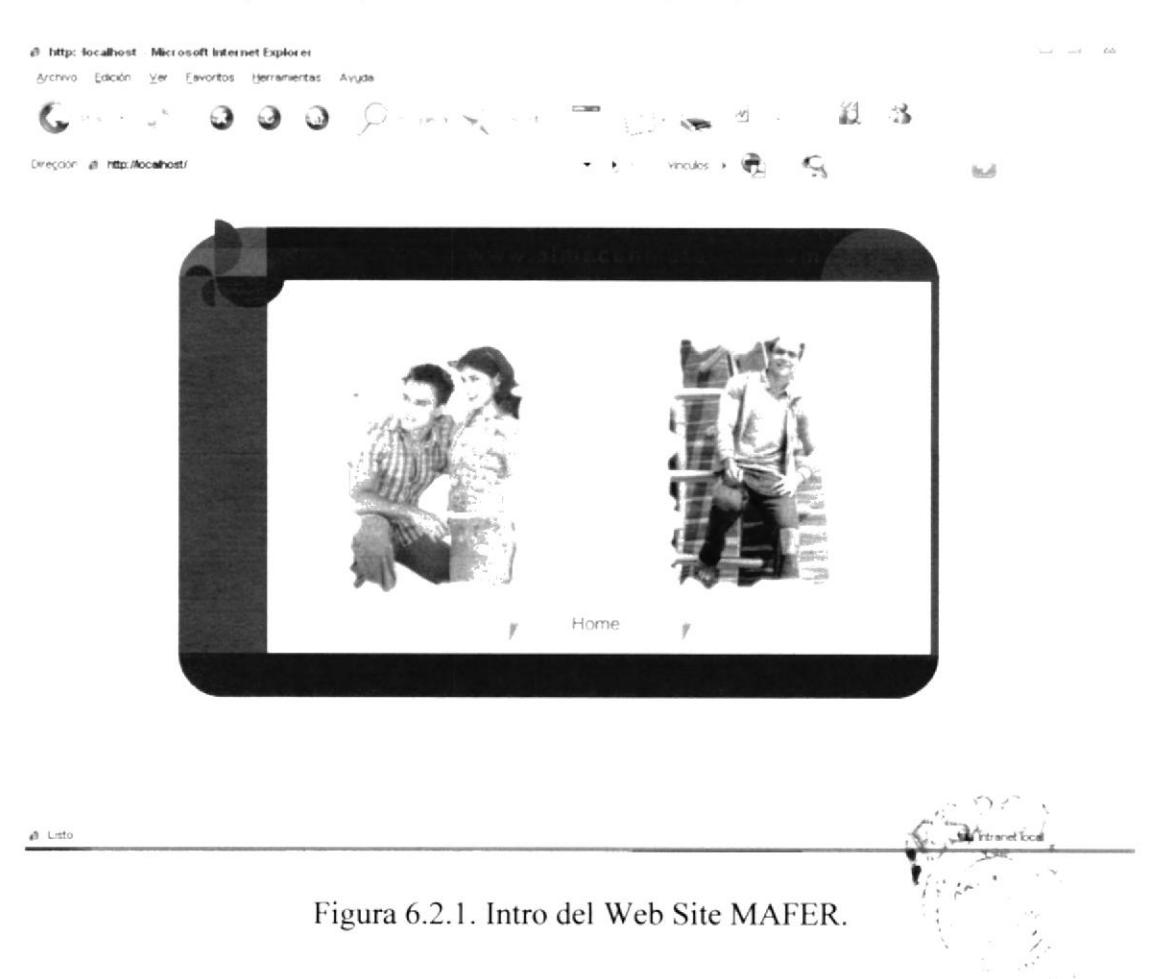

Luego de la introducción aparecerá la página principal Index, ella contiene cada úna de las opciones que brinda el Web Site para que el usuario empiece a interactuar con el mismo, donde encontrará toda la información necesaria como:

Los productos, promociones, precios, así como noticias de Moda y Chismes de Moda, estos son algunas de las tantas opciones que el usuario podrá encontrar dentro del Sitio Web.

Sitio Web almacenmafer-ec.com

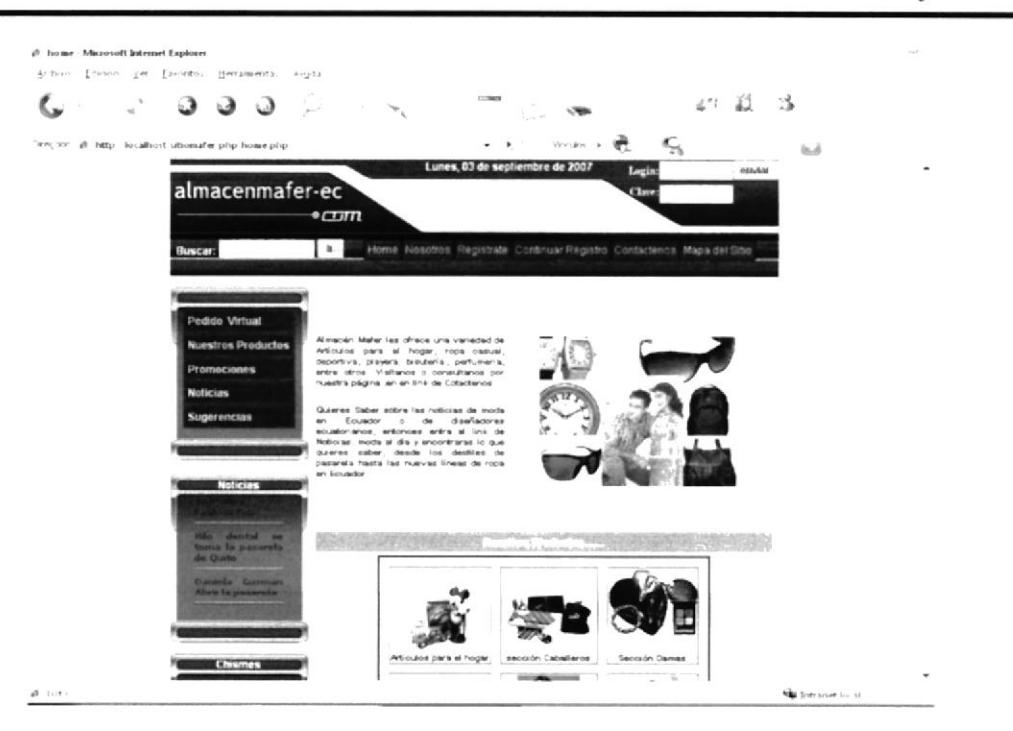

Figura 6.2.2. Página principal del Web Site MAFER.

Dentro de la página principal del Web Site MAFER, aparecen los siguientes enlaces que podrán ser disfrutados por todos los visitantes de esta importante Tienda electrónica.

- PEDIDO VIRTUAL. ۰
- NUESTROS PRODUCTOS.
	- o Hombres.
	- Mujeres.  $\circ$
	- o Niños.
	- o Niñas.
	- o Hogar.
- PROMOCIONES.
	- o Ofertas.
	- Sorteos.  $\circ$
	- Descuentos.  $\circ$
- NOTICIAS.
	- O Moda al día.
	- Chismes de moda.  $\circ$
- SUGERENCIAS.  $\bullet$

## 6.3. AREA DE MENÚ.

Para una excelente interactuación entre los usuarios y el Sitio Web MAFER, se ha diseñado la página con Menús totalmente interactivos que a continuación detallamos:

· Menú en la sección Horizontal, donde se encontrarán parte de las páginas del Web Site.

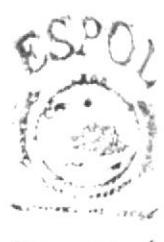

**RHELLIFEL**  $-446919$  $06AAB$ 

Menú en la sección Vertical, posee un sinnúmero de páginas que el usuario  $\bullet$ podrá utilizar, cada uno de ellos va a llevar a secciones o páginas diferentes de acuerdo a su contenido.

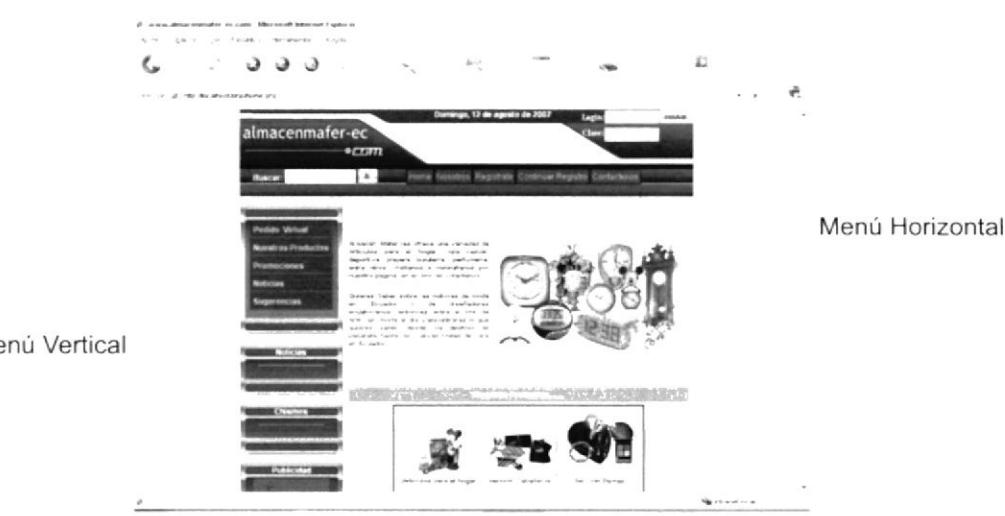

Menú Vertical

Figura 6.3.1. Área de menú del Web Site MAFER.

#### **6.3.1. PEDIDO VIRTUAL.** Pedido Virtual

Los visitantes de nuestro sitio podrán hacer pedidos de mercadería ingresando en este link, Llenará un formulario con información y "Almacén MaFer" se comunicará con los mismos. Pero antes de ingresar a este link los usuarios deben estar correctamente registrados en este portal y así podrá disfrutar de todos los beneficios que este Sitio provee.

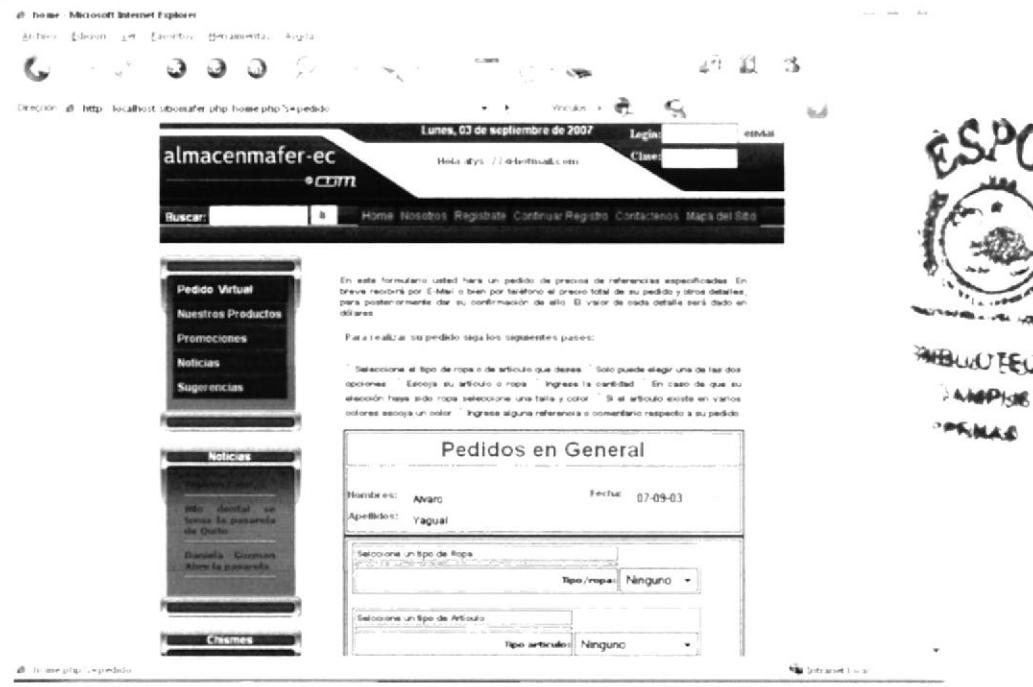

Figura 6.3.1.1. Pedido virtual.

#### **6.3.2. NUESTROS PRODUCTOS. Nuestros Productos**

En este link de Nuestros Productos, el visitante de la Página Web del "Almacén MaFer", podrá observar las diferentes secciones que el Almacén posee así como las nuevas líneas de artículos para el hogar y oficina, relojería, línea blanca para fechas especiales que ofrece a todos sus clientes.

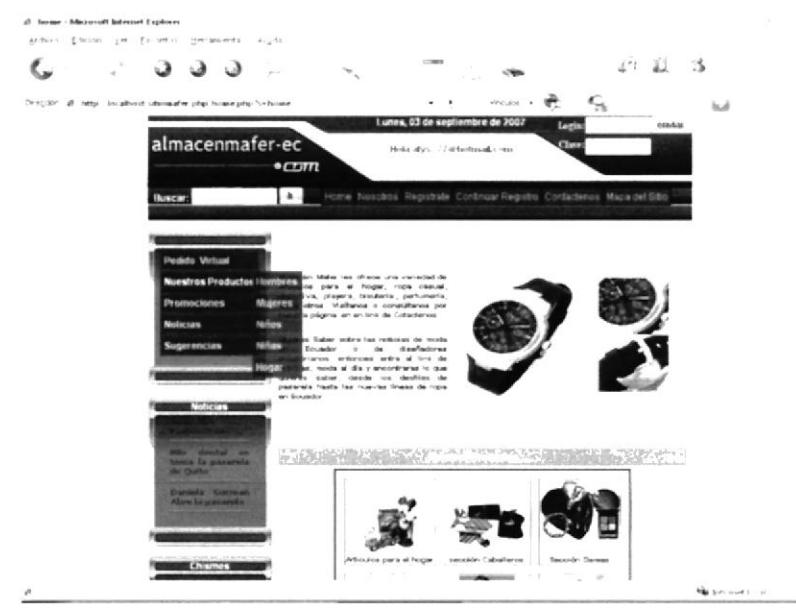

Figura 6.3.2.1. Nuestros productos.

Entre los principales tenemos los siguientes:

#### Hombres.  $\bullet$

Al dar click en este link el usuario podrá ver los diferentes productos que el Almacén posee y que brinda a todos los jóvenes, adultos, que buscan lo mejor accesorios para hombres.

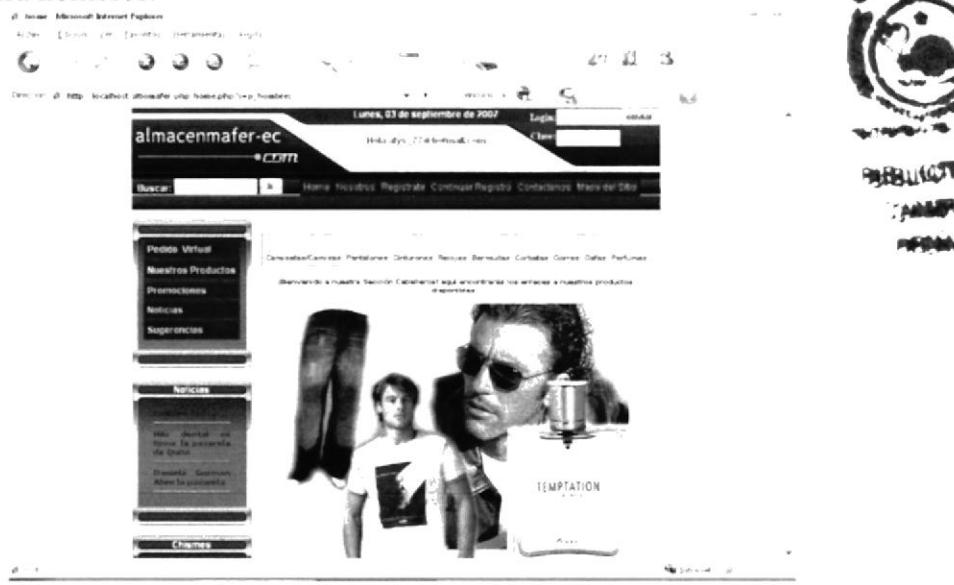

Figura 6.3.2.2. Hombres.

#### • Mujeres.

En este link cada señorita o señora sabrá disfrutar de los diferentes diseños en ropa y accesorios que buscan para el buen vestir de las bellas damas, y que el Almacén ofrece a este segmento de mercados exigentes.

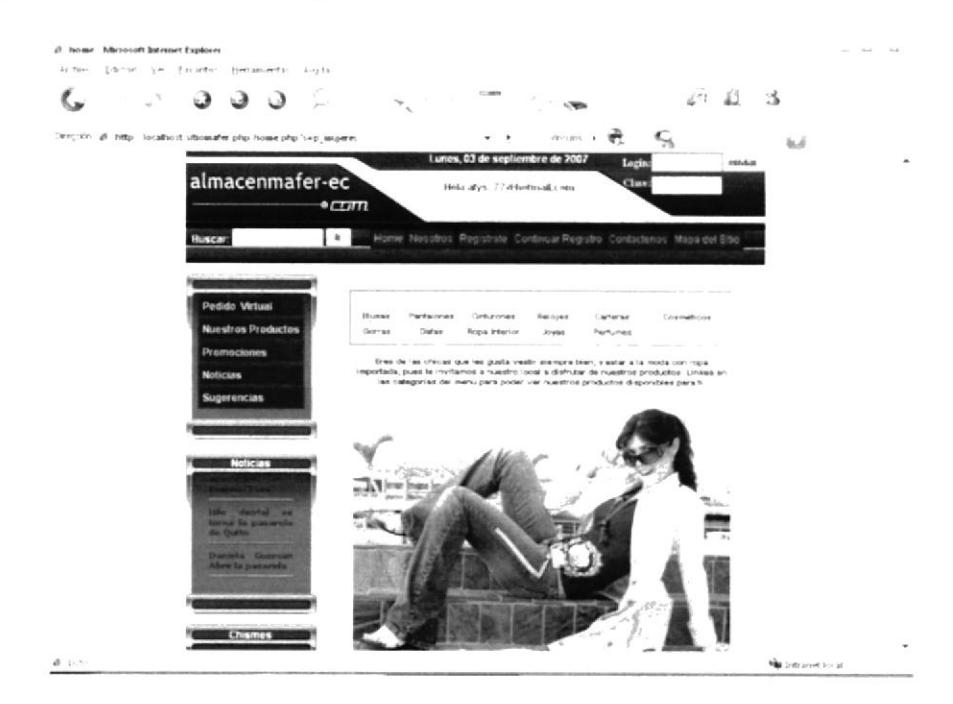

Figura 6.3.2.3. Mujeres.

#### Niños.  $\bullet$

Los niños del hogar también poseen un lugar en el almacén y mediante este link los usuarios admirarán todos los artículos, ropas, entre otros, que podrían imaginar

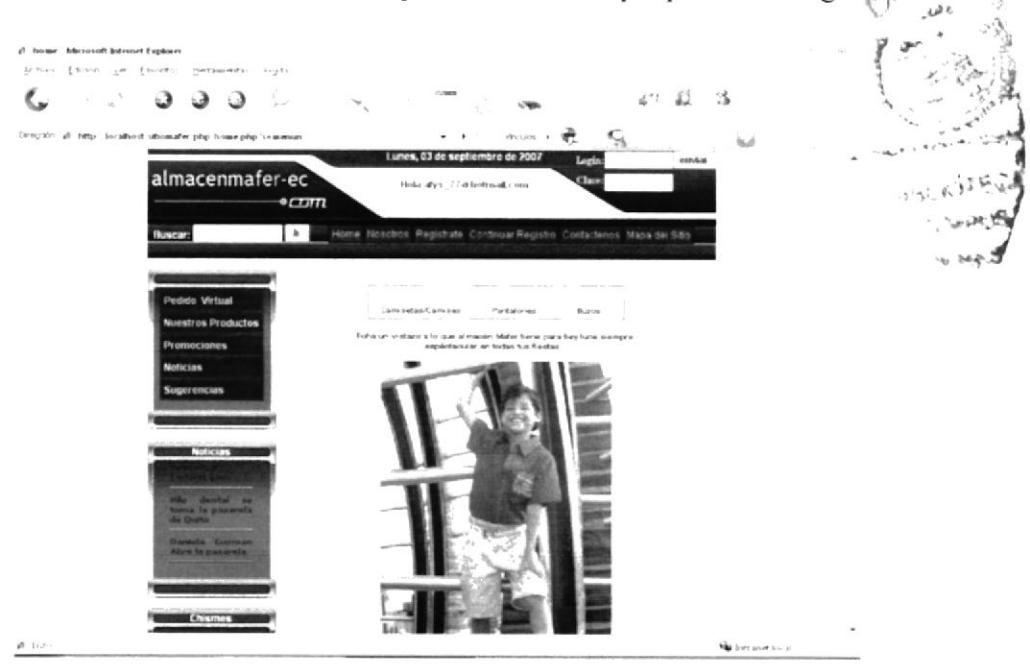

Figura 6.3.2.4. Niños.

#### Niñas.  $\bullet$

Así como los niños, las niñas también tienen el mismo trato, y conseguirán lo que desean en ropas, artículos y accesorios en el Almacén que se diferencia de las demás por las constantes innovaciones del mercado textil.

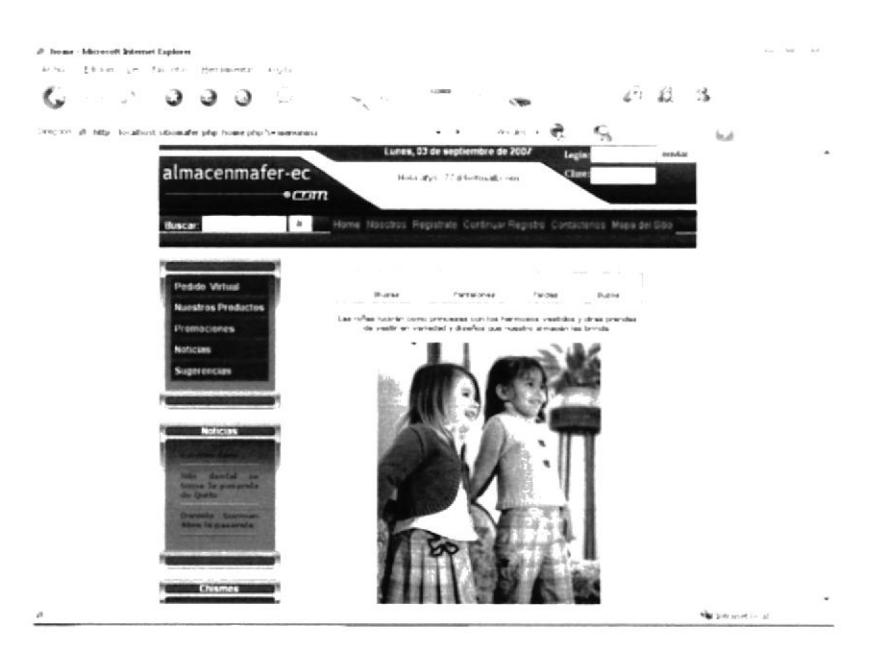

Figura 6.3.2.5. Niñas.

#### • Hogar.

En este link cada usuarios observará un sin números de opciones en productos, artículos para el hogar y oficina, entre otros que el Almacén tendrá en stock así como los diferentes servicios que ofrece a todos sus clientes para buscar la máxima satisfaç de sus necesidades.

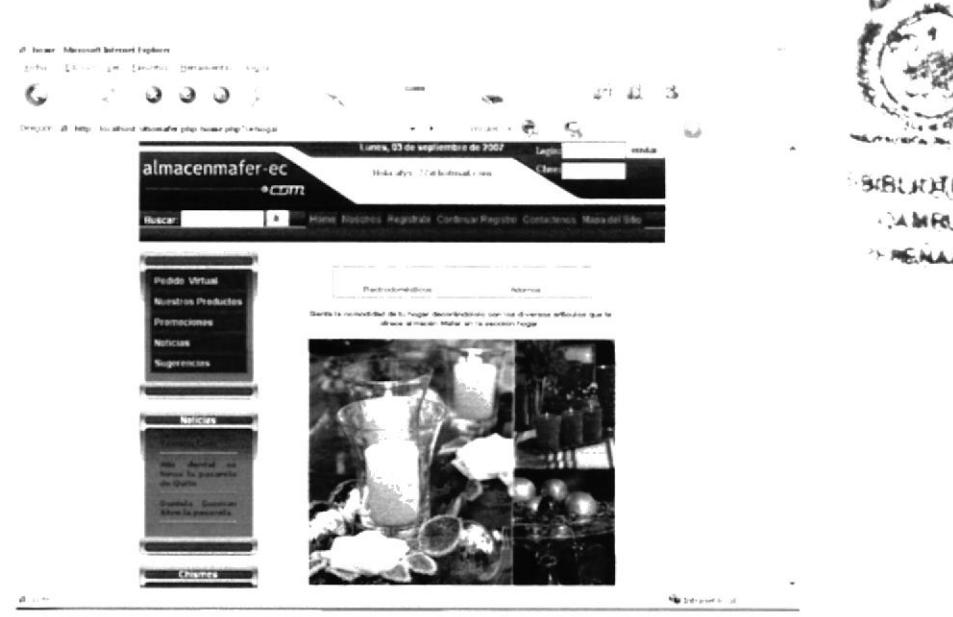

Figura 6.3.2.6. Hogar.

#### 6.3.3. PROMOCIONES. Promociones

Los visitantes tendrán al alcance información de las diferentes promociones que el Almacén prepara en el futuro, como ofertas, sorteos y descuentos.

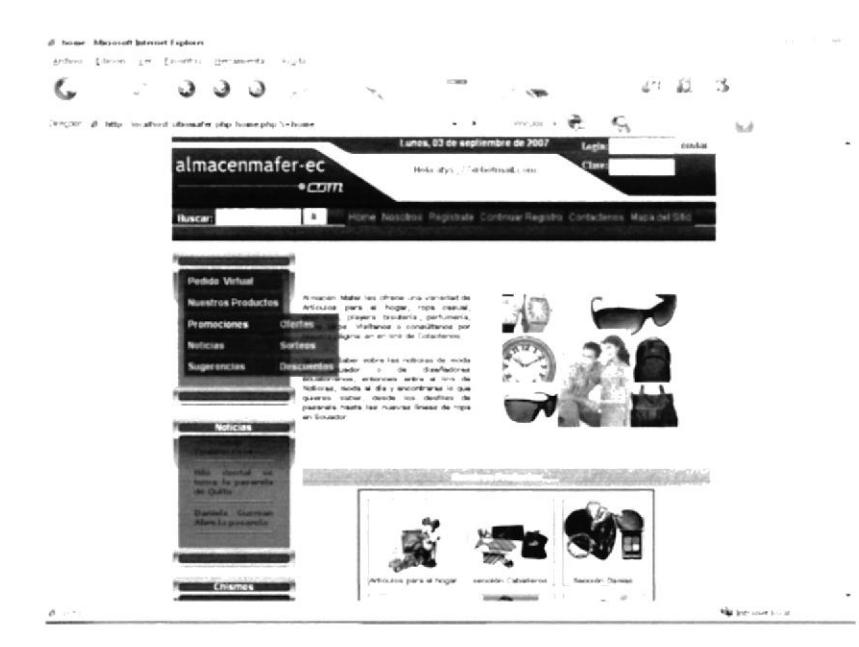

Figura 6.3.3.1. Promociones.

#### Ofertas.  $\bullet$

Aquí los visitantes se asombraran de las ofertas que el Almacén les brindará, lo que hará que atraiga a más clientes.

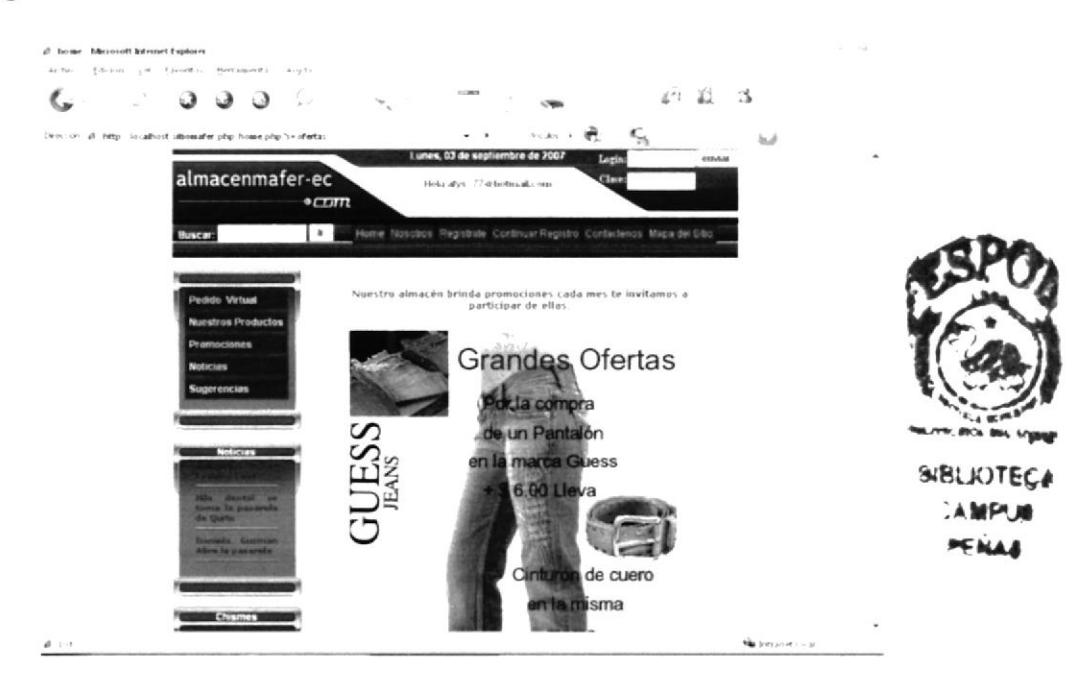

Figura 6.3.3.2. Ofertas.

#### Sorteos.  $\bullet$

Cada uno de los clientes accederán a los diferentes sorteos que el Almacén hará con el transcurso del tiempo, es por ello que se creará esta página para que los visitantes observen las fotos de los ganadores de cada uno de los sorteos, animando a que ellos se acerquen más a la microempresa.

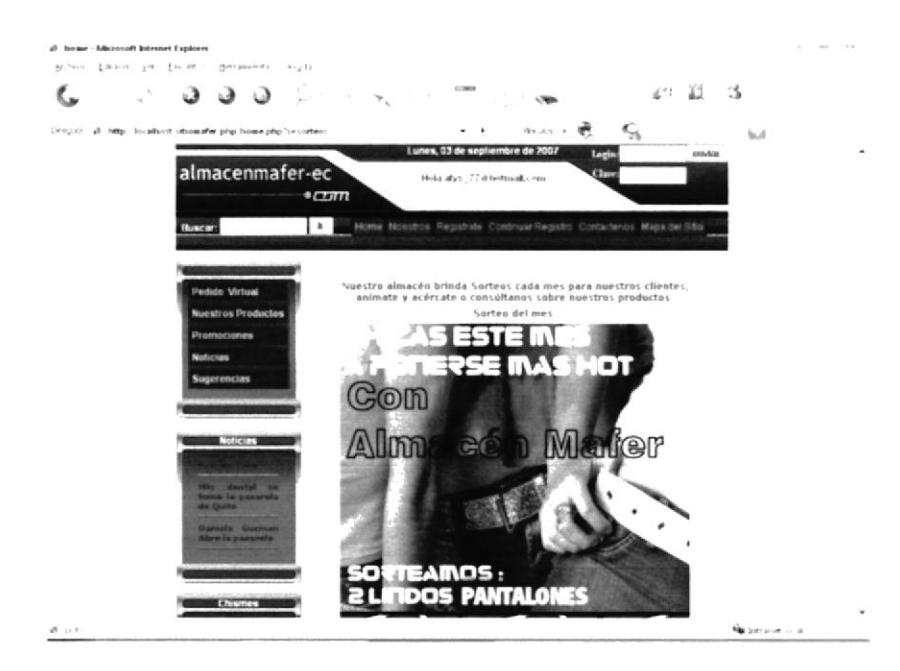

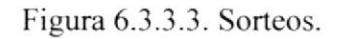

#### Descuentos.  $\bullet$

Los visitantes con hacer un clic en esta sección de la página, y con solo escoger la opción de imprimir, tendrán la oportunidad de obtener un descuento en los diferentes productos que ofrece el Almacén.

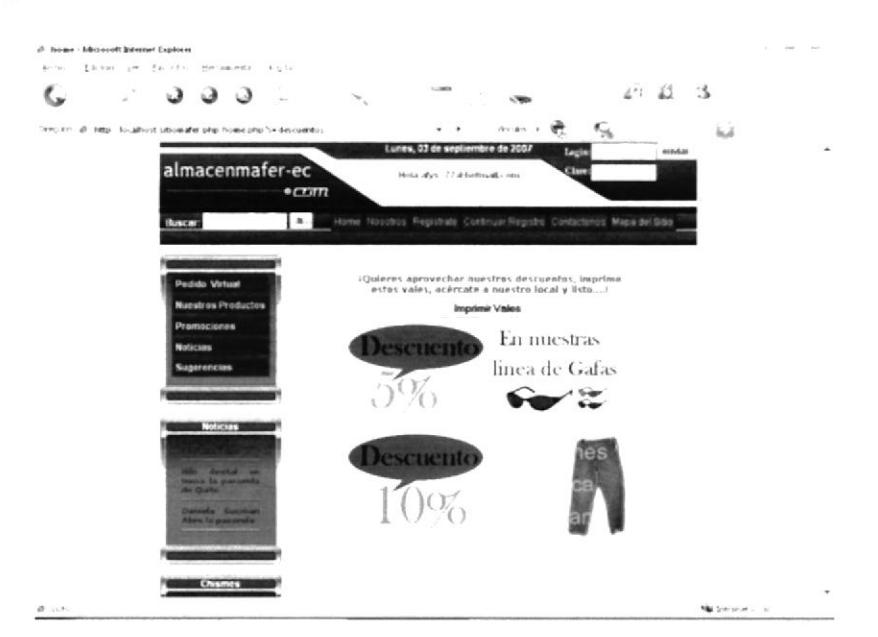

Figura 6.3.3.4. Sorteos.
#### **Noticias** 6.3.4. NOTICIAS.

Las tendencias en gusto van cambiando muy aceleradamente, es por ello que la página web tendrá noticias, como Moda al día y chismes de moda.

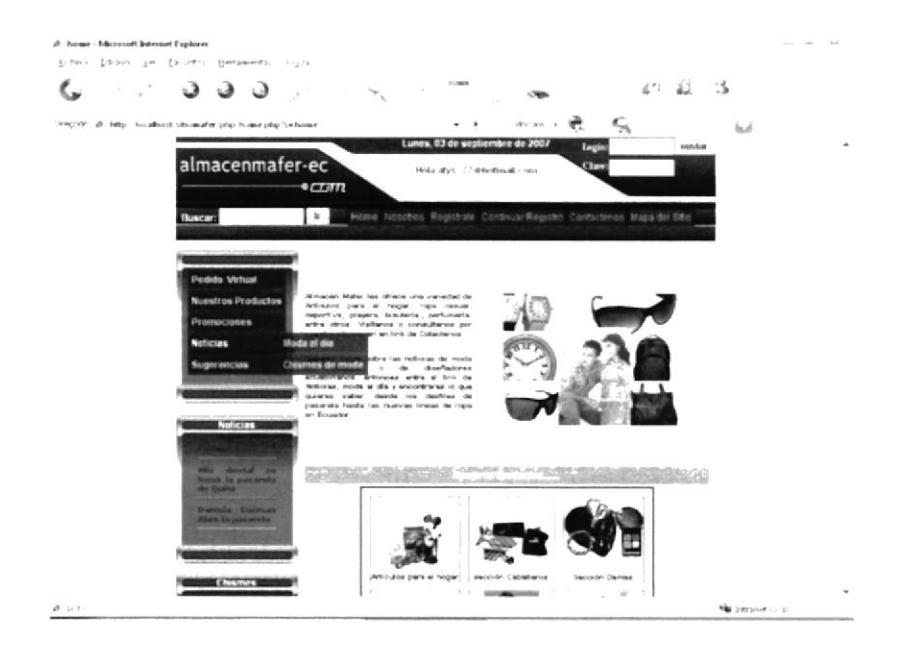

Figura 6.3.4.1. Noticias.

#### · Moda al día.

Cada uno de los visitantes tienen diferentes tendencias en la moda, es por ello que la página tendrá un espacio donde se podrán observar las noticias como desfiles, vestuarios, calzados, entre otras, otorgando a los clientes y visitantes los últimos estilos que aparecen en el mercado modista.

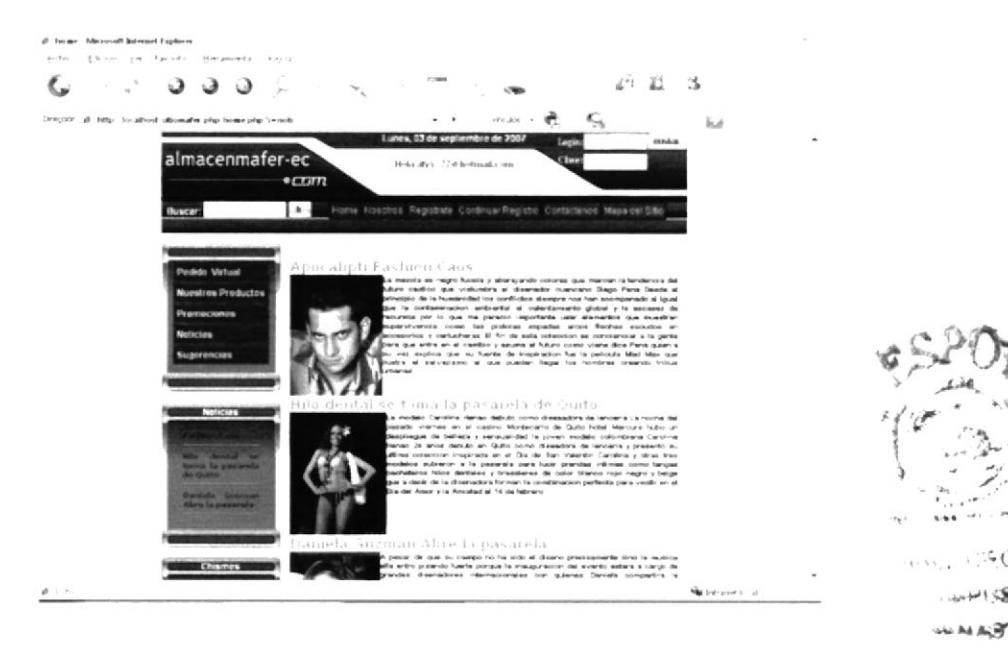

Figura 6.3.4.2. Moda al día.

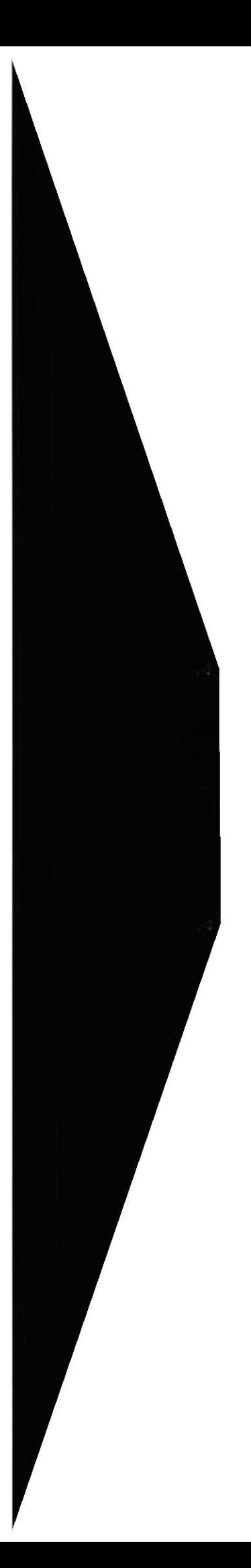

#### • Chismes de moda.

Se ha comprobado que una de las distracciones de los visitantes de Páginas Web son los chismes, aquí encontrarán pequeños comentarios de diseñadores, modelos, mejores vestidos, las peores vestidas, entre otros.

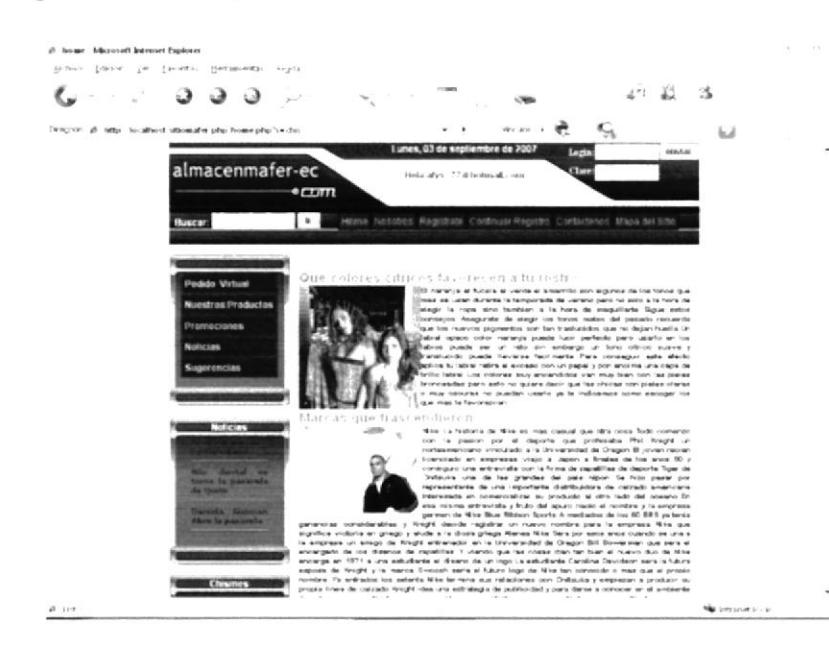

Figura 6.3.4.3. Chimes de moda.

## 6.3.5. SUGERENCIAS. Sugerencias

El usuario en esta sección del Sitio Web podrá interactuar con los administradore mismo, por medio de este link se escribirán los Comentarios y Sugerencia cliente o usuario quiera hacer ya sea sobre el portal o sobre el Almacén.

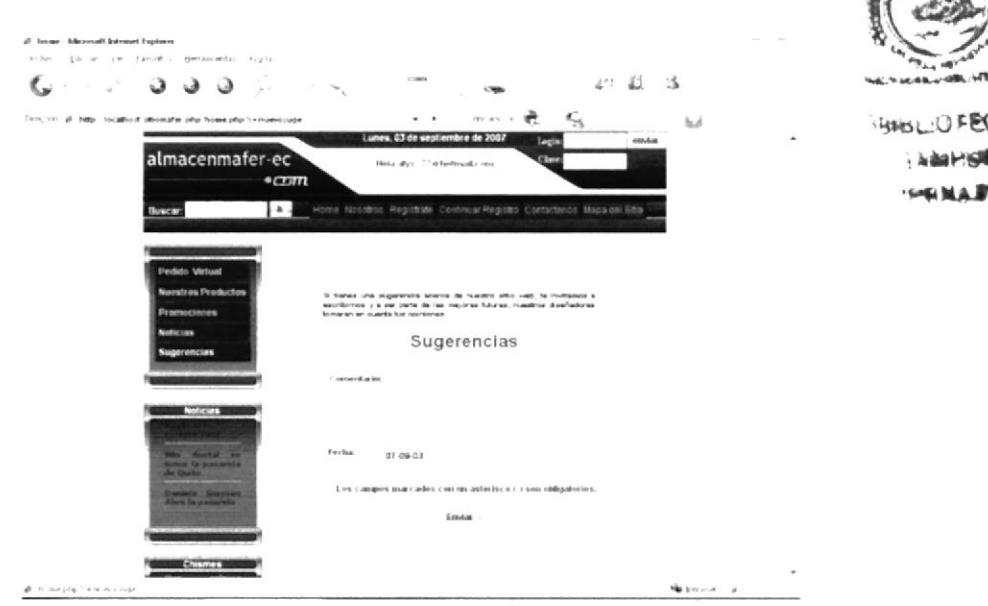

Figura 6.3.5.1. Sugerencias.

## 6.3.6. HOME. Home

Página principal que da la bienvenida a todos los visitantes de este portal.

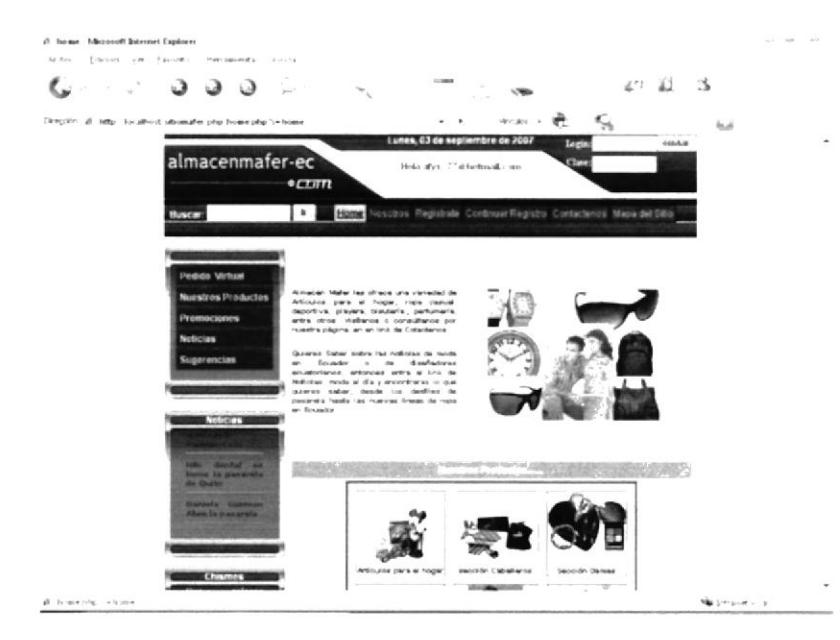

Figura 6.3.6.1. Home.

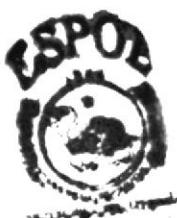

## 6.3.7. NOSOTROS. Nosotros

Toda la historia, la misión, visión del Almacén es la información a la que podrán acceder los diferentes visitantes, dándole a conocer que somos una microempresa que se ha formado para cumplir con todas las expectativas de la comunidad peninsular y que es somos innovadores con el pasar de los días.

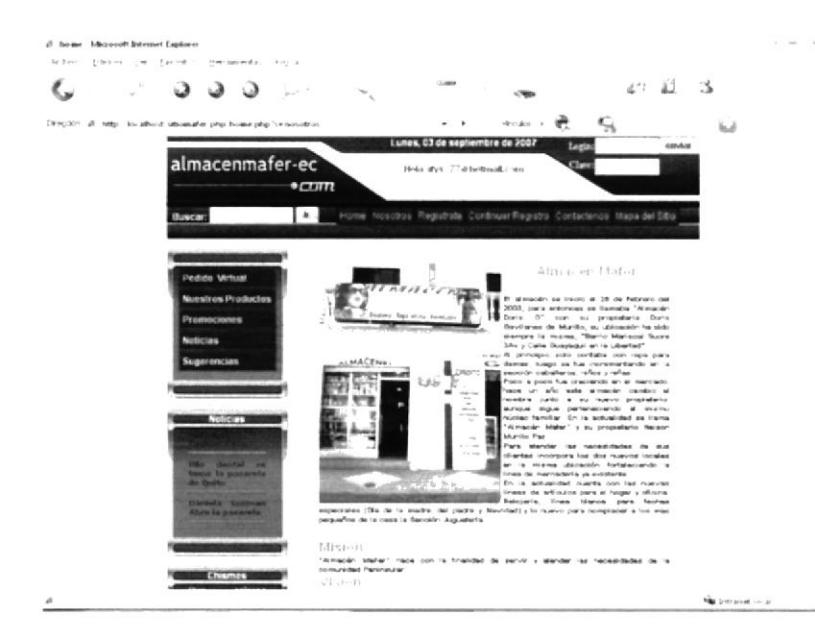

Figura 6.3.7.1. Nosotros.

#### 6.3.8. REGÍSTRATE. Registrate

Los beneficios como por ejemplo descuentos son algunos de los que ofrecerán el Almacén en un futuro para todos aquellos visitantes que se tomen unos segundos de tiempo registrándose en la Página Web, y así poder captar más clientes llegando al cumplimiento de los objetivos y el fortalecimiento de la microempresa.

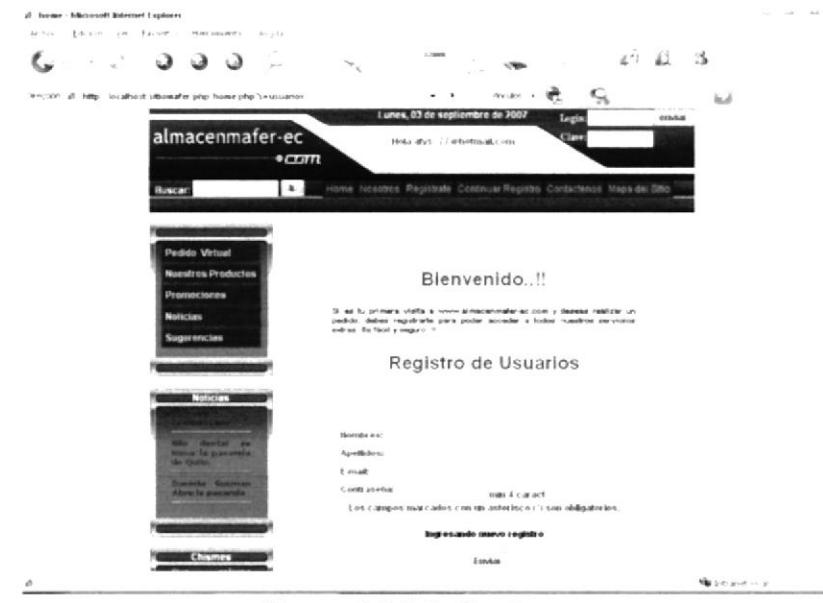

Figura 6.3.8.1. Registrate.

#### Continuar Registro **6.3.9. CONTINUAR REGISTRO.**

Si deseas recibir información de nuestros contenidos, acceder a nuevos servicios, ofertas, promociones y lo último de la moda, continúa registrándote llenando los datos restantes de este formulario.

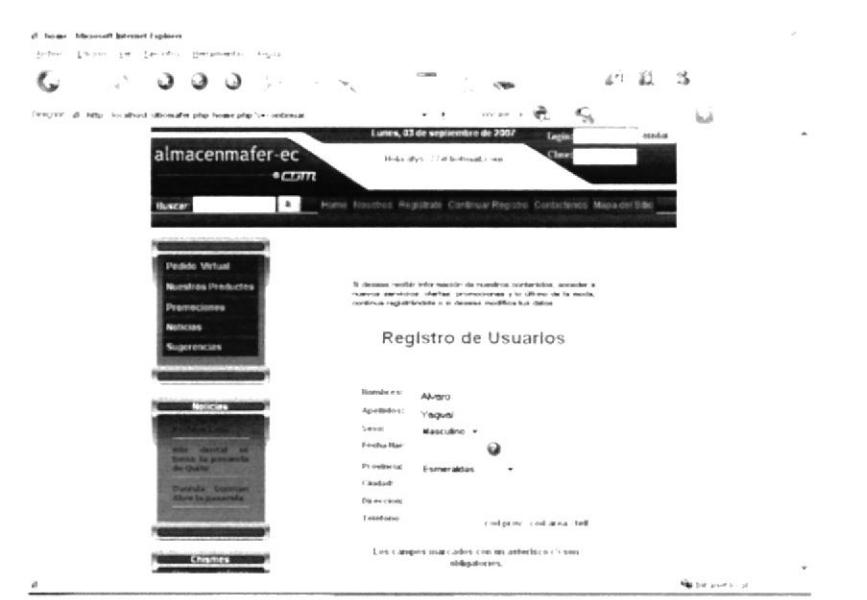

Figura 6.3.9.1. Continuar registro.

#### **6.3.10. CONTÁCTENOS.**

Contactenos

Además de ofrecer beneficios, el almacén poseerá una página para aquellas consultas que los visitantes puedan tener, como por ejemplo: Consultas sobre productos, sobre las ventas al por mayor, donde se ingresará su correo electrónico, teléfonos para así hacer le llegar la ayuda necesaria, precios de los productos, y cualquier sugerencia estarán en esta página.

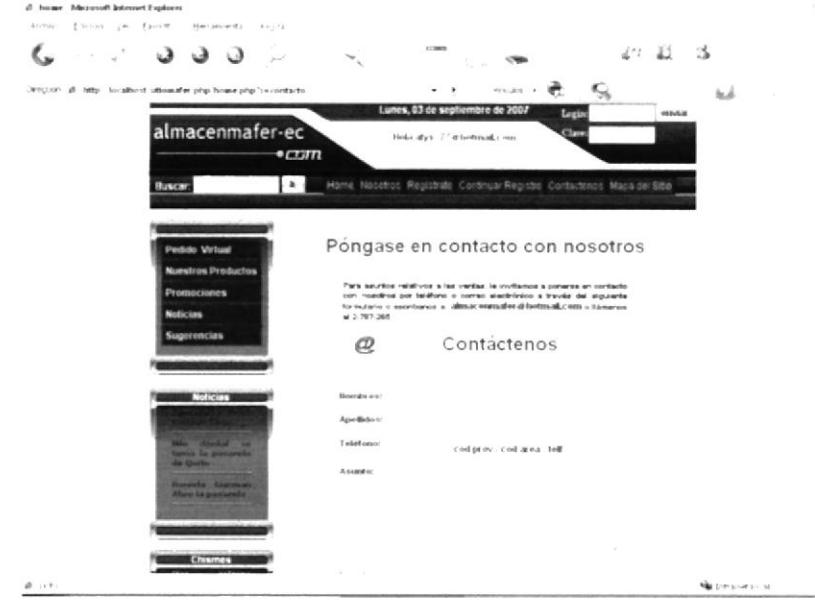

Figura 6.3.10.1. Contáctenos.

#### 6.3.11. BUSCAR.

Para una mejor comodidad de todos los usuarios y clientes del almacén, se ha incorporado una sección de búsqueda donde tan solo con escribir el nombre de un producto, automáticamente aparecerá en la pantalla principal del portal.

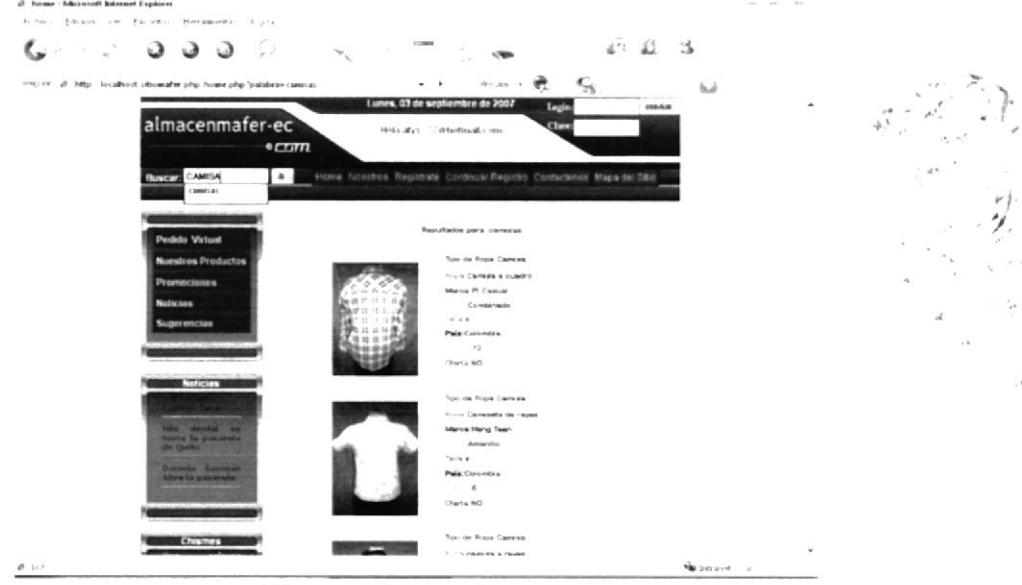

Figura 6.3.11.1. Buscar.

## **6.3.12. PUBLICACIONES.**

Las empresas, marcas o instituciones pueden incluir en el portal su publicidad que está diseñado para que durante el período de caducidad de cada publicación, esta se cambie automáticamente con otra publicidad.

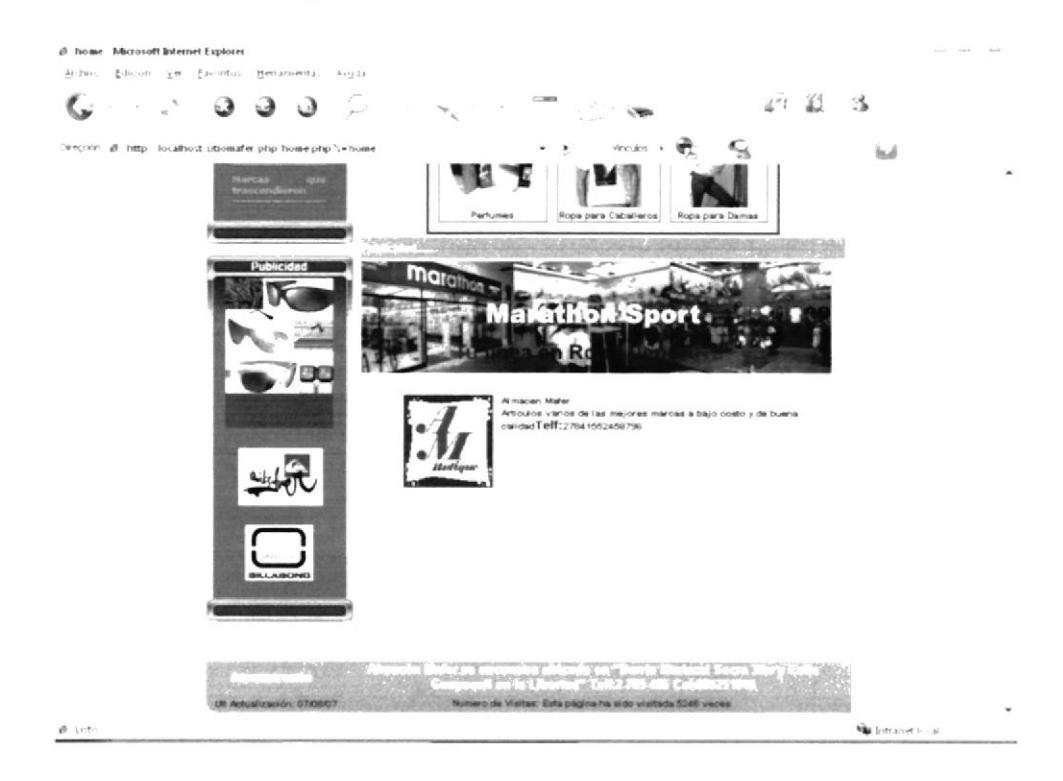

Figura 6.3.12.1. Publicaciones.

## **6.4. POLÍTICAS DEL SITIO WEB**

Las políticas dentro del Web Site son muy importantes para la seguridad de la administración solo ingresarán personas estrictamente registradas con su debido usuario y contraseña caso contrario saldrá un mensaje de error.

Si desea formar parte del Web Site entonces tendrá que registrarse y gozará de todos los beneficios que se ofrecen en el portal.

## **6.5. ACCESO DENEGADO**

Esta sección del Sitio Web aparecerá cuando un usuario no incluya la información necesaria en el portal, es una de las muchas políticas que rigen en la página.

Sitio Web almacenmafer-ec.com

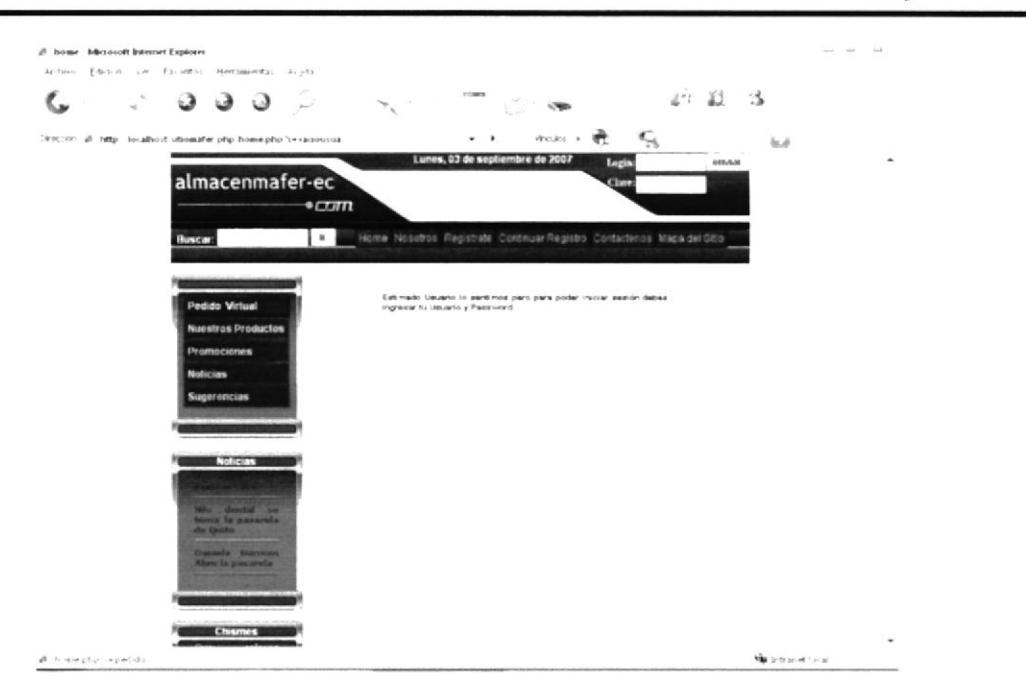

Figura 6.5.1.1. Acceso denegado.

### **6.6. BENEFICIOS DE USUARIOS.**

## **6.6.1. OLVIDO CONTRASEÑA**

Esta página le permitirá llenar datos y enviarla al administrador para que él le reenvíe contraseña y usuario respectivo a su correo electrónico (e-mail) en caso de olvido.

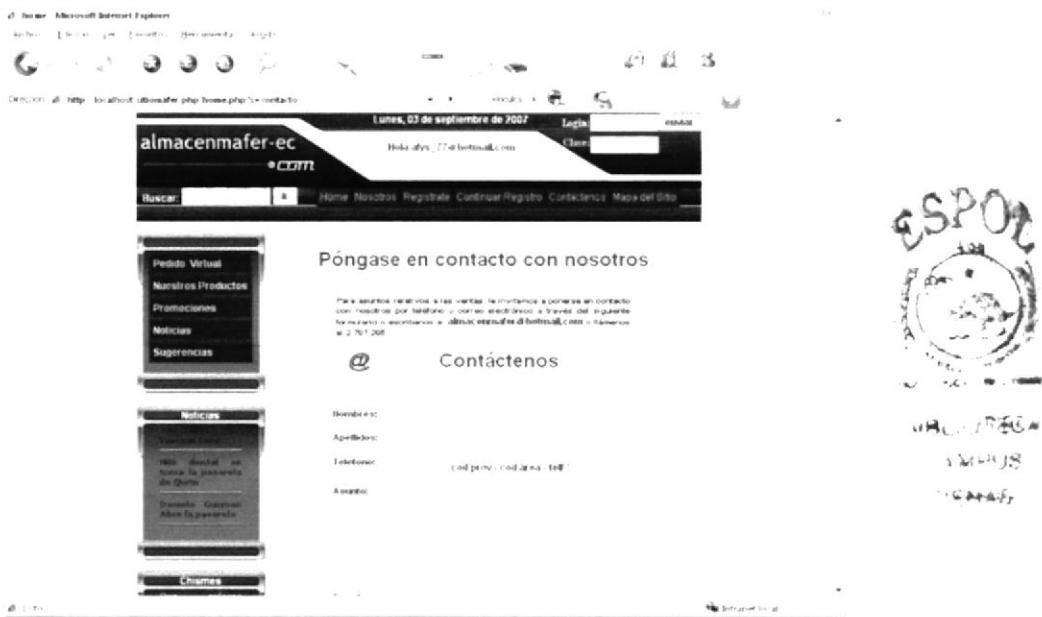

Figura 6.6.1.1. Olvido de contraseña.

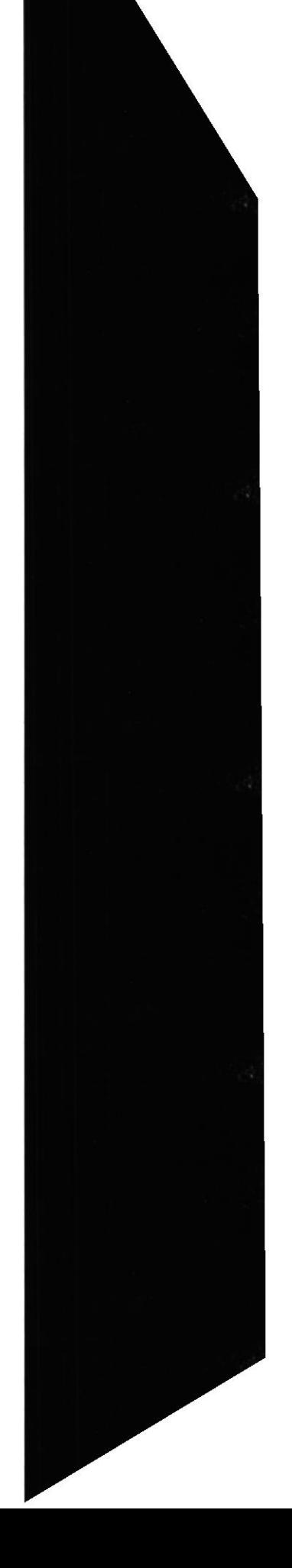

#### **6.6.2. MAPA DEL SITIO.**

En este link cada uno de los usuarios podrá obtener información de cómo está estructurado el Sitio Web, es decir, estarán los nombres de cada una de las páginas principales, así como las subpáginas que contienen.

| 랓 | ن د د.                                                 |                                        | 17 ACCHER              |                                                                                                    |                | $41 \times 3$                 |     |
|---|--------------------------------------------------------|----------------------------------------|------------------------|----------------------------------------------------------------------------------------------------|----------------|-------------------------------|-----|
|   | cause i alla sena gia e amedia foota la dia la ricordi |                                        |                        | ٠                                                                                                    | 心以上 晚 一起       |                               | 5.8 |
|   |                                                        |                                        |                        | Lunes, 03 de septiembre de 2087                                                                                                    | <b>Legin</b>   | <b>CEASE</b>                  |     |
|   | almacenmafer-ec                                        |                                        |                        | Holia allys: 77-drivenmail Long                                                                                                    | Claw           |                               |     |
|   |                                                        | 27777                                  |                        |                                                                                                    |                |                               |     |
|   | <b>Buscar</b>                                          | $\cdots$                               |                        | Hillma Nasanya Registrate Continuo/Registra Contactivos Mape calilitas                                                                                                    |                |                               |     |
|   |                                                        |                                        |                        |                                                                                                    |                |                               |     |
|   |                                                        |                                        |                        |                                                                                                    |                |                               |     |
|   |                                                        |                                        |                        |                                                                                                    |                |                               |     |
|   | Pedido Virtual                                         |                                        |                        | If Maps del Silo la blinda la fastisadad de recrupe da marara fásil a lagi a la fora de acostar a un<br>products an aspeculture any terms can have get de maners presissings |                |                               |     |
|   | <b>Nuestros Productos</b>                              |                                        |                        |                                                                                                    |                |                               |     |
|   | <b>Promociones</b>                                     |                                        |                        |                                                                                                    |                |                               |     |
|   |                                                        |                                        |                        |                                                                                                    |                |                               |     |
|   | <b>Noticiam</b>                                        |                                        |                        |                                                                                                    |                |                               |     |
|   | <b>Lugarencias</b>                                     | Monday en<br>Condentas Camesas Elescos | likipts etc.           | <b>Nighand</b><br>Campbell on Campball Blessen                                                                                                    | <b>Hillian</b> | Hersat<br>(loch solumeatic on |     |
|   |                                                        |                                        |                        |                                                                                                    |                |                               |     |
|   |                                                        | Pontidoses                             | Pantakones             | Prestratories                                                                                                    | Pastalmen      | Adormes                       |     |
|   | <b>A SACUTS</b>                                        | Clienting extent                       | / Baltist counts       | Eleginate                                                                                                    | Fairban        |                               |     |
|   |                                                        | <b>Rednass</b>                         | <b>Flatners</b>        |                                                                                                    | Digros.        |                               |     |
|   | <b>Mary Service Come</b>                               |                                        |                        |                                                                                                    |                |                               |     |
|   | <b>Source To processful</b><br><b>BALTIMORE</b>        | <b>Bernstolan</b>                      | Carter as              |                                                                                                    |                |                               |     |
|   | <b>Thermala</b> Experience                             | Corbates                               | <b>Construction</b> on |                                                                                                    |                |                               |     |
|   | Allen in passworts                                     |                                        |                        |                                                                                                    |                |                               |     |
|   |                                                        | Goes as                                | Gent Ltd.              |                                                                                                    |                |                               |     |
|   |                                                        | <b>Lifter</b>                          | Guidan                 |                                                                                                    |                |                               |     |

Figura 6.6.2.1. Mapa del Sitio.

#### 6.7. MANTENIMIENTOS Y REPORTES DEL SITIO WEB.

Los administradores del Sitio Web tienen la opción de realizar los respectivos mantenimientos y reportes del mismo, para ello se debe tener el usuario y contraseña definido para el ingreso de esta parte del Sitio Web.

En la parte inferior de la página principal aparecerá un link o acceso para que se pueda escribir los datos correspondientes e ingresar a los mantenimientos y reportes de la página, como se muestra en la siguiente figura.

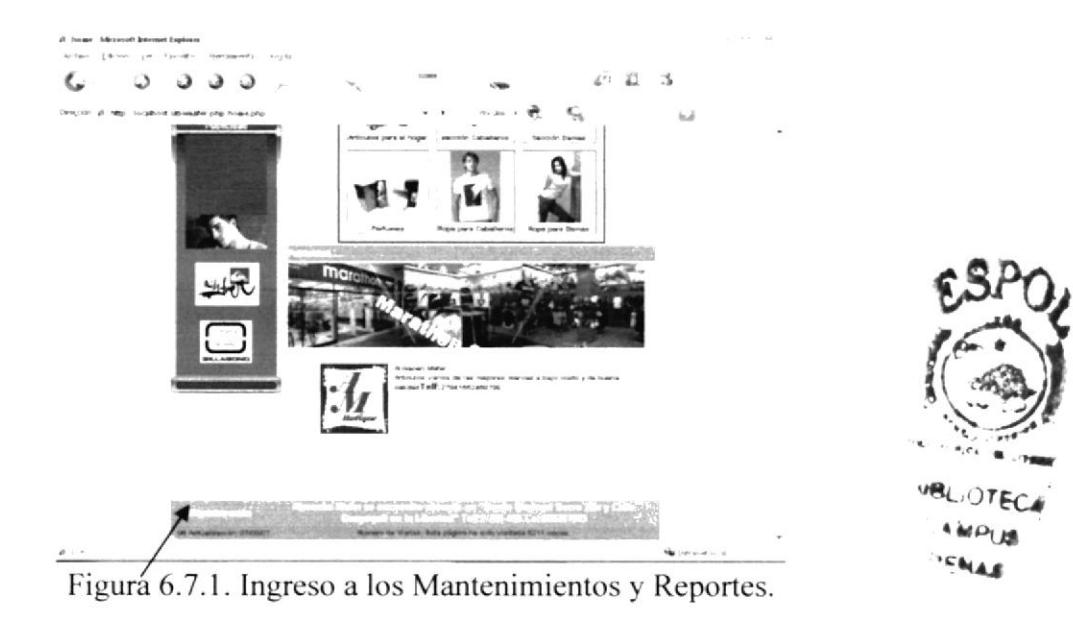

Una vez que se ha realizado un clic en el enlace aparecerá la siguiente pantalla donde se ingresará el usuario (administrador) y la contraseña correspondiente.

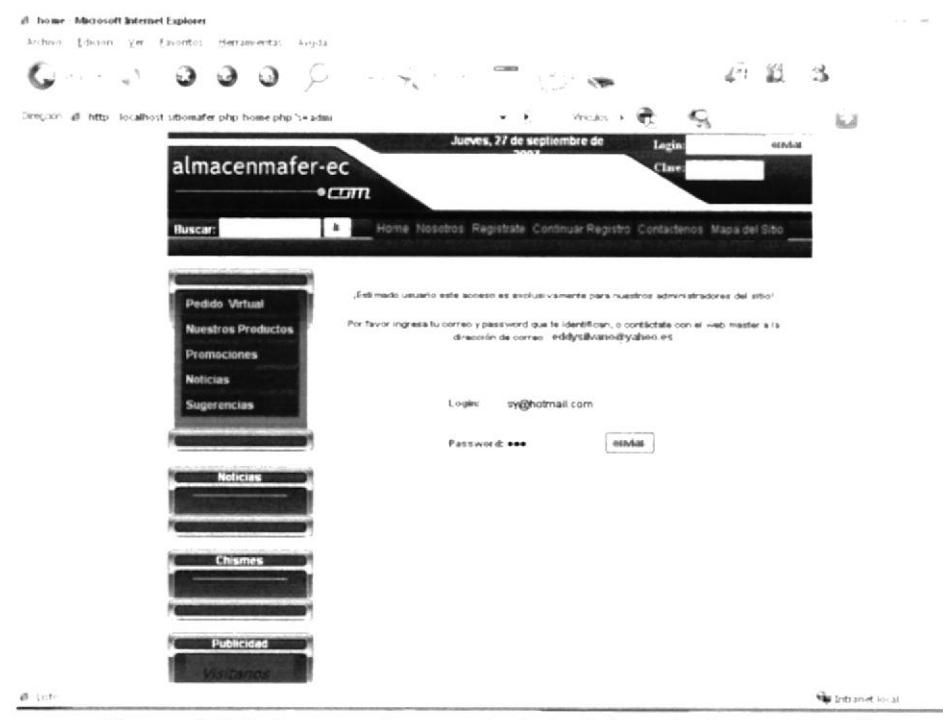

Figura 6.7.2. Ingreso de usuario (administrador) y contraseña.

Luego saldrá la pantalla principal de los mantenimientos y reportes del Sitio Web como muestra la siguiente pantalla.

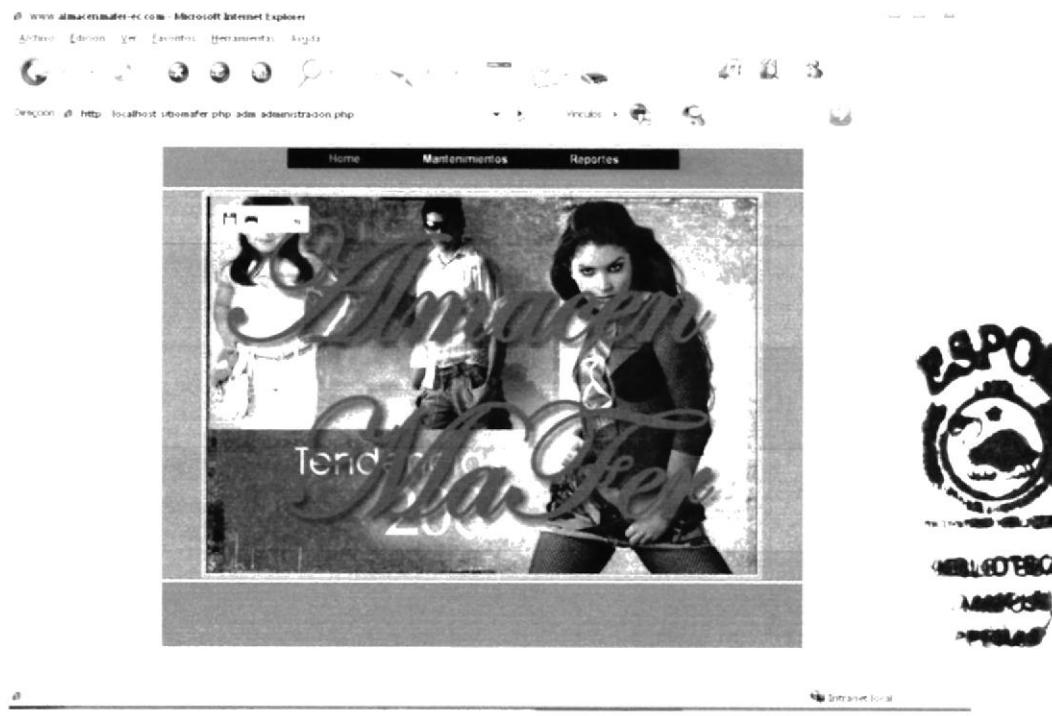

Figura 6.7.3. Pantalla principal de Mantenimiento y Reportes.

#### **6.7.1. MANTENIMIENTOS DEL SITIO WEB.**

El Sitio Web ofrece el beneficio que el Almacén MaFer realice los mantenimientos respectivos a la página, ingresando nueva información o a su vez también modificar las mismas, sean estas de: Tipo de ropa, Tipo de usuario, Tipos de Artículos, Tipos de Publicidad, Artículo, Galería, Marcas, Ropa, Registrate, Contáctenos, Usuario, Noticia Chismosa, Sugerencia, Parámetro, Publicidad, Chisme.

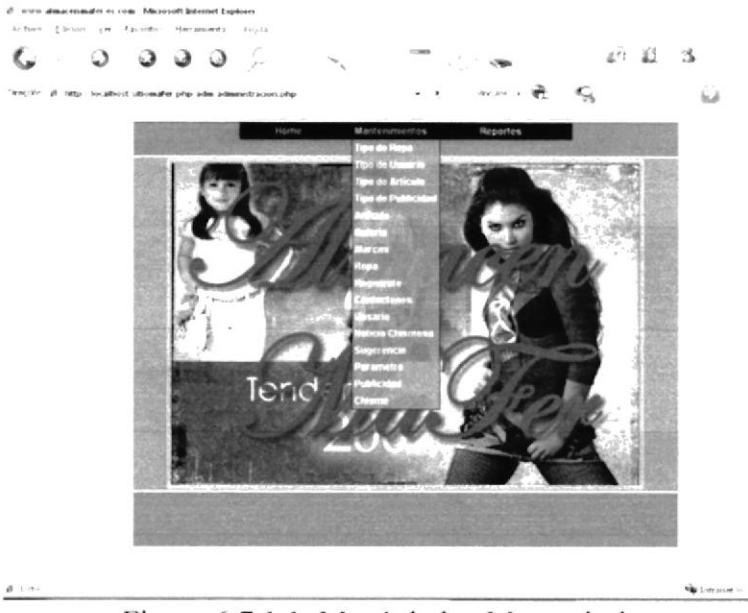

Figura 6.7.1.1. Menú de los Mantenimientos.

#### 6.7.2. MANTENIMIENTOS.

Página donde el administrador del Sitio Web ingresará, modificará, consultará o eliminará la información correspondiente de los tipos de ropas que el Almacén posee.

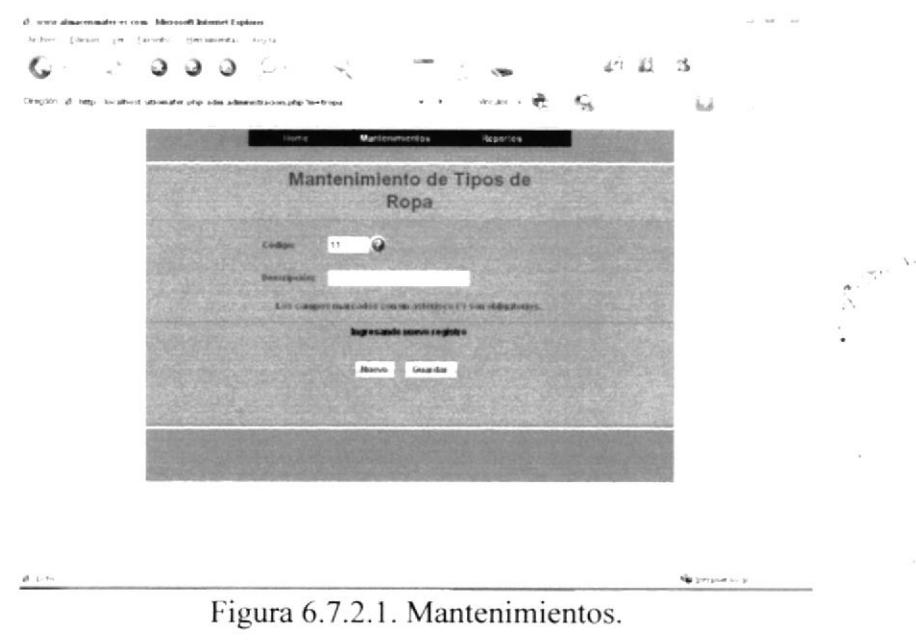

 $\omega$ 

## **6.7.3. CONSULTA DE MANTENIMIENTOS.**

El administrador a través de esta pantalla podrá consultar de acuerdo al tipo de mantenimientos los productos, información de los usuarios, publicidad, sugerencias, comentarios y noticias que contendrá el Sitio Web almacenmafer-ec.com.

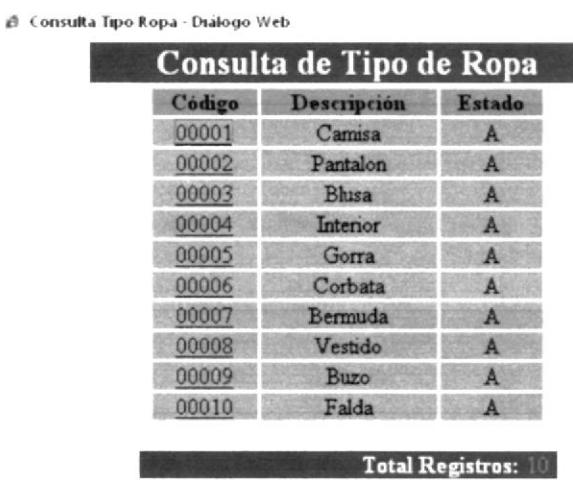

http://localhost.sitiomafer.php.adm.cons\_tip\_ropa.pl @ Intranet.local

Figura 6.7.3.1. Consulta de Mantenimientos.

 $\sim$   $_{\rm s}$  $\ell = \omega$  $\bar{\mathbf{x}}$ 

 $\mathbb{R}^{3\times 3^{4\ell}}$ 

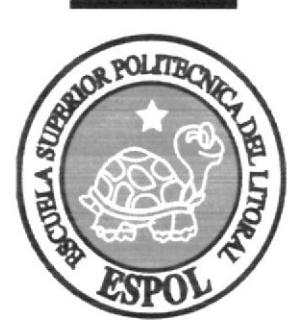

# Anexo A

Reconocimiento de las Partes del Hardware.

 $\mathcal{L}$ 

## A. RECONOCIMIENTO DE LAS PARTES DEL HARDWARE

## A.I. CONOCIENDO LA COMPUTADORA

Un computador tiene como función de recibir cualquier información en cualquier unidad o periférico de entrada. procesarla en la unidad central de procesos y mostrar el resultado en la pantalla.

#### Partes de una computadora

#### • Hardware:

Se llama hardware a todos los dispositivos que forman la PC y que se puedan tocar, es decir, el hardware es todo el conjunto de accesorios que se le pueden agregar a una PC: desde las tarjetas quc la componen hasta cl teclado desde el que se ingresan los datos y el monitor en donde se visualiza la información.

#### . Software:

Se llama software a todos los programas (conjunto de instrucciones) que se ejecuten en la PC, es decir, cualquier programa de cualquier tipo (desde un juego, hasta un sistema de control de stock y f'acturación y sistemas de administración de redes). Dentro del software se ubican los sistemas operativos.

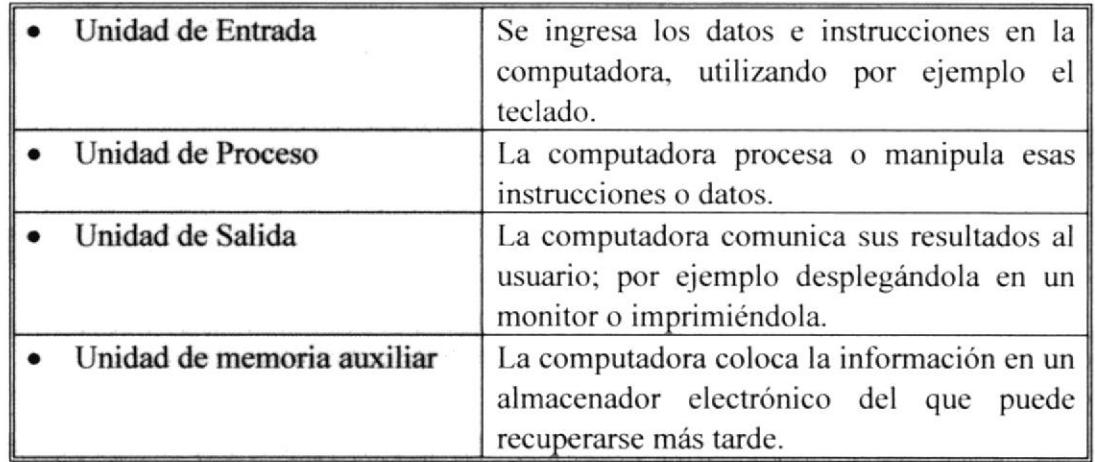

Tabla A.1 Unidades de la Computadora

## A.2. LOS DISPOSITIVOS DE ALMACENAMIENTO

#### El Disco Duro:

Conocido por sus siglas en inglés como Hard Disk, el disco duro es el sistema más' importante de almacenamiento más importante para la maquina y en el se guardan los archivos de los programas como los sistemas operativos DOS y Windows, las hojas de<sup>4</sup> $\sim$ cálculo, procesadores de texto, juegos de video, y otros documentos que uno produce.

#### La Unidades de Diskette de 3 ½ Pulgadas

Es un disco magnético que se utiliza para transferir datos entre las computadoras que no están conectadas entre si. Es también una unidad de entrada y salida.

#### Las unidades de comprensión de ZIP:

Las unidades Zip se caracterizan externamente por ser de un color azul oscuro, al igual que los disquetes habituales (los hay de todos los colores). Estos discos son dispositivos magnéticos un poco mayores que los clásicos disquetes de 3,5 pulgadas, aunque mucho más robustos y fiables, con una capacidad sin compresión de 100 MB una vez formateados.

Su capacidad los hace inapropiados para hacer copias de seguridad del disco duro completo. aunque periectos para archivar todos los archivos referentes a un mismo tema o proyecto en un único disco. Su velocidad de translerencia de datos no resulta comparable a la de un disco duro actual, aunque son decenas de veces más rápidos que una disquetera tradicional (alrededor de I MB/s).

Muchas de las primeras unidades Zip sufrían el denominado "mal del click". que consistía en un defecto en la unidad lectora-grabadora que, tras hacer unos ruiditos o "clicks", destrozaba el disco introducido; afortunadamente, este defecto está corregido en las unidades actuales. En todo caso. los discos son bastante resistentes. pero evidentemente no llegan a durar lo que un CD-ROM.

#### La Unidad de CD - ROM

La información se almacena en el disco compacto o compact disc (CD) en forma digital (lógica binaria), de modo semejante a los de audio. Sobre una capa de vidrio y sustancias plásticas se graban, con un haz de láser, los agujeros o marcas que posteriormente detectará la unidad lectora. La lectora, mediante técnicas ópticas, con un rayo láser de baja potencia, garantiza que no va a sufrir ningún daño físico.

Gracias a la precisión de esta técnica. se permiten disponer grandes cantidades de información en un espacio muy reducido. Cada bit en estos tipos de discos de llama pit. Un inconveniente es que en la mayoría de estos dispositivos, una vez grabados no pueden ser reutili,ados para escribir. Ello obliga a construir dispositivos de memoria de sólo lectura. Dentro de sus ventajas destacamos:

- Gran compactación: Pueden almacenar entre 60 y 100 veces más datos que un disco magnético de igual diámetro.
- Acceso directo: Similar al modo de acceso de los discos magnéticos.
- Alta velocidad: El tiempo de acceso es muy similar al de los discos magnéticos. y la velocidad de transferencia es mayor debido a la mayor densidad de grabación.
- Bajo costo El soporte y el lector son de costes muy atractivos frente a los altos costos de los discos duros magnéticos.

 $\hat{\cdot}$ 

#### El DVD (Digital Video Disk)

DVD, o Disco Versátil Digital, es el nombre propio del flamante formato de disco óptico que amenaza la hegemonía del tradicional CD.

Nacido del acuerdo de dos consorcios de empresas que en principio presentaron sendos formatos incompatibles el DVD ofrece un amplio abanico de aplicaciones que se extienden en el sector audiovisual y en el informático, ya que su gran atractivo es su alta capacidad para almacenar información.

Un disco DVD tiene la misma apariencia que un CD 12 centímetros de diámetro y un total de 1,2 milímetros de espesor, pero puede contener toda la información de 25 CDs y of'rece imagen y sonido digital de calidad superior a la del tradicional disco compacto. Estas espectaculares características han deparado gran expectación ante este producto en todo el mundo.

#### Unidades Para Cinta

Este tipo de sistema se impulso debido a una gran cantidad de discos duros no removibles

El soporte físico es parecido a un cassette pero en dimensiones mayores. Las unidades de lectura y escritura son del tamaño de una disquetera.

Dentro de un cartucho de cinta hay una tira delgada y plástica con una superficie magnética similar a la encontrada en cintas de audio y cámaras de video. Cuando se inserta el cartucho en la unidad de cinta este se mueve a través de cabezas de lectura y escritura las cuales leen y registran datos

#### Tipos de Unidad de Cinta

- $\bullet$  Unidad OIC
- Unidad traian
- $\bullet$  Unidad 8mm
- Unidad DAT

## A.3. IJNIDADES DE ENTRADA

#### El Teclado:

Se encarga de suministrar la información a la maquina.Exislen 2 tipos de teclados uno AT (tecnología avanzada), y otro XT (tecnología extendida).

Los teclados son similares a los de una máquina de escribir, correspondiendo cada tecla a uno o varios caractéres. funciones u órdenes. Para selecciona¡ uno de los caractéres de una tecla puede ser necesario pulsar simultáneamente dos o más teclas, una de ellas la correspondiente al caracter.

Al pulsar una tecla se cierra un conmutador que hay en el interior del teclado, esto hace que unos circuitos codificadores generen el código de E/S correspondiente al carácter seleccionado, apareciendo éste en la pantalla si no es un caracter de control. Los teclados contienen los siguientes tipos de teclas:

- Teclado principal: Contiene los caractéres alfabéticos, numéricos y especiales, como en una máquina de escribir convencional con alguno adicional. Ilay teclados que también incluyen aquí caractéres gráficos
- Teclas de desplazamiento del cursor: Permiten desplazar el cursor a izquierdaderecha, arriba y abajo, borrar un caracter o parte de una línea.
- l'eclado numérico: Es habitual en los teclados de ordenador que las teclas  $\bullet$ correspondientes a los caractéres numéricos (cifras decimales), signos de operaciones basicas (+. -, ...) y punto decimal estén repetidas para facilitar al usuario la introducción de datos numéricos.
- 'Ieclas de funciones: Son teclas cuyas funciones son definibles por el usuario <sup>o</sup> están predefinidas en un programa.
- Teclas de funciones locales: Controlan funciones propias del terminal, como impresión del contenido de imagen cuando el ordenador esta conectada a una impresora.

#### El Ratón o Mouse:

El ratón es un pequeño periférico que está constituido por una bola que puede girar libremente, y se acciona haciéndola rodar sobre una superficie plana.

En el momento de acfivar el ratón, se asocia su posición con la del cursor en la pantalla. Si se desplaza sobre una superficie el ratón, el cursor seguiní dichos movimientos. Es muy empleado en aplicaciones dirigidas por menús o enlomos gráficos, como por ejemplo Windows ya que con un pulsador adicional en cualquier instante se pueden obtener en programa las coordenadas  $(x, y)$  donde se encuentra el cursor en la pantalla, seleccionando de esta forma una de las opciones de un menú.

Una variación del ratón es la conocida como "trackball", que consiste en una bola frja que se hace girar con los dedos. Presenta algunas ventajas sobre los ratones tradicionales.

Dado que bajo Windows se emplea constantemente el ratón, se ha de seleccionar uno de muy buena calidad, pues sino duran sólo unos pocos meses.

Una vez que el ratón esté trabajando en el Sistema de Control de Talleres, podrá ver en la pantalla una flecha que se desplaza cuando se mueve el ratón en el escritorio. A esta flecha se le da el nombre del puntero del ratón. En la siguiente tabla se explican los términos básicos asociados con el uso del Mouse.

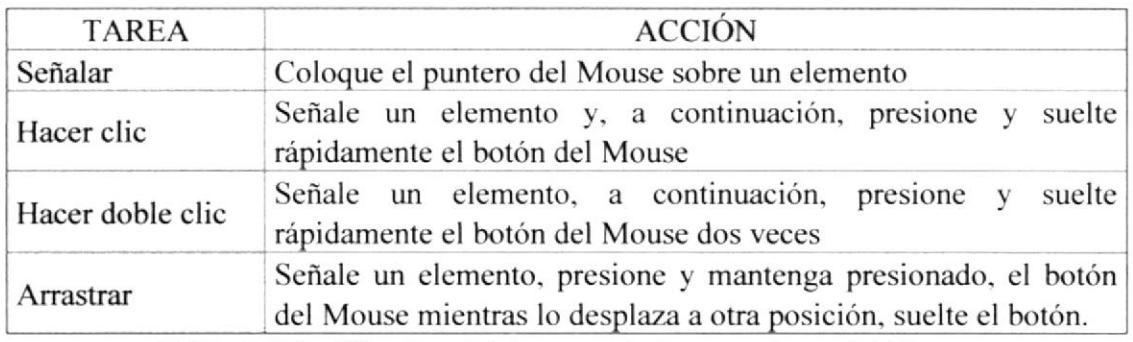

Tabla A.3.1. Términos básicos asociados con el uso del Mouse

El puntero del Mouse cambia de forma según el elemento que esté señalando o la tarea en curso.

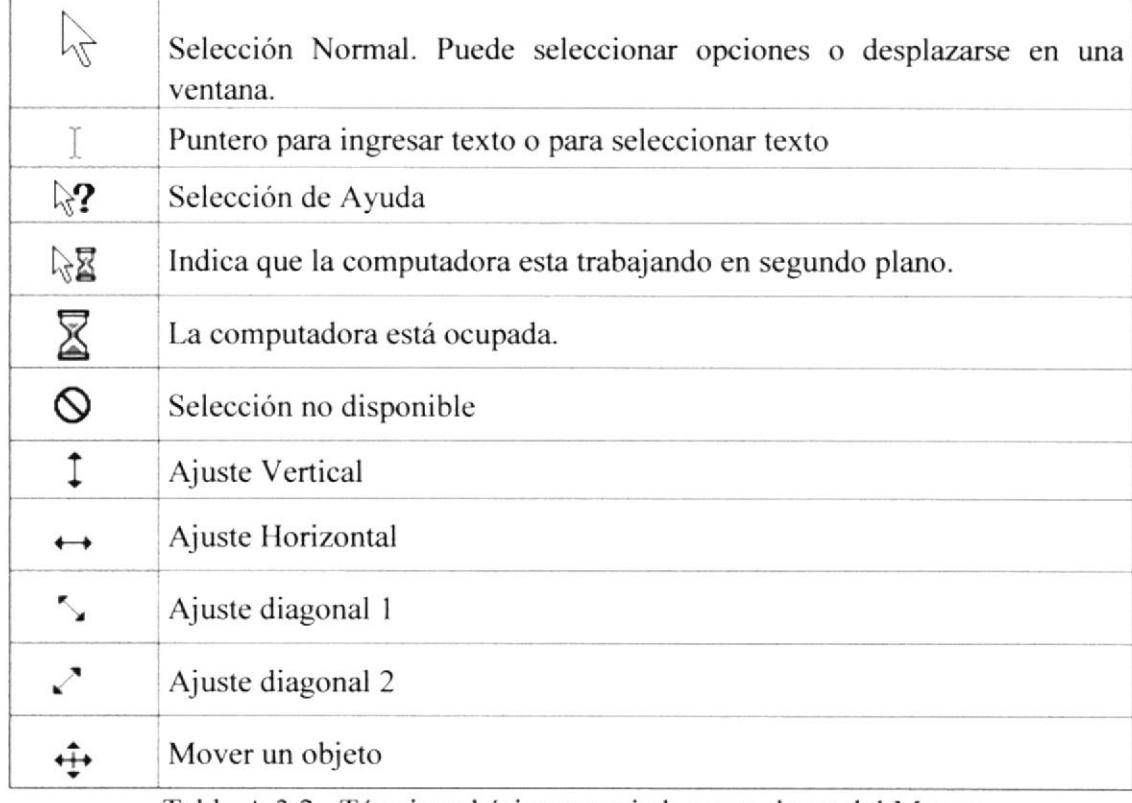

Tabla A.3.2. Términos básicos asociados con el uso del Mouse

#### **El Scanner:**

Es un digitalizador de imágenes, lleva la información a través del papel al computador. Existen scanner de media página, y página completa.

#### El Lápiz Óptico:

Es una herramienta parecida a un lapicero que se utiliza más que todo en las computadoras portátiles y las Palm su finalidad recae en no utilizar el ratón.

#### El Lector Óptico

Es el comúnmente conocido como código de barras identifica a la persona o componente según sea el caso a través de una serie de líneas y números.

#### El Micrófono:

Se utiliza para suministrarle información al computador a través de comandos hablados.

## A.4. PERIFÉRICOS DE SALIDA

#### Monitor:

Es donde es reflejada la información que es procesada por la máquina, se pueden clasificar por su tamaño dependiendo del largo de la pantalla, entre estos tenemos 14, 15, 17, 19, 21 pulgadas.

Pero hay que tomar en cuenta que esta distancia no es real, es la diagonal del tubo pero por los pl¿isticos que lo cubren se reduce hasta I pulgada o un poco más, por eso es que vemos que al comprar nuestro monitor de 17" en las especificaciones indica "viewable" que es la distancia que se puede ver es de 16", también estan los de pantalla plana.

Si es por el tipo de monitor están los monocromos, que trabajan con colores simples y a color, que trabaja con gran calidad al tener mayor resolución, mayor la nitidez.

#### lmpresora:

Principal medio para ver la información procesada en papel Existen 3 tipos de impresoras: las de impacto, la de inyección de tinta y láser.

- Las Impresoras de Impacto: Golpea la cinta y la cinta golpea el papel, producen mucho ruido y son lentas. Las impresoras de impacto, se dividen en matriz de punto que tiene un cabezal y las de ola.
- ¡ Las Impresoras de Inyección de Tinta: No tocan el papel en que trabajan, son más nípidas, estas impresoras estampan la tinta en el papel.
- Las Impresoras de Láser:

Funcionan como una fotocopiadora, son muy rápidas.

Las Cornetas: para escuchar música u otras cosas.

#### Los Plotters o Trazador Gráfico:

Se utiliza para trazar planos a gran tamaño, utiliza un especie de tinta china, también existe plotters cortadores como para cortar calcomanías.

#### El Video Bean:

Es una unidad de salida encargada en ampliar la imagen del computador. es como un retroproyector.

## A.5. UNIDADES DE ENTRADA Y SALIDA

#### Diskette:

Disco que se utiliza para almacenar y transferir datos entre ordenadores personales no están conectados entre sí, actualmente existe el diskette de  $3\frac{1}{2}$  pulgadas.

#### Modem / fax :

v vlceversa. Es un codificador y decodificador de señales, convierte las señales análogas en digitales Billia 1 The :<br>Francos

#### Pantalla Táctil

Es una pantalla con los dedos, no se usa ratón

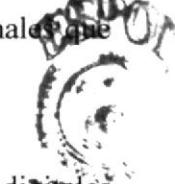

**ITERALAY** 

## A.6. UNIDAD DE MEMORIA AUXILIAR

Es un componente más de la Unidad de Proceso. Está conformada por las unidades de disco flexible, unidad de disco duro, cintas magnéticas, discos ópticos o CD ROM. Son utilizadas para almacenar grandes cantidades de información.

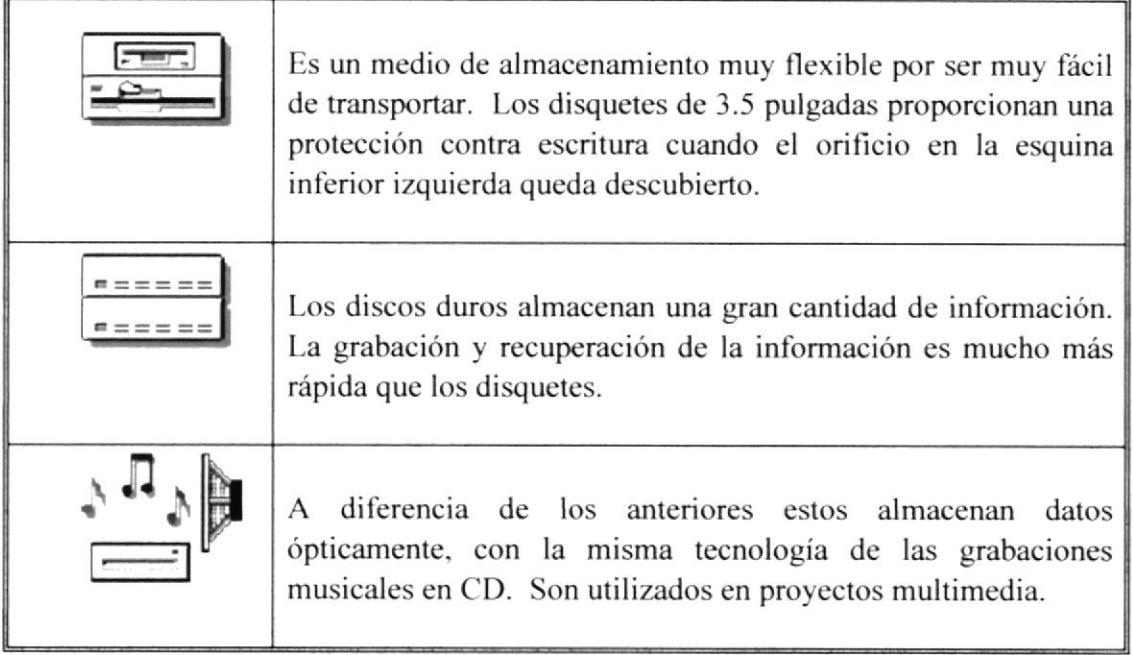

Tabla A.6 Unidad de Memoria Auxiliar

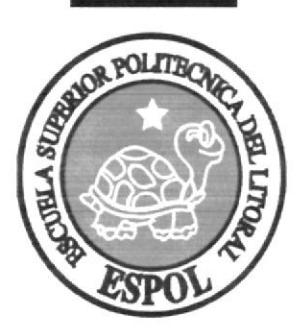

# **Anexo B**

Reconocimiento de la Interfaz Gráfica.

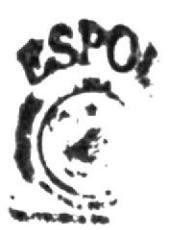

# **B. EXPLICACIÓN DE LA INTERFAZ GRÁFICA**

## **B.1. INTRODUCCIÓN AL AMBIENTE WINDOWS XP.**

En esta sección del Manual de Usuario se procederá a detallar de una manera muy sencilla la interfaz gráfica (Sistema Operativo) que se utilizará para la correcta ejecución del Web Site, para ello se ha escogido el Sistema Operativo Windows XP (Experiencia). Aquí aprenderá como realizar las tareas más comunes incluidas en WINDOWS XP.

## **B.2. INICIACIÓN A WINDOWS XP (EXPERIENCIA).**

Windows es un sistema operativo, es decir, el encargado de controlar y dirigir el ordenador, traduciendo las instrucciones a un lenguaje que el hardware - partes físicas del ordenador - puede comprender. La diferencia con el sistema operativo tradicional está en la manera intuitiva mediante dibujos o íconos de comunicarse con el PC en vez de teclear comandos.

Windows es la versión sucesora oficial de Windows 3.1 y Windows for Workgroups 3.11 y destaca por cambios significativos en el entorno de usuario, en la forma de trabajo, así como por sus funciones y programas auxiliares.

Las modificaciones son de tal magnitud que es posible que varias aplicaciones anteriores de Windows no se puedan ejecutar adecuadamente bajo Windows y tengan que ser reemplazadas por versiones actualizadas (a pesar de la publicidad de Microsoft en sentido contrario).

La evolución final de W2000 y la integración con algunos de los subsistemas probados con éxito en Windows ME, así como la corrección de errores de W2000, ha sido Windows XP.

Evidentemente, Microsoft, para hacer que el gran público de consumo acepte este sistema operativo, debía ofrecer un producto de características extraordinarias ya que algo se iba a perder: parte (poca) del software antiguo que accedía directamente al hardware, no podía funcionar en un sistema operativo con núcleo NT.

La apuesta de cambio, pasó por el desarrollo de una nueva "imagen". Realmente al principio, dicha imagen "choca". Pero el cambio se asume rápidamente y la imagen del escritorio, así como sus nuevos efectos visuales se acepta pronto.

Igualmente, había que dar nuevas funcionalidades que hiciesen que el usuario domestico se sintiese más a gusto con Windows XP. Entre ellas, una mejora de la capacidad multimedia, capacidad de grabación básica de CD's, cortafuegos personal, soporte de voz (para versiones USA) y otras decenas de funcionalidades que hiciesen a XP un producto apetecible.

Microsoft sugiere estas 10 razones para cambiar a Windows XP:

- l. Cambio nipido de usuario. ¿Toda su familia comparte el mismo equipo?. Ahora puede tener acceso a sus propias cuentas sin tener que cerrar las aplicaciones de los demás ni reiniciar el equipo.
- 2. Nuevo diseño visual simplificado. El diseño claro y sencillo de Windows XP coloca en primer plano y en el centro las características que más utilice para que tenga acceso a ellas rápidamente.
- 3. Reproductor de Windows Media para Windows XP. El reproductor de Windows Media para Windows XP es un sistema fácil para reproducir discos DVD, organizar música, grabar CD, entre otros.
- 4. Windows Messenger. Una manera sencilla de comunicarse con sus amigos <sup>y</sup> familiares en tiempo real. Puede ver quién está conectado y elegir si desea comunicarse mediante mensajes de texto, voz o vídeo, con un rendimiento excelente y mejor calidad que nunca.
- 5. Windows Movie Maker. Permite capturar, modificar, organizar y compartir películas domésticas en su equipo, independientemente de que provengan de una cámara digital o analógica.
- 6. Mis imágenes. Lugar donde puede trabajar con fotogralias digitales. AquÍ puede organizar- mostr¿r vistas previas e incluso imprimir sus imágenes a través de un servicio Web.
- 7. Internet Explorer 6. Versión que incluye características nuevas y mejoradas para simplificar las tareas de exploración, aumentar la confiabilidad y mantener la confidencialidad de la información personal.
- 8. Asistencia remota. Le permite entregar el control de su PC a un amigo o ur profesional del servicio técnico que también utilice Windows XP para mostrarle un proceso o para que le ayude a solucionar un problema.
- 9. Restaurar sistema. Supervisa de forma activa los cambios en los archivos del sistema, de manera que si algo va mal en el equipo, pueda restaurar el sistema a un estado anterior sin perder los datos.
- 10. Asistente para configuración de red. Le permitirá configurar fácilmente su propia red doméstica de manera que iodos los equipos de la casa puedan compartir impresoras, dispositivos, archivos y una conexión de Internet.

Si desea explorar WINDOWS XP con mayor profundidad o aprender algunos de sus aspectos más técnicos, puede consultar la Ayuda de Windows xp. Podrá encontrar tares comunes en Contenido e índice, y buscar un texto determinado mediante la ficha buscàr.

Para iniciar la ayuda haga clic en el botón y, a continuación en Ayuda

 $\overline{()}$ Ayuda y soporte técnico

,.  $\mathfrak{S}$  Sitio Web almacenmafer-ec.com

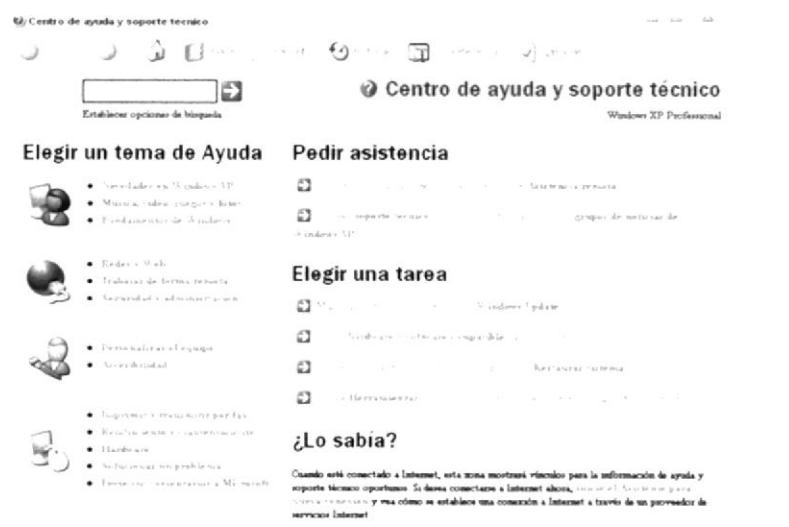

Figura B.2.1 Pantalla de ayuda de WINDOWS XP

## **B.3. QUÉ ENCONTRAMOS EN LA PANTALLA DE WINDOWS**

Dependiendo de la instalación de su PC, al iniciar Windows Xp aparecerán íconos en su escritorio en la siguiente ilustración verá los más importantes.

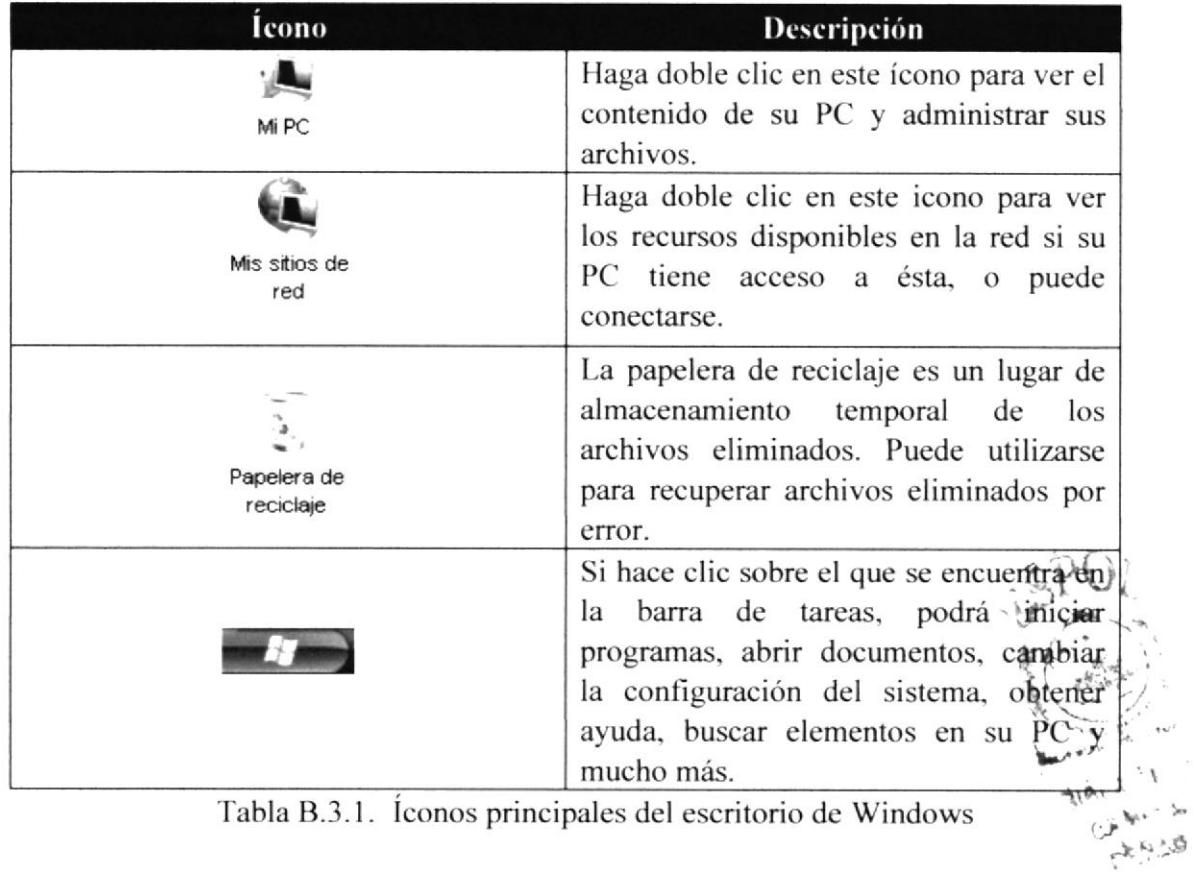

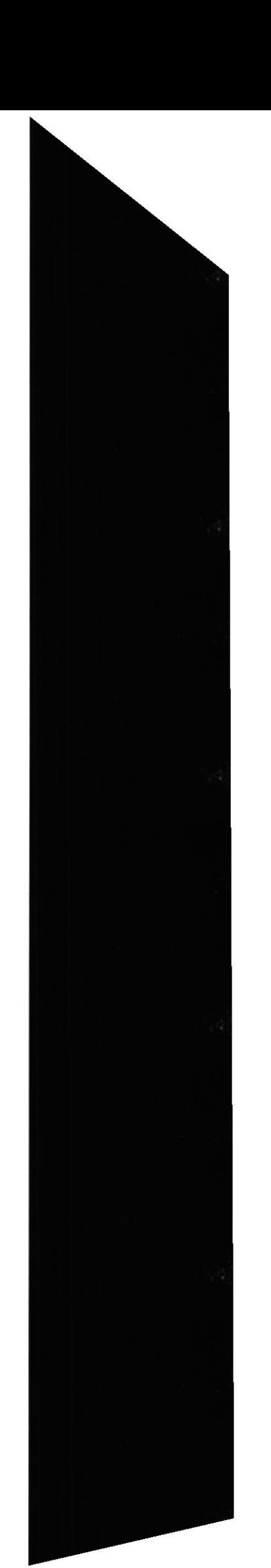

#### **B.4. ELEMENTOS DE UNA VENTANA**

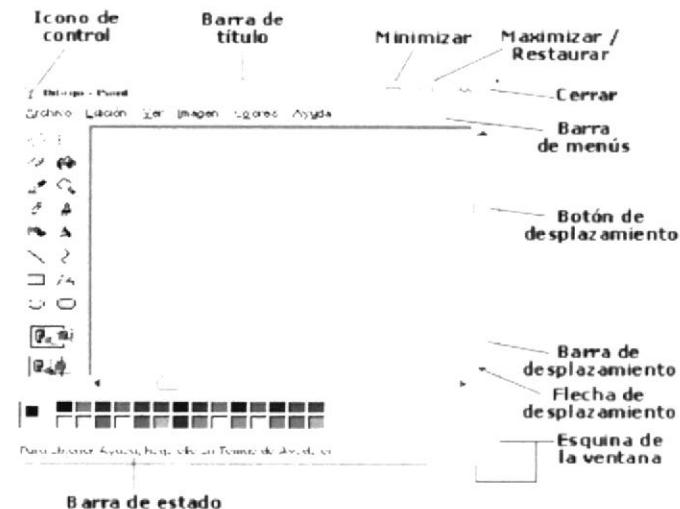

Figura B.4.1 Iconos principales del escritorio de Windows

- lcono de control: Accede a un menú relacionado a la ventana con un clic.
- Barra de título: Muestra el título de la ventana y tres botones de control.
- Botón minimizar: Esconde la ventana pero permanece abierta como botón en la barra de tareas. (Ver escritorio).
- Botón maximizar/restaurar: Maximiza (agranda) una ventana para que cubra todo el escritorio y Restaura (devuelve) a su tamaño original una ventana maximizada.
- Botón cerrar: Cierra la ventana.
- $\bullet$ Barra de menús: Desde los menús se accede a las instrucciones del Software. Al hacer un clic sobre una de las palabras de la barra de menús, se despliega el menú correspondiente. Luego se puede señalar la acción deseada y ejecutarla haciendo clic. En este gráfico se ve la barra de menús estándar del sistema operativo, mientras que en una ventana de un programa, se ve el menú que incluyen las instrucciones específicas del programa.
- Barra de desplazamiento: Aparece cuando el contenido de la ventana no entra en  $\bullet$ la ventana. Se puede usar el botón para desplazar y visualizar el contenido así como las dos flechas. Puede aparecer una barra vertical y/o una horizontal.
- Esquina de la ventana: Desde aquí se puede cambiar el tamaño de la ventana  $\bullet$ haciendo clic y arrastrando hacia el lado deseado. La esquina no esta disponible si la ventana está maximizada.
- Barra de estado: Esta barra nos provee de información sobre el contenido de la  $\bullet$ ventana o sobre la acción que estamos realizando. Es muy bueno acostumble a leer lo que nos indica.

## **B.5. EL EXPLORADOR DE WINDOWS.**

El programa Explorador de Windows es una herramienta muy potente para visualizar moverse a través del árbol de directorios. Este programa se puede cargar desde. INICIO/TODOS LOS PROGRAMAS/ACCESORIOS/EXPLORADOR  $DE$ WINDOWS. Otra forma de hacerlo es a través del menú contextual que se abre clicando

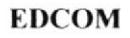

con el botón derecho del ratón sobre el ícono Mi PC. En la figura siguiente se muestra el aspecto típico que presenta la ventana del Explorador de Windows. Esta ventana está dividida en dos partes. La parte situada a la izquierda, contiene a modo de estructura en árbol, las unidades y Folders (Carpetas) del entorno del ordenador. El ordenador y las unidades de disco son, metafóricamente, "las raíces y el tronco" de un árbol, las carpetas, "las ramas", las subcarpetas, las ramas más pequeñas y los archivos, las hojas.

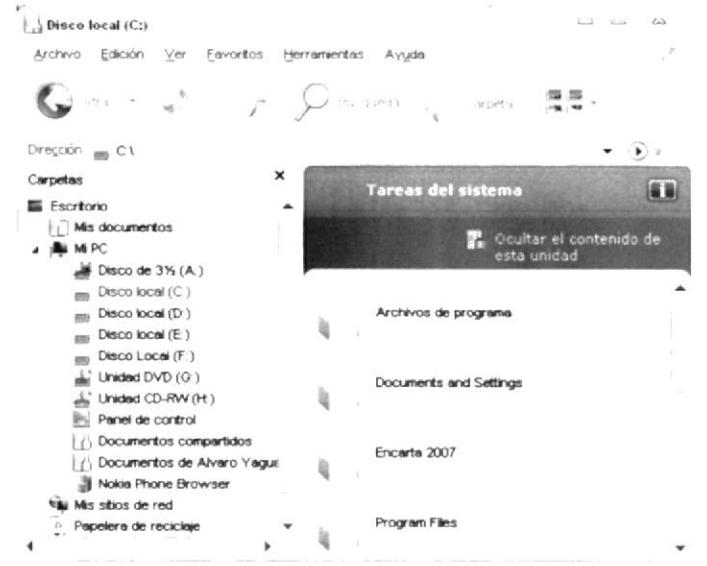

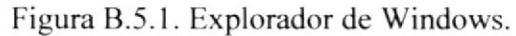

En el panel localizado a la derecha de la ventana del Explorer, aparece el contenido de las diferentes carpetas. Si al lado del ícono de una unidad o carpeta, aparece un signo más, significa que esta carpeta contiene a su vez una o varias subcarpetas que no se visualizan. Para expandir un nivel más y visualizar su contenido, debe presionarse sobre el signo más. Una vez expansionada al máximo la rama, el signo más cambia por p signo menos - al presionar sobre éste se contrae toda la subrama-. En cada expansionada, se presenta la lista de su contenido con las subcarpetas sangradas, indicar su subordinación, y unidas por líneas, que indican cómo están relacionadas e sí. Como ya se ha indicado, para contraer el conjunto de carpetas subordinadas de principal, debe presionarse sobre el signo menos.

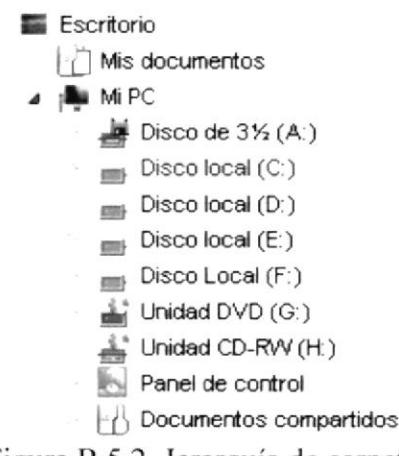

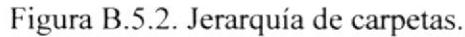

El Explorer ofrece muchas posibilidades de manejo de archivos y directorios, tales como mover, copiar, dar nombre o eliminar que se detallarán en los siguientes apartados.

### **B.5.1. CREAR ARCHIVOS O CARPETAS**

Para crear una nueva carpeta o un archivo se selecciona primero el lugar en el árbol de directorios donde se quiere que aparezca el nuevo documento o carpeta. Posteriormente, en la barra de menú se elige la opción File/New y en el menú que aparece se decide si va a ser un nuevo documento o una carpeta, así como su nombre.

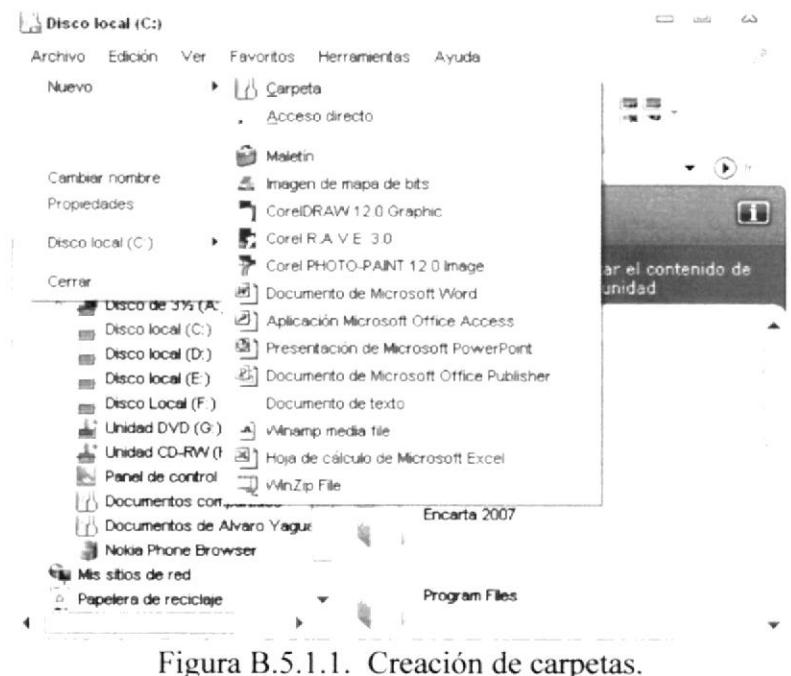

## **B.5.2. ORDENAR ARCHIVOS**

Con Windows XP, se pueden ordenar archivos según diferentes criterios, con una única pulsación de botón. Es importante elegir la acción correcta para la tarea que se desea realizar. Para ver toda la información de cada fichero o directorio, debe estar activado el comando View/Details (Ver/Detalles). En la parte derecha de la ventana se presentan los encabezados Name, Size, Type y Modified (Nombre, Tamaño, Tipo), en forma de botones que permiten ordenar cada uno de los archivos, según la opción pulsada.

Clicando en el botón Name (Nombre), opción activada por defecto - los nombres de los archivos se presentan ordenados alfabéticamente, de la A hasta la Z. Si se clica una segunda vez sobre dicho botón, se invertirá el orden, presentándose esta vez ordenados los ficheros de la Z a la A

Si se clica sobre el botón Size, (Tamaño) los archivos se ordenarán por tamaño y el nombre no será tenido en cuenta. Se colocarán de menor a mayor y con otra pulsación del ratón se invertirá el orden.

**CARL A BIRE** 

Si se pulsa el botón Type (Tipo) se obtiene un orden por Tipo o extensión, consistente en las tres últimas letras detrás del punto. Tradicionalmente indicaba en MS-DOS y versiones anteriores de Windows el tipo de a¡chivo de que se trataba. Dentro de los archivos del mismo tipo. se ordenarán alfabéticamente.

Al clicar sobre Modified( Por espacio de tipo) los ficheros se presentarán ordenados según la fecha en la que fueron modificados por última vez. Esto permitirá localizar archivos por orden de antigüedad. Este criterio resulta conveniente cuando, por ejemplo, se quieren borrar todos los archivos anteriores a una determinada fecha.

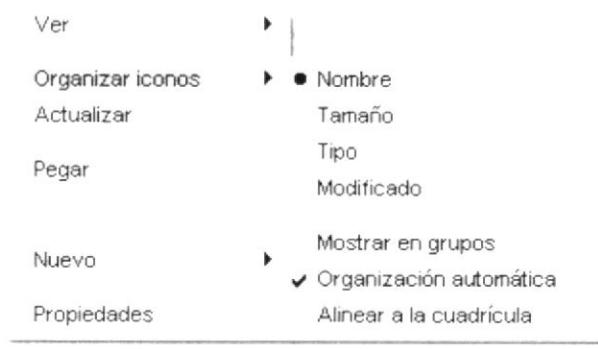

Figura B.5.1.2. Ordenar archivos.

## **B.5.3. COPIAR Y MOVER ARCHIVOS O CARPETAS**

Con el Explorer también es posible copiar y mover archivos. Para copiar o mover un archivo se utiliza la misma técnica de drag and drop (arrastrar y soltar). Esto quiere decir que el archivo seleccionado se amastra con el ratón - manteniendo pulsado cl botón izquierdo del ratón - desde su localización original, hasta el directorio de destino. Ahí se coloca soltando el botón del ratón. Si la carpeta o directorio de destino no se encuentra visible en la ventana de directorios del Explorer. se acerca el puntero del ratón, con el archivo colgante - botón izquierdo apretado -, hasta el borde superior o inferior de dicha ventana. El árbol de directorios se desplazará. Cuando esté a la vista el directorio de destino. sc suelta el botón y se deposita alli el archivo seleccionado.

Copiar y mover archivos son operaciones similares. Con la opción mover, el archivo se traslada a la posición de destino, desapareciendo de su posición original. Con copiar, el archivo permanece donde estaba y se crea una copia en la posición de destino. Dentro de una misma unidad o disco, la opción por defecto es mover (para copiar hay que mantener pulsada la tecla Ctrl mientras se utiliza la opción de arrastrar y soltar). Entre discos distintos la opción por defecto es copiar (para mover hay que mantener "pulsada" la tecla Shift o Mayúsculas). Se puede saber tácilmente qué operación se está rehlizando, pues al copiar aparece un signo más (+) junto al ícono del fichero que se está arrastrando al lugar de destino.

Otra posibilidad es seleccionar un archivo, elegir Cut o Copy (Cortar/ Copiar) en el menú Edit, (Edición) ir al directorio destino, y elegir Edit/Paste( Edirar/Pegar ) La combinación de teclas Crrl-X es equivalente a Cut, Crtl-C es equivalente a Copy y Crrl-V a Pegar.

Sitio Web almacenmafer-ec.com

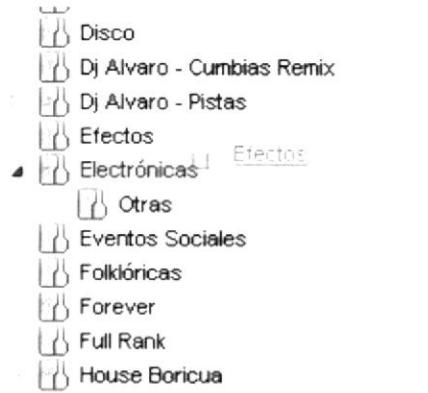

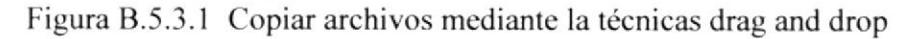

## **B.5.4. CAMBIAR EL NOMBRE O ELIMINAR ARCHIVOS**

Se puede cambiar el nombre o borrar un fichero o directorio por medio del comando File/Rename( Archivo/Cambiar Nombre) o File/Delete (Archivo/Eliminar) respectivamente. Otra posibilidad de cambiar el nombre a una carpeta es hacer clic en el correspondiente ícono y después de nuevo en su nombre. Aparecerá un cuadro alrededor del nombre resaltado y se verá un punto de inserción intermitente al final del nombre. Se debe escribir el nuevo nombre y pulsar Return (Entrar).

Para eliminar un archivo o carpeta también se puede utilizar la barra de herramientas del Explorer clicando en el botón Delete (con forma de aspa) o pulsar la tecla Supr. Por supuesto, previamente hay que seleccionar los archivos correspondientes.

Para seleccionar varios archivos consecutivos se clica en el primero de ellos y luego en el último, pulsando a la vez la tecla Shift/Mayúscula. Para seleccionar varios archivos no consecutivos, se clica sobre cada uno de ellos manteniendo pulsada la tecla Ctrl. Si la barra de herramientas del Explorer no estuviera visible, se activa por medio del comando View/Taskbar.

Si en el momento de borrar se tiene pulsada la tecla Shift, los ficheros seleccionados se borran directamente, sin pasar por la Recycle Bin (Papelera).

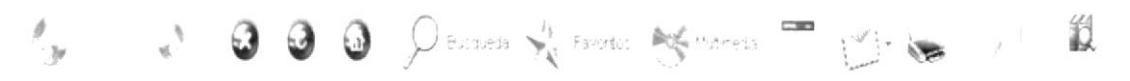

Figura B.5.4.1 Barra de herramientas de Explorer.

## **B.5.5. LA OPCIÓN BUSCAR (FIND)**

Para la opción Buscar del Windows Explorer utilice el mismo procedimiento que se explica en el punto 2.1.3 de este manual.

Cuando Windows termina con la búsqueda, muestra los archivos encontrados. En esta lista es posible ejecutar cualquiera de los archivos encontrados mediante un doble clic encima del archivo deseado.

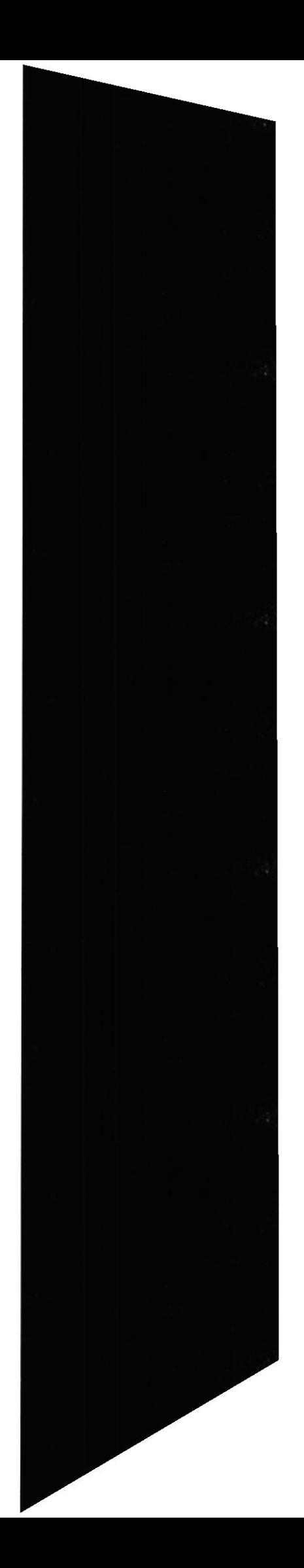

## **B.5.6. COPIAR Y FORMATEAR DISQUETES**

A diferencia del File Manager de Windows 3.1, en el Explorer no existe ningún comando directo para realizar copias de disquetes. Una posible solución es hacerlo a través de la ventana My Computer, seleccionando la unidad de disquetes y eligiendo el comando Edit/Copy. También se pueden formatear disquetes desde esta misma ventana con File/Format.

#### EL BOTÓN INICIO Y LA BARRA DE TAREAS **B.6.**

La primera vez que inicie WINDOWS XP encontrará el botón en la barra de tareas ubicado en la parte inferir de la pantalla. Está predeterminado que siempre estén visibles cuando WINDOWS XP este en ejecución.

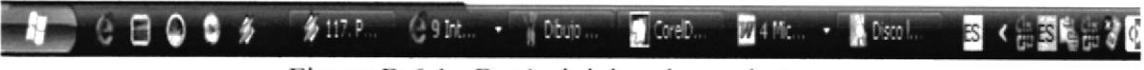

Figura B.6.1. Botón inicio y barra de tareas

#### B.7. **INICIAR EL TRABAJO CON EL MENÚ INICIO**

Al hacer clic en el botón verá un menú que contiene todo lo necesario para comenzar a utilizar WINDOWS XP.

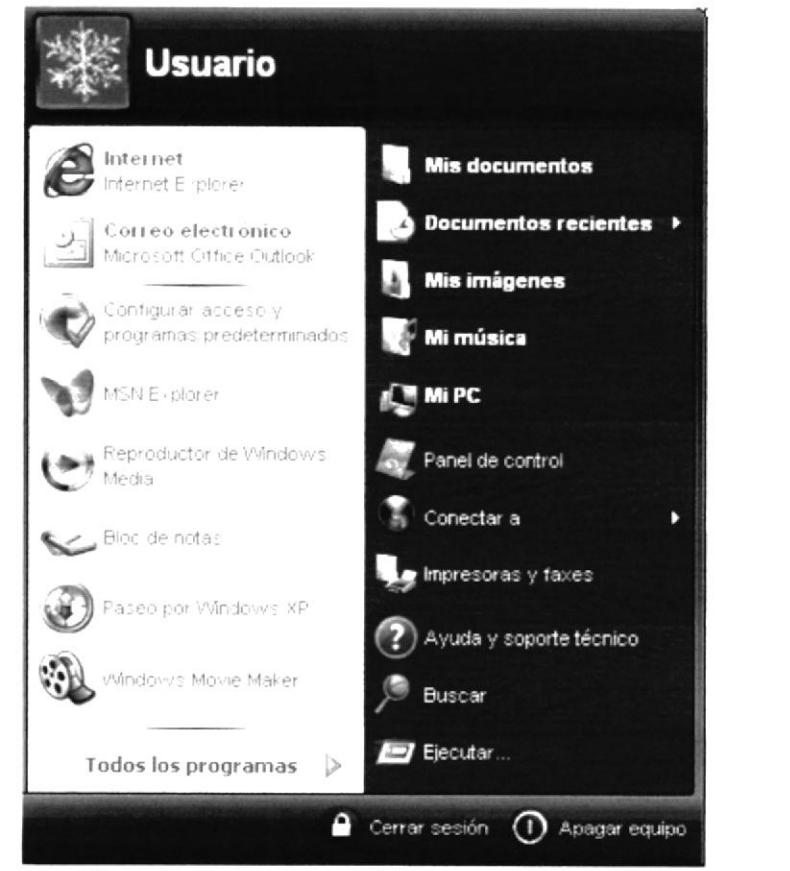

Figura B.7.1. Menú Inicio de Windows XP.

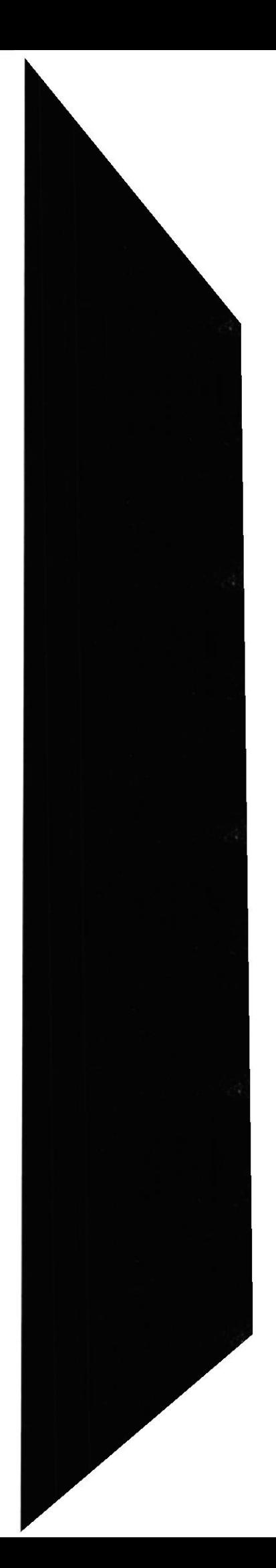

## 8.8. LA BARRA DE TAREAS (TASKBAR)

Cada vez que se arranca una nueva aplicación o se abre una ventana, aparece un nuevo botón representando a la aplicación en una barra situada en Ia parte inferior de la pantalla, llamada Taskba¡ (Barra de Tareas). Así, si se tienen varias aplicaciones abiertas, existirá un botón por cada una de ellas. Aquella que esté activa en ese momento se reconocerá porque el botón correspondiente a la aplicación esrará presionado y la ventana se mostrará abierta en el Desktop. Si se desea activar una nueva aplicación, basta con clicar en el botón correspondiente para que inmediatamente se active ésta en una ventana y la anterior pase a dejar de estar activa en la TaskBar.

ll t 'jB00f '. -: :- :: ¡.,. t . [: !, !É. <sup>I</sup>

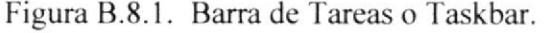

Por defecto, la Taskbar está siempre visible cuando se ejecuta Windows XP aunque esto puede modificarse fácilmente. Para ello, se debe clicar con el botón derecho en la barra de herramientas y desactivar la opción Always on top.

Cuando hay muchas ventanas o programas abiertos, los botones en la Taskbar son demasiado pequeños para poder mostra¡ el nombre completo de todas las aplicaciones. Si se desea ver el nombre completo de un programa que aparece en forma de botón en la TaskBar, basta con mover el puntero del ratón sobre él y dejarlo quieto durante aproximadamente un segundo. Aparecerá una pequeña etiqueta en la que se mostrará el nombre completo.

## 8.9. DESFRAGMENTADOR DE DISCO.

Al almacenar un archivo en el disco duro, éste se guarda en cualquier parte donde haya sitio. Si no se puede encontrar uno lo suficientemente grande para almacenar todo el fichero de una sola vez, éste se guarda por fiagmentos en dil'erentes áreas del disco. Se dice entonces que el archivo está fragmentado.

Con el tiempo, el disco duro puede estar lleno de archivos fragmentados, lo que hace que los programas se ejecuten más despacio y se produzca un mayor desgaste de la unidad del disco duro, puesto que los cabezales de lectura/escritura de la unidad deben trabajar más para acceder a los datos.

El desfragmentador de disco de Windows XP se encarga de comprobar el estado de fiagmentación de los archivos del disco duro y posteriormenle reordena todos los fragmentos en áreas consecutivas de disco. Para localizar esta utilidad seleccione:

Inicio|Programas|Accesorios|Herramientas del Sistema|Defragmentador de disco.

Sitio Web almacenmafer-ec.com

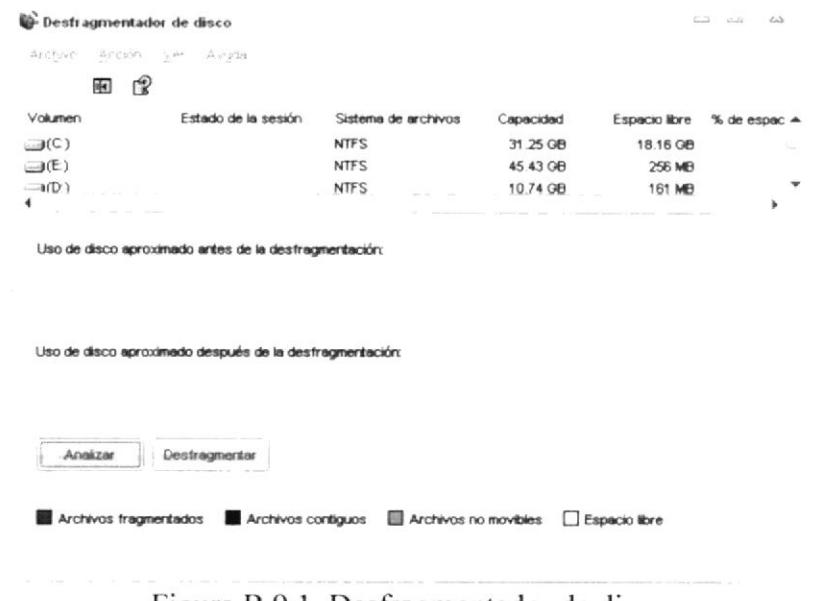

#### Figura B.9.1. Desfragmentador de disco.

#### **B.10. COPIAS DE SEGURIDAD (BACKUP)**

Una de las tareas más importantes es la realización de copias de seguridad de forma regular, de los archivos de datos más importantes. (Todo el mundo habrá sufrido alguna vez la pérdida de información y ya se sabe lo desagradable que resulta volver a realizar un trabajo). Windows XP no ha olvidado esta faceta y ha introducido la herramienta Backup que permite realizar copias de seguridad de una manera sencilla. Para localizar esta utilidad seleccione Inicio|Programas|Accesorios|Herramientas del sistema|Copia de seguridad.

La primera vez que se utiliza el Backup de Windows XP, éste da la bienvenida. En esta ventana se muestra un resumen de los tres pasos que será necesario seguir para realizar el Backup. Si no se desea que esta plantilla aparezca cada vez que se abre la aplicación, no debe seleccionarse la opción Empezar siempre en modo de asistente.

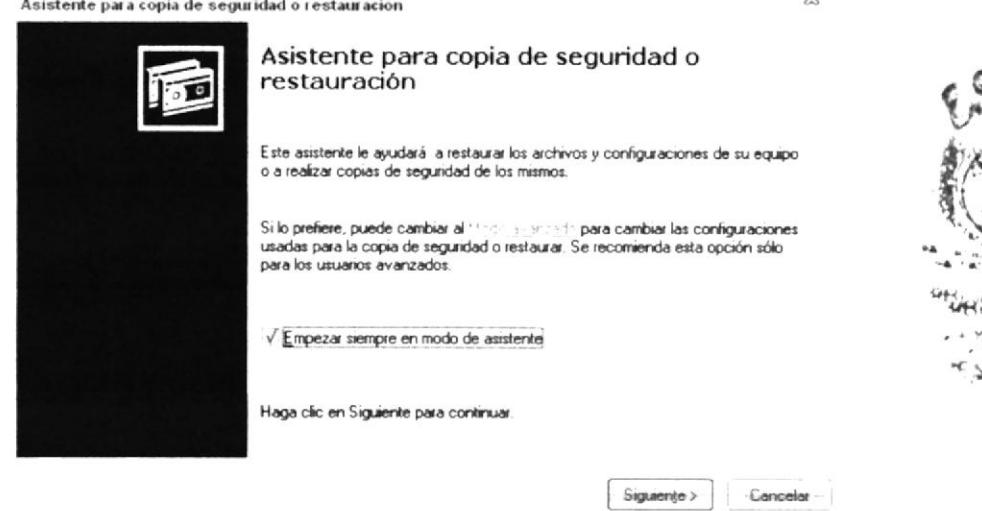

Figura B.10.1. Pantalla inicial del Backup.

前内区 ی مرتبه میتوان

Para crear una nueva copia de seguridad, active la opción Efectuar una copia de seguridad de archivos y configuración y haga clic sobre el botón Siguiente, después seleccione Elegir lo que deseo incluir en la copia de seguridad. Una vez realizado esto, hay que indicar al programa los archivos y carpetas de los que se desee realizar la copia de seguridad. Para ello, clicar en la casilla que aparece a la izquierda del ícono o carpeta. Aparecerá una marca de verificación y los archivos o carpetas se mostrarán en la parte derecha.

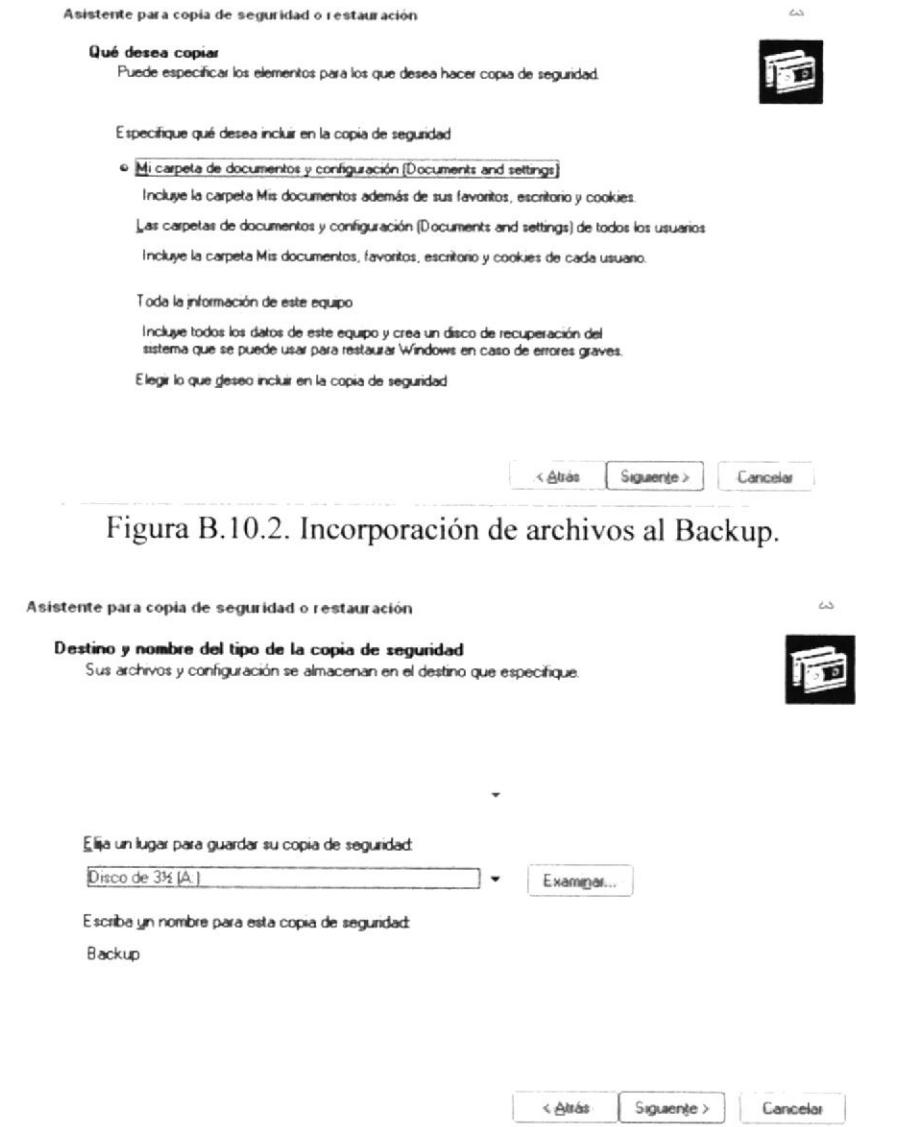

Figura B.10.3. Destino y nombre del tipo de la copia de seguridad.

Posteriormente debe introducirse un disquete con formato y en blanco en la disquetera y escribir el nombre para la copia de seguridad. Clicar en el ícono de Disco 3½ y haga doble clic en la pestaña Siguiente

Comenzará en ese momento el proceso de Backup. Windows irá pidiendo los discos que sean necesarios, en el caso en el que toda la información necesite más de un único disquete. Al finalizar la copia presionar el botón Finalizar.

Si lo que se desea es realizar una copia de seguridad de todo el disco duro, debe elegirse en el grupo de copia de seguridad la opción Toda la información de este equipo. Este archivo incluye otros archivos que no se seleccionan cuando se elige todo el disco duro.

Para restaurar un grupo de copias de seguridad hay que invertir el proceso de crear copias o Backup.

## **B.11. SALIR DE WINDOWS**

Cuando se haya terminado de trabajar con el ordenador y se desea apagarlo, es necesario salir de Windows de una forma ordenada ya que, de lo contrario, se pueden dañar algunos archivos del programa necesarios en una nueva sesión, pudiéndose incluso perder información muy valiosa para el usuario.

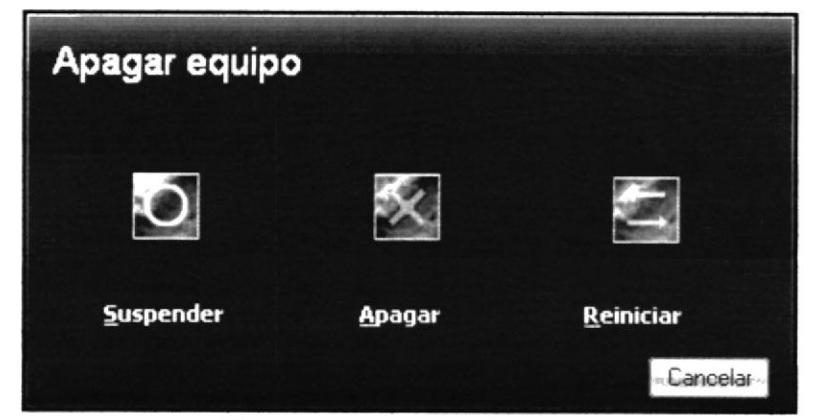

Figura B.7. Apagar el equipo.

Para salir de Windows se debe elegir, tras presionar el botón Start, la opción Shut Down the Computer (Apagar). En el cuadro de diálogo que se muestra, seleccionar, bien la opción Shut Down the Computer (Apagar), o bien cualquiera de las que se sugiere según las necesidades de cada momento. Tras unos segundos de espera, Windows XP presentará un mensaje en pantalla advirtiendo al usuario que ya se está en condiciones de desconectar el ordenador.

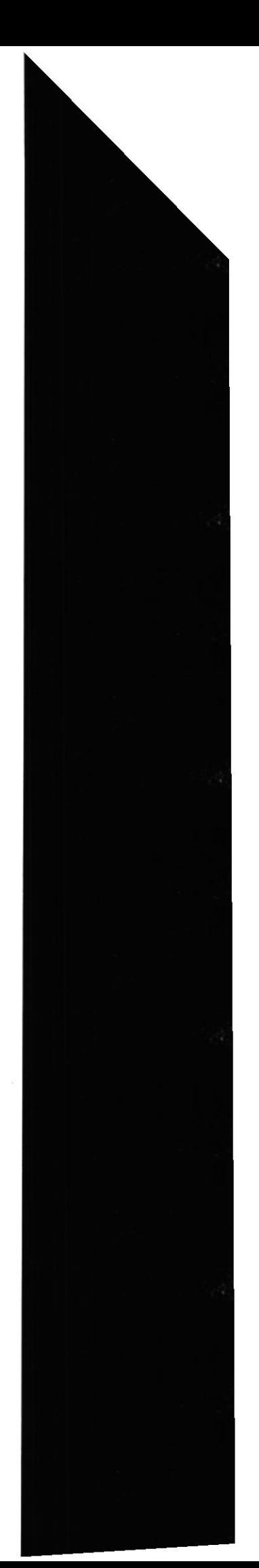

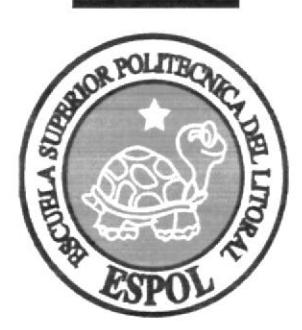

# Anexo C

Acerca de Internet.

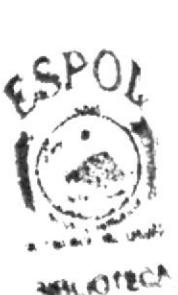

风索

**WARD** 

## C. ACERCA DE INTERNET

## C.1. INTERNET

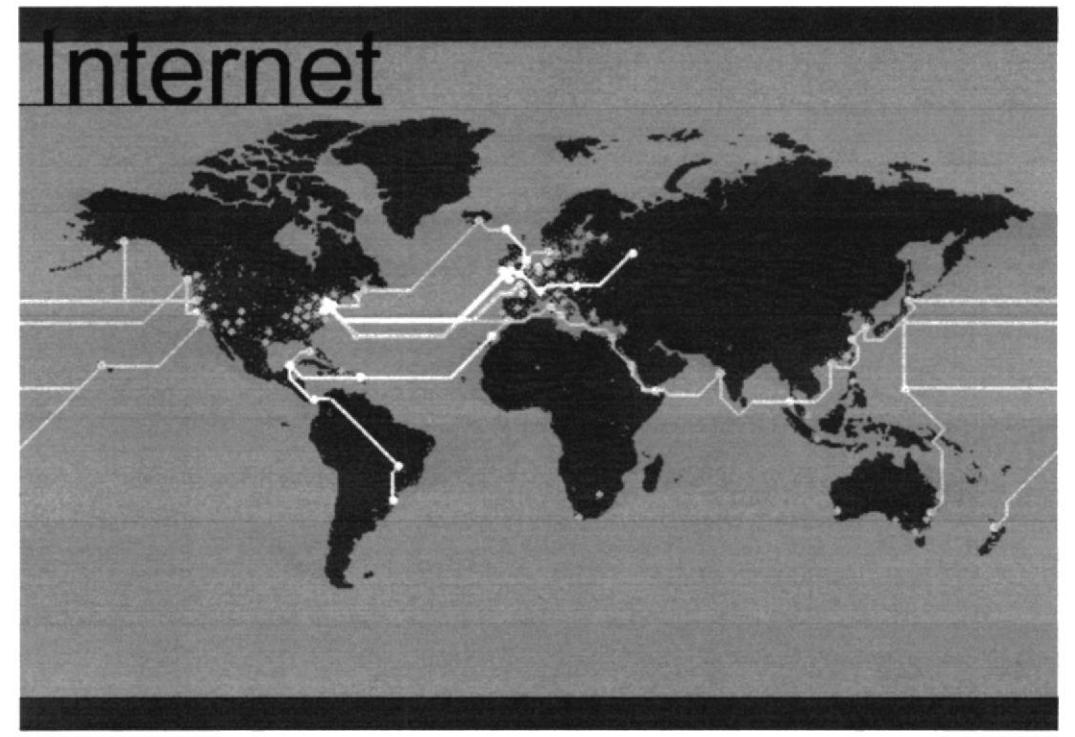

Figura C.1.1. Internet

fntemet es un conglomerado de ordenadores de dil'erente lipo, marca y sistema operativo, distribuidos por todo el mundo y unidos a través de enlaces de comunicaciones muy diversos. La gran variedad de ordenadores y sistemas de comunicaciones plantea numerosos problemas de entendimiento, que se resuelven con el empleo de sofisticados protocolos de comunicaciones.

## C.2. CÓMO FUNCIONA INTERNET

lntemet es un conjunto de redes locales conectadas entre sí a través de una computadora especial por cada red, conocida como gateway o puerta. Las interconexiones entre gateways se efectúan a través de diversas vías de comunicación, entre las que figuran líneas telefónicas, fibras ópticas y enlaces por radio. Pueden añadirse redes adicionales conectando nuevas puertas. La información que se debe enviar a una máquina remota se etiqueta con la dirección computerizada de dicha máquina.

Los distintos tipos de scrvicio proporcionados por Intemet utilizan diferentes formatos de dirección (véase Dirección de lnternet). Uno de los formatos se conoce como decimal con puntos, por ejemplo 123.45.67.89. Otro formato describe el nombre del ordenador de destino y otras informaciones para el enrutamiento, por ejemplo "mayor.dia.fi.upm.es". Las redes situadas fuera de Estados Unidos utilizan sufijos que indican el país, por ejemplo (.es) para España o (.ar) para Argentina. Dentro de Estados Unidos, el sufijo anterior especifica el tipo de organización a que pertenece la red informática en cuestión, que por ejemplo puede ser una institución educativa (.edu), un

centro militar (.mil), una oficina del Gobierno (.gov) o una organización sin ánimo de lucro (.org).

Una vez direccionada, la información sale de su red de origen a través de la puerta. De allí es encaminada de puerta en puerta hasta que llega a la red local que contiene la máquina de destino. Internet no tiene un control central, es decir, no existe ningún ordenador individual que dirija el flujo de información. Esto diferencia a lnternet y a los sistemas de redes semejantes de otros tipos de servicios informáticos de red como CompuServe, America Online o Microsofl Network.

## C.3. QUE SE NECESITA PARA TENER INTERNET?

### **HARDWARE**

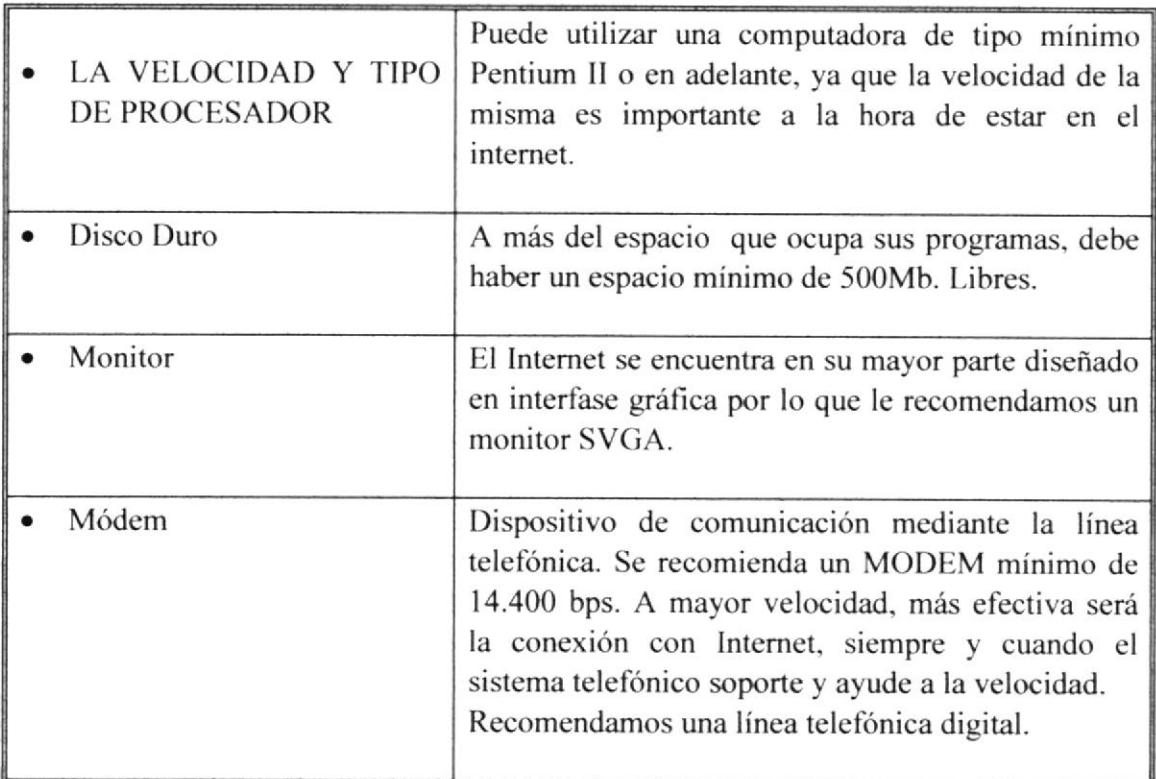

#### SOFTWARE.

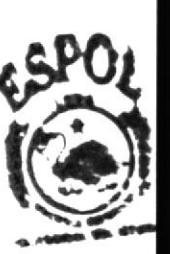

td,

Si tiene Windows 98, en él viene incluido el programa Intemet Explorer que es necesario, o no le agrada el navegador de Windows, puede instalar otro navegador como Netscape Navigator.

## C.4. ¿CÓMO CONECTÁRSE A INTERNET?

Para conectarse a Internet son necesarios cuatros elementos:

- 1. Un módem o una tarjeta de comunicaciones, será el hardware básico para poder conectarse con otros ordenadores de Internet.
- 2. Una línea de comunicaciones, habitualmente una línea telefónica convencional
- 3. El software para conectar el ordenador, el cual se utilizará para comunicarse con otros ordenadores y usar los servicios de Internet. Esta comunicación entre ordenadores se basa en un idioma común, un protocolo de comunicaciones, denominado TC/IP.
- 4. Un proveedor de servicios de Internet. Generalmente es una empresa privada, y es quien realmente nos conecta a Internet a través de uno de sus ordenadores.

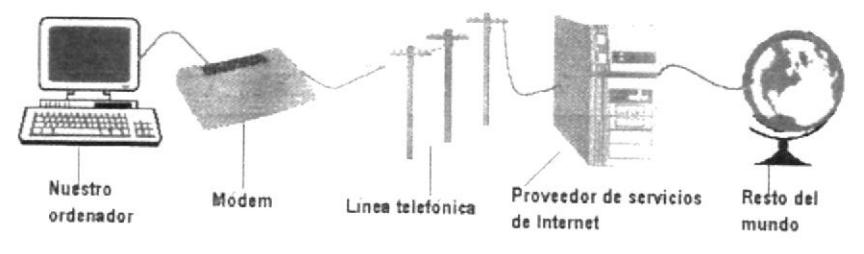

Figura C.4.1. Servicios de Internet

## **C.5. NAVEGACIÓN CON INTERNET EXPLORER**

La herramienta o programa que se utilizará para navegar por Internet es el navegador que forma parte de los diferentes sistemas operativos, llamado Internet Explorer. Para abrir o poner en marcha nuestro navegador tenemos varias posibilidades. La primera consiste en hacer doble clic sobre el ícono que lo hace referencia en el escritorio o también a través de la estructura de menús que se va desplegando a partir del botón **INICIO** 

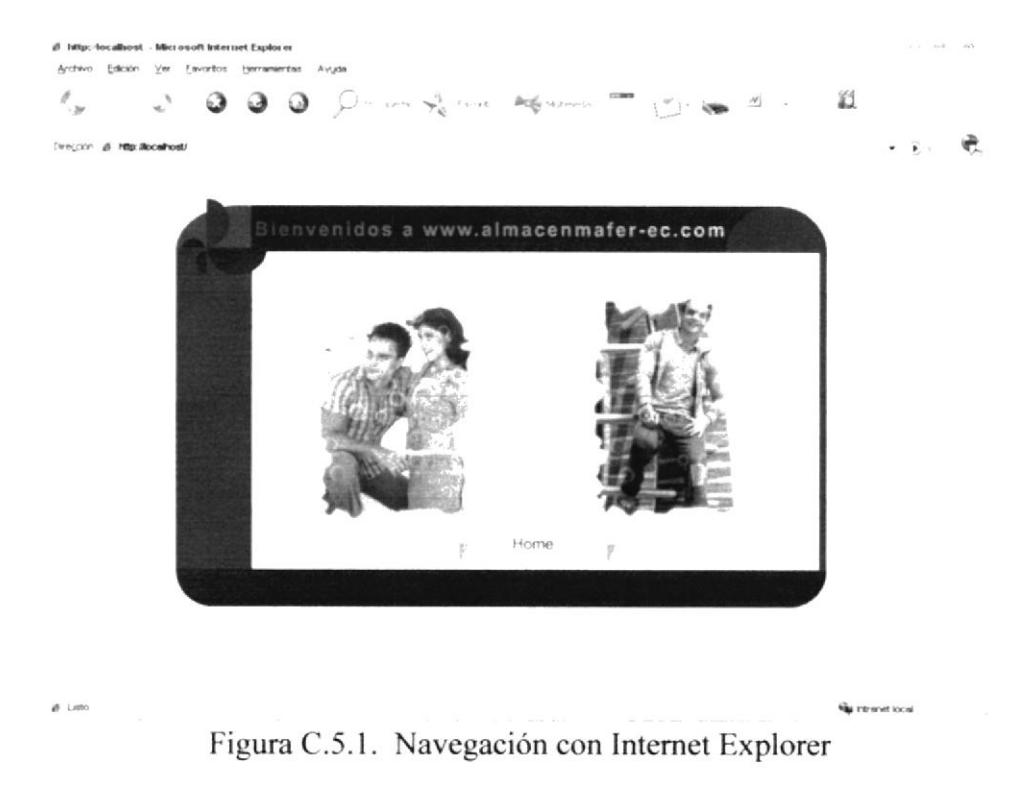

Se mostrará a continuación de que elementos se dispone en el Navegador:

 $\overline{a}$ 

### BOTONES ESTÁNDAR

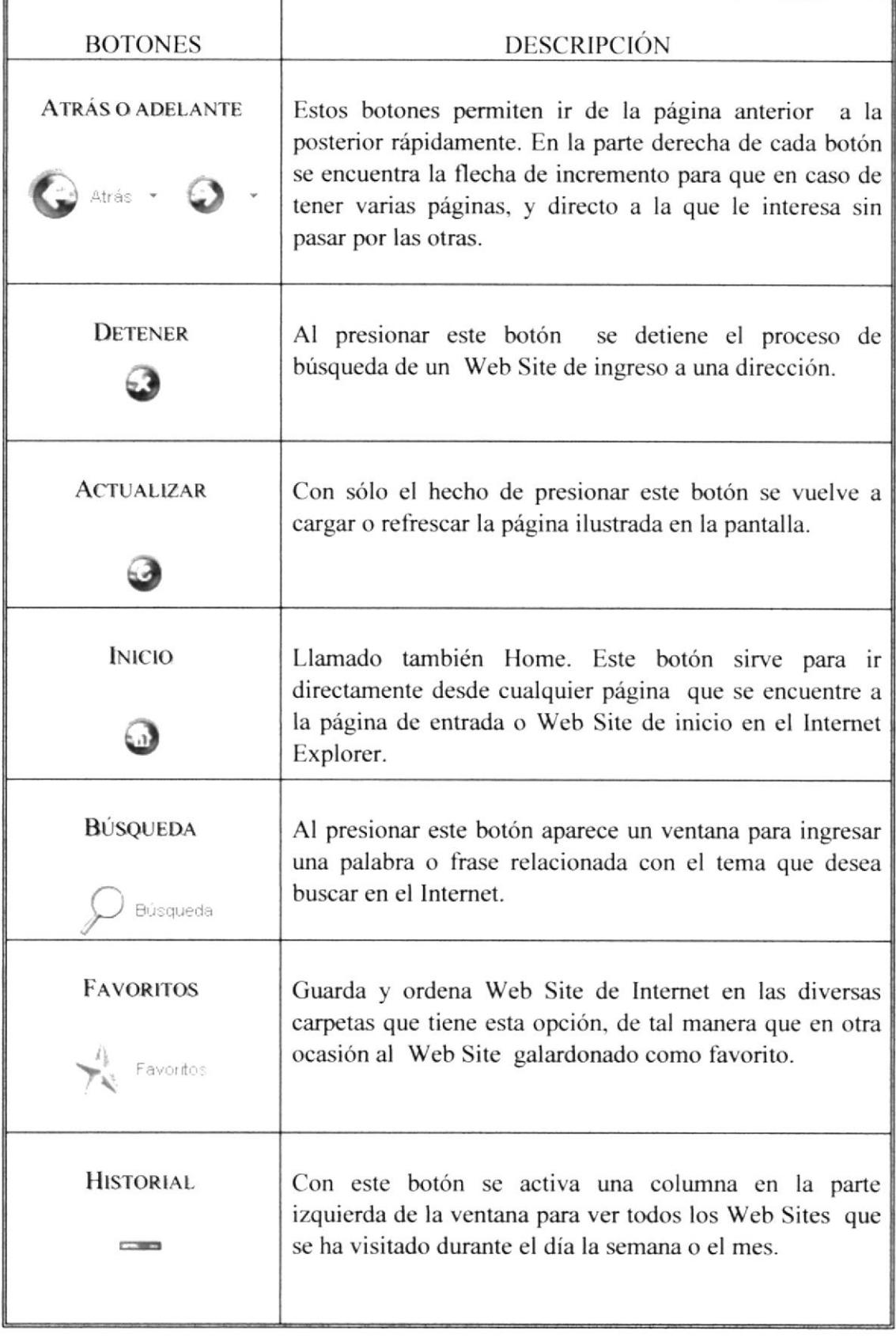

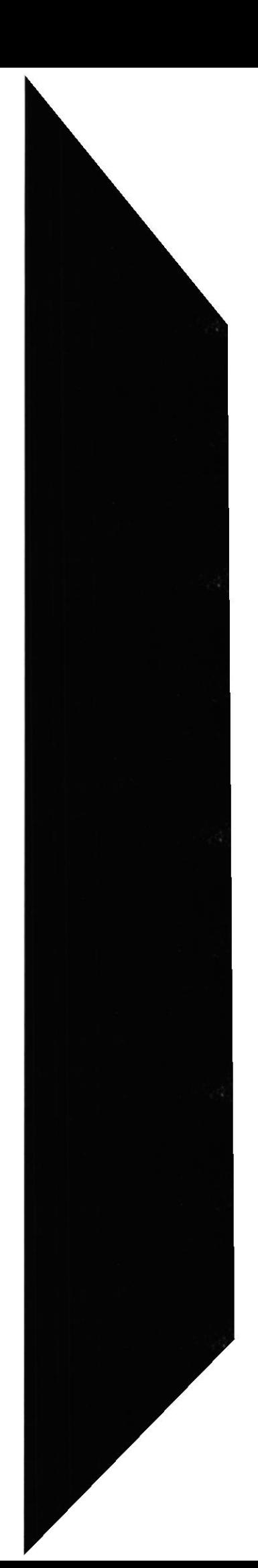

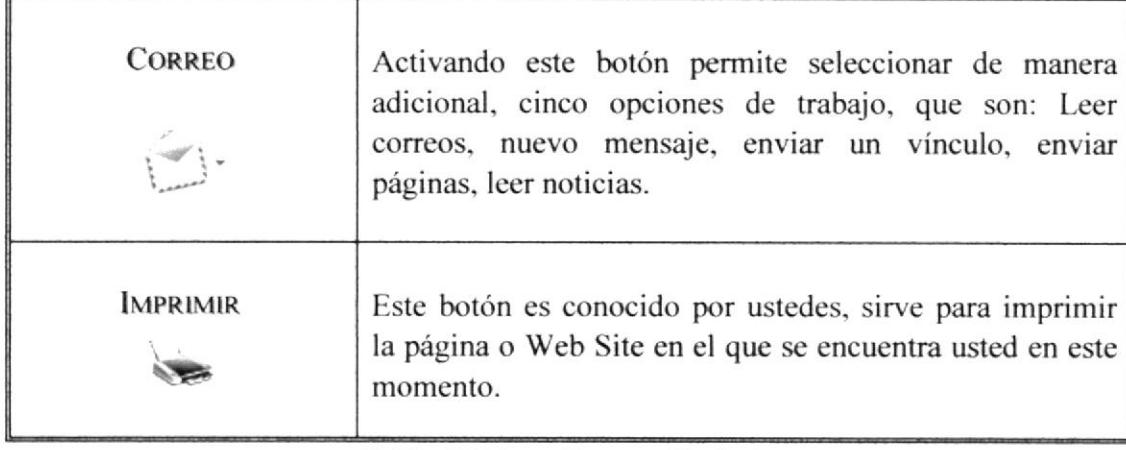

Tabla C.5.1. Botones Estándar

#### C.6. BARRAS

#### Barra de Direcciones.

En el espacio en el cual se digita el identificativo de una página web o su URL directamente. En esta barra se va grabando todos los últimos sitios visitados por usted y en el lado derecho de la misma se encuentra el botón ir a, el cual se activa luego de escoger o digitar una dirección.

#### Barra de Estado.

Permitiá estar informados de las tareas que esta realizando el Navegador. Así por ejemplo, tras indicar en la barra de direcciones la dirección de una página web, irá informando desde el intento de conexión inicial hasta el momento en que la página Web se haya visualizado completamente.

#### Berre de Menú.

Ofrece toda la potencia del navegador. Es decir, desde ella podrá realizar tanto las tareas antes descritas, como otras muchas. Contiene las siguientes opciones:

#### Archivo

Sirve para ejecutar diversas operaciones con una página como abrirla en el navegador, ya sea que esté en el disco duro o que este en Internet, configurar una página para la impresión e imprimirla.

También es posible abrir archivos de otro tipo, como por ejemplo archivos gráficos que se obtengan de Internet. Además la página que en ese momento aparezca el navegador.

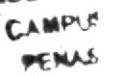

# 2. Edición  $\epsilon$

Sirve para seleccionar una página entera o porciones de esta, para copiar y pegar, o para cortar y pegar. Eslas dos opciones son útiles si por ejemplo necesita la información que encuentra dentro de una página, pero solo un párrafo o varias líneas del documento.

#### 3. Ver

Tiene opciones de activar o desactivar barras de herramientas, y cambiar el tamaño de las fuentes.

#### 4. Favoritos

Permite agregar las páginas de nuestra preferencia para que en otra ocasión poderlas ver solo dando clip en el nombre de la página que esiá en favoritos.

#### 5. Herramientas

Posee un sin número de opciones que permiten conñgurar el lntemet Explorer.

#### 6. Ayuda

Muestra la ayuda del navegador

### C.7. SERVICIOS DE INTERNET

Los sistemas de redes como Internet permiten intercambiar información entre computadoras, y ya se han creado numerosos servicios que aprovechan esta función. Entre ellos figuran los siguientes: conectarse a un ordenador desde otro lugar (telnet); transferir ficheros entre una computadora local y una computadora remota (protocolo de transferencia de ficheros, o FTP) y leer e interpretar ficheros de ordenadores re $\phi$ otos (gopher). El servicio de Internet más reciente e importante es el protocolo de transferencia de hipertexto (http), un descendiente del servicio de gopher. El http **fi**lede leer e interpretar ficheros de una máquina remota: no sólo texto sino imágenes, sorro o secuencias de vídeo. El http es el protocolo de transferencia de información que **counte** la base de la colección de información distribuida denominada World Wide  $\mathbf{W}_{\mathbf{a}}$ . Internet permite también intercambiar mensajes de correo electrónico (e-mail); accessoria grupos de noticias y foros de debate (news), y conversaciones en tiempo real (clilibrario IRC), entre otros servicios.

#### C.8. BUSCAR EN EL INTERNET

A menudo se presentani cl problema de necesitar información sobre algún tema. pero no dispondni de ninguna dirección de página Web que contenga esa información. Para solucionarlo, existen en Internet organizaciones especializadas en ofrecer esas URLs que necesita, tras haber solicitado que identifiquen el tema a tratar.

#### Organizaciones Especializadas

. Son los sites más frecuentados por los Internautas. Su función principal es buscar, localizar e indicar la información solicitada, tomándola de la inmensa cantidad de páginas Web que existen.

'Iodos los buscadores tienen más o menos una similar forma de funcionamiento, pero debido a la masiva asistencia de Internautas los buscadores han ido añadiendo diferentes servicios que algunas veces pasan desapercibidos por los usuarios.

A continuación se detallarán algunas características de los buscadores más visitados en el Internet:

#### $\bullet$  YAHOO

Es uno de los buscadores más antiguos de la red. Tiene una serie de servicios adicionales, como: Página amarilla, búsqueda de personas, mapa, anuncios clasificación, chats, compras, noticias, correo electrónico gratuito, servicios destinados a los niños, guía de compras de la tarjeta VISA y páginas personalizadas para el área de noticias.

#### $\bullet$  OLE

Es uno de los primeros buscadores en español, busca personas y empresas, páginas amarillas en español, correo electrónico gratuito, entre otros.

#### $\bullet$  GOOGLE

Es uno de los más potentes y ha sido calificado como el mejor buscador de la Red, por su velocidad y acierto de la búsqueda.

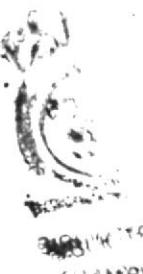

CARATON 下手法が/

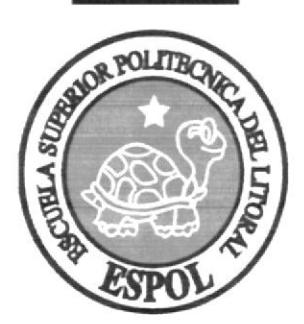

Glosario

# GLOSARIO

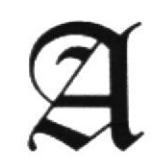

ActiveX: Lenguaje desarrollado por Microsoft para la elaboración de aplicaciones exportables a la red y capaces de operar sobre cualquier plataforma a través, normalmente, de navegadores WWW.

Address: Dirección En lntemet dícese de la serie de caractéres, numéricos <sup>o</sup> alfanuméricos, que identifican un determinado recurso de forma única v permiten acceder a é1. En la red.

Adjunto: Attachment de fichero adjunto.

Administrador de un Web: Operador del sistema de un sitio Web.

ADSL: Asymmetrical Digital Subscriber Line

Auencia de Provectos de lnvestisación Avanzada: Advanced Research Projccts Agency Nombre actual del organismo militar norteamericano anteriormente llamado DARPA, dedicado a desarrollar proyectos de investigación

Agente: Agent En Internet un agente (también llamado agente inteligente) es un programa que recoge información o realiza algún otro servicio de forma planificada.

Alias (alias, apodo): Nombre usualmente corto y fácil de recordar que se utiliza en lugar de otro nombre más largo y difícil de recordar.

Ancho dc banda: Medida de capacidad de comunicación o velocidad de transmisión de datos de un circuito o canal.

Anexo: Attachment.

Anonymous FTP: FTP Anónimo El FTP anónimo permite a un usuario de Internet la captura de documentos, ficheros, programas y otros datos contenidos en archivos existentes

Anonymous mail: correo anónimo Envio de mensajes de correo electrónico en cuya cabecera no aparece la identificación del remitente del mensaje. Suele realizarse a través de servidores.

API: Application Program Interface See also: Application Program Interface

Antivirus: Programa cuya finalidad es prevenir las infecciones producidas por los virus informáticos así como curar las ya producidas. Para que sean realmente efectivos, dada la gran cantidad de virus que se crean.

Apache: Servidor HTTP de dominio público basado en el sistema operativo Linux. Apache fue desarrollado en 1995 y es actualmente uno de los servidores HTTP más utilizados en la red.

Aolicación: Application. Un programa informático que lleva a cabo una función con el objeto de ayudar a un usuario a realizar una determinada actividad. WWW, FTP, correo electrónico.

#### Application: Aplicación.

(Arroba): Este signo es uno de los componentes de las direcciones de correo electrónico y separa el nombre del usuario de los nombres de dominio del servidor de correo (ejemplo: nombre@dominio.es).

Archie: Aplicación ya obsoleta, anterior al WWW, cuyo objetivo era recoger, indexar y servir información dentro de Internet automáticamente.

ARPANET: Advanced Research Projects Agency NETwork Red de la Agencia de Proyectos de Investigación Avanzada.

Arrastrar y colocar: Drag drop Concepto de GUI (Interfaz gráfica de usuario) que permite seleccionar un objeto de la pantalla y pasarlo como entrada a otro objeto (ícono).

Artificial Intelligence: AI Inteligencia Artificial Rama de la Informática que trata de construir programas que emulen métodos de razonamiento análogos a los de los humanos.

ASCII: American Standard Code for Information.

ASO: Address Supporting Organization. Organo de asesoramiento ala ICANN Board of Directors en cuestiones sobre las direcciones lP. Esta organización elige a tres miembros del ICANN Board.

Asociación de Usuarios de Internet — AUI (Association of Internet Users): Entidad creada en 1995 para agrupar a los usuarios de lntemet en España y promover sus derechos.

ASP: Active Server Page Página de Sewidor Activo Application Service Provider Provecdor de Servicio de Aplicaciones.

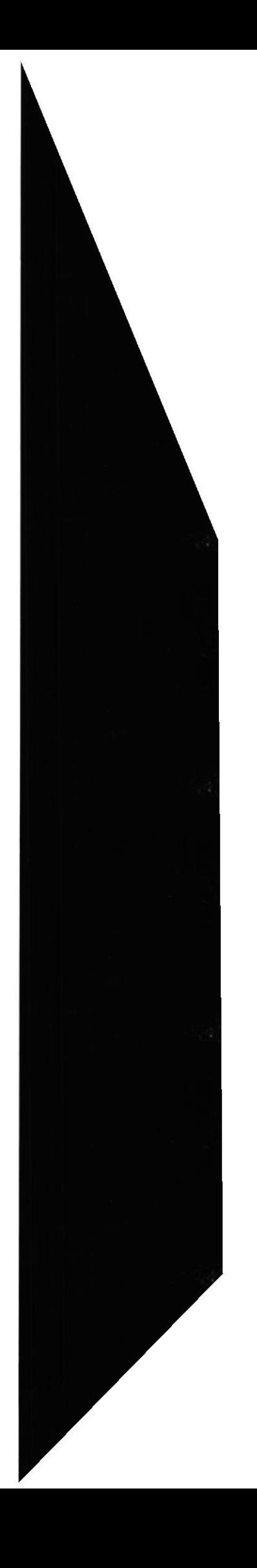

Authentication (autentificación): Verificación de la identidad de una persona o de un proceso para acceder a un recurso o poder realizar determinada actividad. También se aplica a la verificación de identidad de origen de un mensaje.

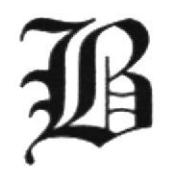

B2B: Business-to-Business.

B2C: Business-to-Consumer.

Backbone: Una línea de alta velocidad o una serie de conexiones que forman un mayor ancho de banda en una red. El término es relativo de un Back-bone en una pequeña red.

Backbone (Eje central, columna vertebral, eje troncal): Línea de gran capacidad a la que se conectan otras líneas de menor capacidad a través de puntos de conexión llamados nodos. La traducción literal es "columna vertebral" o "espina dorsal".

Backup (copia de respaldo, copia de seguridad): Copia de ficheros o datos de forma que estén disponibles en caso de que un fallo produzca la pérdida de los originales. Esta sencilla acción evita numerosos, y a veces irremediables.

Banda amplia: Ruta/circuito de comunicaciones de capacidad media. Suele indicar una

velocidad de 64000 bps a 1544 Mbps<br>Banda <u>ancha</u>: Ruta/circuito de comunicaciones de gran capacidad. Norm**a**lmente implica una velocidad superior a 1544 Mbps

Banner (anuncio, faldón, pancarta, entre otros): Imagen, gráfico o texto de publicitario, normalmente de pequeño tamaño, que aparece en una página web habitualmente enlaza con el sitio web del anunciante. **SHOT**  $b$   $y$   $y$   $y$ l\*.r

Base de datos: Conjunto de información para varios usuarios. Suele admitir la selección de accesos aleatorios y múltiples "vistas" o niveles de abstracción de los datos subyacentes.

Beeper (busca, zumbador): Peque o dispositivo de comunicación, de tamaño algo menor que un paquete de cigarrillos, que permite la recepción de mensajes escritos, emitiendo un pitido (beep) cuando se recibe el mensaje.

Bit: Cantidad de información más pequeña que puede transmitirse. Una combinación de bits puede indicar un caracter alfabético, un dígito, una señal, un modificador u otras funciones.

Bit (bitio, bit): Unidad mínima de información digital que puede ser tratada por un ordenador. Proviene de la contracción de la expresión binary digit(dígito binario).

Bluetooth: Estándar definido por la industria que se aplica al sistema de comunicación inalámbrica que permite la interacción entre dispositivos sin cables.

Bluetooth (Bluetooth): Sistema de comunicación inalárnbrica que permite la interconexión de diferentes dispositivos electrónicos (PCs. teléfonos frjos o móviles. agendas electrónicas, auriculares, entre otros).

Broadcast (difusión amplia): Término utilizado originariamente en el mundo de la radio y de Ia televisión para indicar que sus emisiones las puede recibir cualquiera que sintonice una emisora.

Browser: Un software de cliente que es empleado para aprovechar diversos recursos de Internet. Es comúnmente llamado Navegador.

Browser (visor, visualizador, navegador): Aplicación para visualizar todo tipo de información y navegar por el espacio Internet. En su forma más básica son aplicaciones hipertexto que facilitan la navegación por los servidores de información.

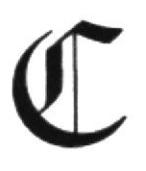

Cache: Copia de las páginas web recientemente visitadas por el usuario que el ordenador alberga en su disco duro y que permite visualizarlas de nuevo con un tiempo de respuesta rápido.

Canal: Vía (canalización) de telecomunicaciones con una determinada capacidad (velocidad) entre dos ubicaciones de una red.

Caoacidad: La Junior velocidad de transmisión posible (fiable) que puede darse en un canal, un circuito o una pieza de equipo. La capacidad puede expresarse como la velocidad bruta o como el rendimiento neto.

CATV: Televisión por cable - Televisión por antena comunitaria. Un sistema de televisión comunitaria, servida por cable y conectada a una antena (o grupo de antenas) común.

Ciberesoacio: Término utilizado originalmente en Ia novela "Neuromante", de Willian Gibson, sobre redes de equipos informáticos en el cerebro.

Compresión/Descompresión: Método para cifrar/descifrar señales que permite transmitir (o almacenar) más información de la que, de otro modo, podría aceptar el soporte.

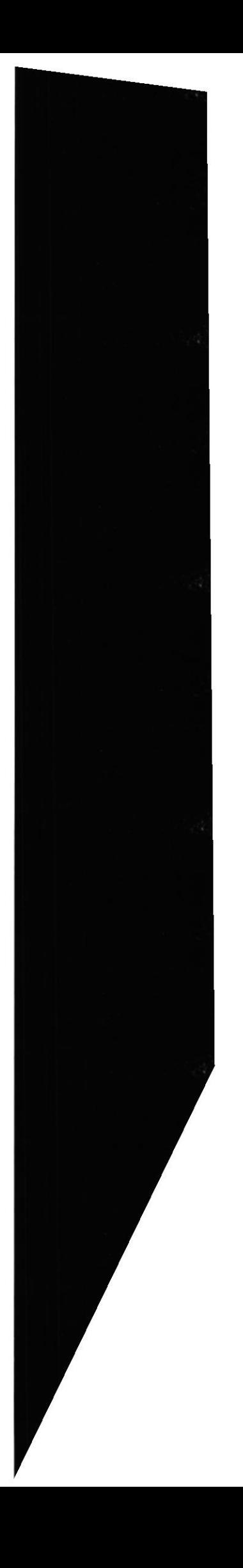

Conexión: Ruta de comunicaciones dedicada punto a punto o conmutada.

Conversación: Término que se utiliza para describir una conferencia en tiempo real. Las salas de conversaciones IRC, "WebChat", PRODIGY y AOL son ejemplos de "conversación".

Cookie: El significado más común de cookie en lntemet se reñere a un pedazo de información enviada por un Servidor de Red a un Browser de red en donde el Browser espera almacenar y enviar de regreso al servidor.

Correo anónimo: Anonymous mail.

Correo basura: Propaganda masiva realizada a través del correo electrónico.

Cuello de botella: Límite en la capacidad del sistema que puede reducir el tráfico en condiciones de sobrecarga.

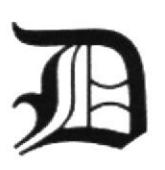

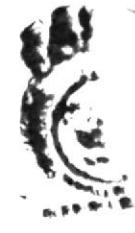

Data (datos): Plural de la palabra latina datum (dato). En inglés se suele utilizaria erróneamente para referirse también a un solo dato. iüF'

Datagram (datagrama): Entidad de datos auto contenida e independiente que transporta información suficiente para ser encaminada desde su ordenador de origen a su ordenador de destino.

Datum (dato): Unidad mínima entre las que componen una información. Es una palabra latina que significa "lo que se da" y que apenas se utiliza en inglés, donde se suele utilizar "data" tanto para el singular como plural.

Dedicated line (línea dedicada): Leased line.

Dialup (conexión por línea conmutada): Conexión temporal, en oposición a conexión dedicada o permanente, establecida entre ordenadores por línea tclefónica 'normal' Dícese también del hecho de marcar un número de teléfono.

Digerati (entendidos): En la jerga internaútica avanzada, dícese de las personas expertas en temas relacionados con la llamada Sociedad de la Información. Es un término construido a semejanza de la palabra latina ligerati.

Digital: Dispositivo o método que utiliza variaciones discretas en voltaje, frecuencia, amplitud, ubicación, entre otros. Para cifrar, procesar o transportar señales binarias (0 o I ) para datos informáticos, sonido, videos.

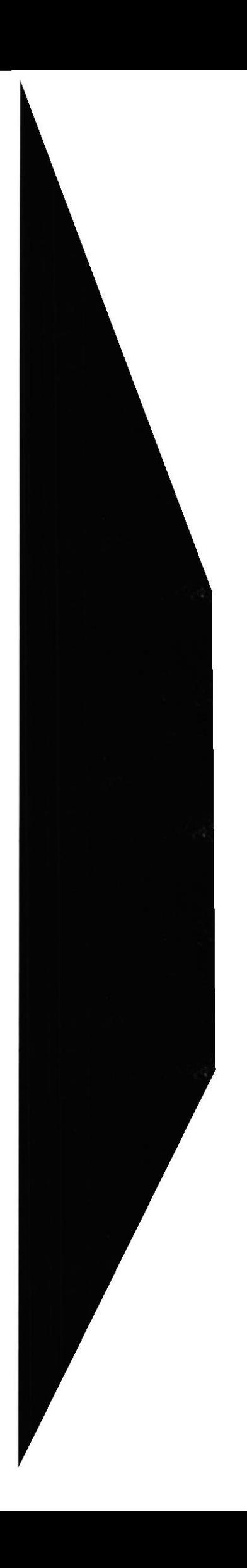

Digital signature (firma digital): Información cifrada que identifica al autor de un documento electrónico y autentifica que es quien dice ser.

Dildonics (sexo electrónico): Dispositivos electrónicos y programas informáticos cuyo objetivo es estimula¡ la sexualidad, llegando incluso a simulaciones de sexo virtual.

Dirección IP: Dirección de 32 bits del protocolo Internet asignada a un host. La dirección IP tiene un componente del host y un componente de Ia red.

Dirección URL: Uniform Resource Locator Formato de las direcciones de sitios que muestra el nombre del servidor en el que se almacenan los archivos del sitio, la ruta de acceso al directorio del archivo v su nombre.

Directory (directorio): Espacio lógico de una estructura jerárquica en forma de árbol que contiene la información almacenada en un ordenador, habitualmente contenida en ficheros. Un directorio se identifica mediante un nombre.

Disk Operating System — DOS (Sistema Operativo en Disco): DOS fue el primer sistema operativo para ordenadores personales. Se basa en mandatos que se escriben línea por línea y fue desarrollado por Bill Gates para IBM, si bien antes de la aparición de los ordenadores.

Domain (dominio): Conjunto de caracteres que identifica un sitio de la red accesible por un usuario. Así, por ejemplo, el nombre de dominio.es identifica a los usuarios dados de alta en el registro español de nombres.

Domain Name System - DNS (Sistema de Nombres de Dominio): El DNS un servicio de búsqueda de datos de uso general, distribuido y multiplicado. Su utilidad principal es la búsqueda de direcciones IP de sistemas anfitriones (hosts) de Internel.

 $\left(\frac{L}{2}\right)^{n}$ Download (descargar, bajar, bajarse): En Internet proceso de transferir información desde un servidor de información al propio ordenador personal. \ ,.j

Dynamic HTML: HTML dinámico Extensiones del lenguaje HTML que permiten crear páginas web más animadas y expresivas.

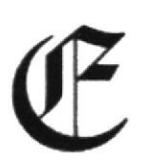

'úft¡J

E-(e-): Ademas de ser una letra del abecedario, en Inlemet la "e" se utiliza, seguida de un guión, como abreviatura de electronic.

Ebone (Ebone): Red troncal europea a la que se conectan las redes académicas y de investigación de muchos países deI continente.

E-commerce: Electronic commerce.

Ethernet (Ethernet): Sistema de red de área local de alta velocidad. Se ha convertido en un estándar de red corporativa. [Fuente: RFCALVO].

Explorador: Programa de aplicación que proporciona una interfaz gráfica interactiva para buscar localizar, ver y administrar la información a través de una red.

Extranet (Extrarred, Extranet): Interconexión entre dos o más organizaciones a través de sistemas basados en la tecnología Internet.

FAQ: Preguntas más frecuentes.

FAOs: Frequently Asked Questions

FCC: Federal Communications Commission

Federal Communications Commission — FCC (Comisión Federal de Comunicaciones): regeral Communications Commission — FCC (Comision Federal de Comunicaciones):<br>Organismo gubernamental encargado del control y regulación del sector de las Telecomunicaciones en los Estados IJnidos.

Fibra óptica: Tipo de cable que se basa en la transmisión de información por técnicas Fibra óptica: Tipo de cable que se basa en la transmisión de información por técnica<br>optoeléctricas. Se caracteriza por un elevado ancho de banda, y por tanto una el velocidad de transmisión.

File (archivo, fichero): Agrupación de información que puede ser manipulada de forma unitaria por el sistema operativo de un ordenador. Un fichero puede tener cualquier tipo de contenido (texto, ejecutables, gráficos, entre otros.).

tltlf 'l'' File Transfer Protocol: FTP Protocolo de Transferencia de Ficheros Protocolo LANE permite a un usuario de un sistema acceder a, y transferir desde, otro sistema de una red.\*\*

Filter (filtro): Opción que suelen ofrecen las aplicaciones de correo electrónico en virtud de la cual se realizan de forma automática determinadas acciones de selección sobre los mensajes de entrada o de salida.

Firewall (cortafuegos): Dispositivo que se coloca entre una red local e Internet y cuyo objetivo es asegurar que todas las comunicaciones entre los usuarios de dicha red e Internet se realicen conforme a las normas de seguridad.

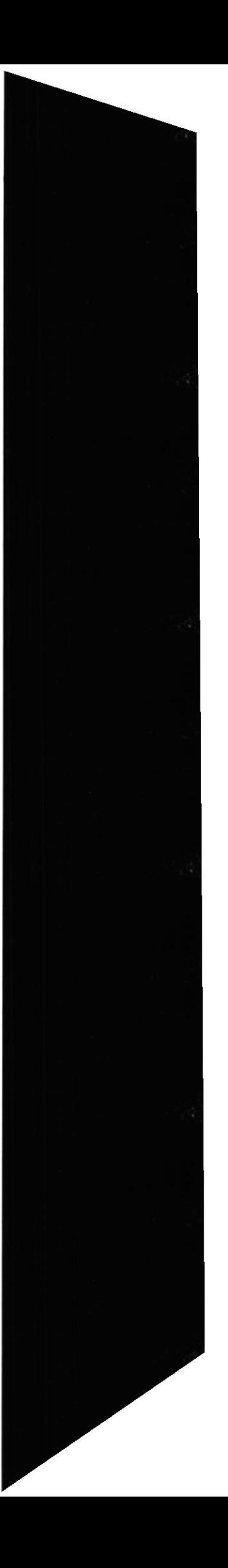

Flash: Es un programa que crea gráficos animados para ser mostrados en los navegadores Internet. Lo ha desarrollado la empresa Multimedia y es ampliamente utilizado.

Folder (carpeta): Espacio del disco duro de un ordenador destinado a almacenar ficheros de cualquier tipo (texto, ejecutables, entre otros.).

Frame (cuadro, marco): Posibilidad que ofrece el lenguaje HTML de dividir una página web en varias zonas, cada una de las cuales puede tener un contenido independiente de las demás.

Free Software (software libre): Programas desarrollados y distribuidos según la filosofía de dar al usuario la libertad de ejecutar, copiar, distribuir, estudiar, cambiar y mejorar dichos programa (Linux es un ejemplo de esta filosofia).

Freenet (red libre): Sistema comunitario de comunicación Internet con sitios web. correo electrónico, servicios de información, comunicaciones interactivas y conferencias. Las "redes libres" son financiadas y gestionadas.

Freeware (programas de dominio público, programas de libre distribución, programas gratuitos): Programas informáticos que se distribuyen a través de la red de forma gratuita.

From (desde, de): Es una de las líneas que componen la cabecera de un mensaje de correo electrónico y su finalidad es identificar al emisor del mensaje. La etiqueta de la red aconseja que se incluya una identifrcación.

FTP: File Transfer Protocol.

FTP Anónimo: Anonymous F'TP.

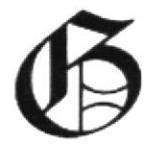

Gateway: Conversor de protocolos. Nodo específico de la aplicación que conecta redes que de otra forma serían incompatibles. Convierte códigos de datos y protocolos de transmisión que permiten la interoperatividad.

Gateway (pasarela): Punto de una red que actúa como punto de entrada a otra red.

GB: Gigabyte.

Gbps: Gigabits per second.

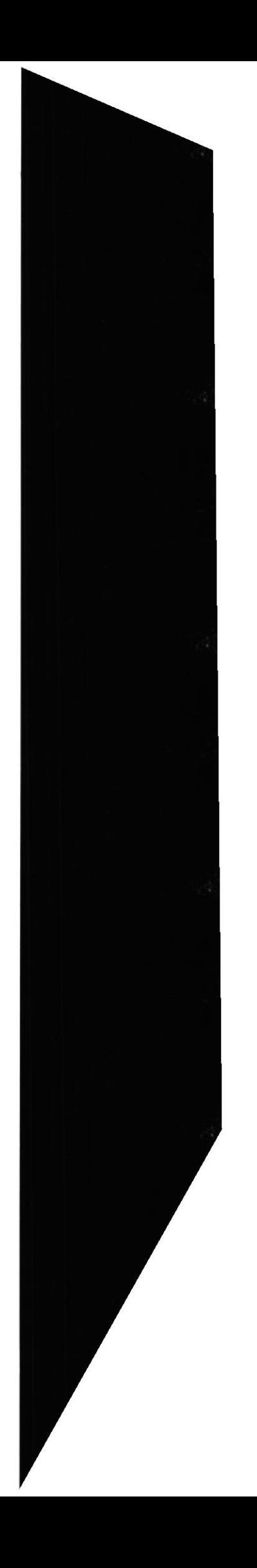

Geek: Persona que siente un entusiasmo ilimitado por la tecnologia en general y por la Informática e Intemet en particular.

General Packet Radio Service - GPRS (Servicio General de Radio por Paquetes): Servicio de comunicación de telefonía móvil basado en la transmisión de paquetes. Puede transmitir a una velocidad de hasta I l4 Kbps y permite la conexión a lntemet.

GIF: Formato de intercambio de gráticos. GIF es un formato estánda¡ para archivos de imágenes en WWW. El formato de archivos GIF es muy común, ya que utiliza un método de compresión para reducir los archivos.

Gigabits per second — Gbps (gigabits por segundo): Unidad de medida de la capacidad Gigaous per secono — Gops (gigaous por segurentes)<br>de transmisión de una línea de telecomunicación

Gigabyte — GB (gigabyte, gigaocteto): Unidad de medida de la capacidad de memoria orgadyte — OB (gigadyte, gigadeted). Omdad de medida de la capacidad de memoria DVD, entre otros.). Un GB corresponde a 1.024 millones de bytes.

GII: Global Information Infrastructure.

Globalization (mundialización, globalización): Fenómeno de repercusión automática, instantánea y de alcance mundial que se da en el ámbito de las actividades sociales. económicas y financieras.

Gopher: Programa de búsqueda y exploración de bases de datos públicas en Internet.

Gopher (Gopher): Antiguo servicio de información distribuida, anterior a la aparición del WWW. Desarrollado por la Universidad de Minnesota ofrecía colecciones jerarquizadas de información en Internet.

CPRS: General Packet Radio Service.

Graphical User Interface - GUI (Interfaz Gráfica de Usuario): Componente de una Graphical User Interface — GUI (Interfaz Grafica de Usuario): Componente de una<br>aplicación informática que el usuario visualiza y a través de la cual opera con ella. Está formada por ventanas, botones, menús e íconos, entre otros elementos.

Graphics Interchange Format - GIF (Formato de Intercambio Gráfico): Formato Gráfico utilizado para representar ficheros en la red, creado y patentado por la empresa norteamericana Unisys. Los gráficos GIF, que pueden ser incluidos en páginas HTML.

GSM: Anteriormente Groupe Spécial Mobile.

GUI: Interfaz gráfica de usuario.

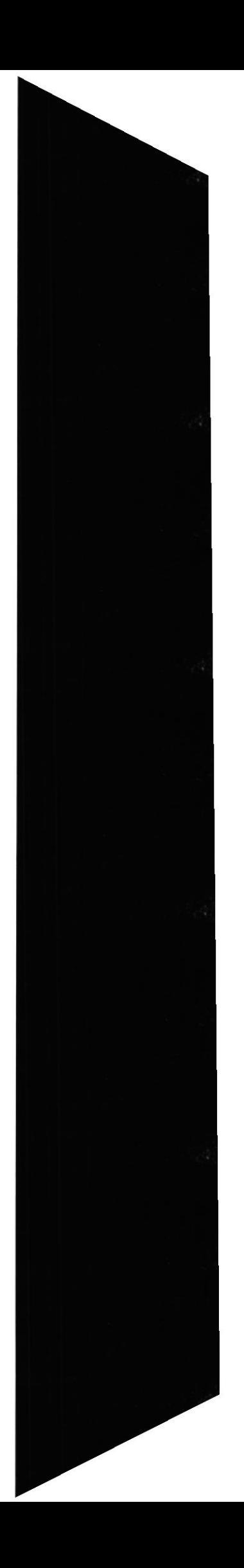

Hacker (pirata): Una persona que goza alcanzando un conocimiento profundo sobre el funcionamiento intemo de un sistema. de un ordenador o de una red de ordenadores.

llacking (pirateo): Acción dc piratear sistemas informáticos y redes de telecomunicación.

HAN: Home Area Network.

Hardware (maquinaria, equipo físico, hardware): Componentes físicos de un ordenador o de una red, en contraposición con los programas o elementos lógicos que los hacen funcionar. Syn: computer; software

Header (cabecera): Parte inicial de un paquete que precede a los datos propiamente dichos y que contiene las direcciones del remitente y del destinatario, control de errores y otros campos.

Hipermedio: Método para presentar información en unidades discretas, o nodos, que están conectados mediante vínculos. La información puede presentarse utilizando distintos medios, como documentación ejecutable.

Hipertexto: Describe un tipo de funcionalidad de exploración en línea interactiva. vínculos (direcciones URL) incrustados en palabras o frases permiten al seleccionar texto. **rs** 

Hipervínculo: Conexiones entre una información y otra.

Hit (acceso, impacto): Término algo confuso porque puede referirse a distintos conceptos, si bien todos ellos referidos al acceso a una página web.

Home Area Network — HAN (Red de Area Doméstica): Conjunto de dispositivos de Home Area Network — HAN (Red de Area Domestica): Conjunto de dispositivos de<br>todo tipo, informáticos (PCs y sus periféricos) o no (electrodomésticos) instalados en un hogar y conectados entre sí. Todos ellos pueden incluso ser operados a distancia.

Home page (página raíz, portada, página inicial): Primera página de un servidor WWW.

Hop (salto): Término utilizado para denominar cada uno de los pasos que es preciso dar para llegar de un punto de origen a ot¡o de destino a lo largo de una red a través de direccionadores (routers).

Horizontal portal (portal horizontal): Sitio web que provee información y servicios para el público en general.

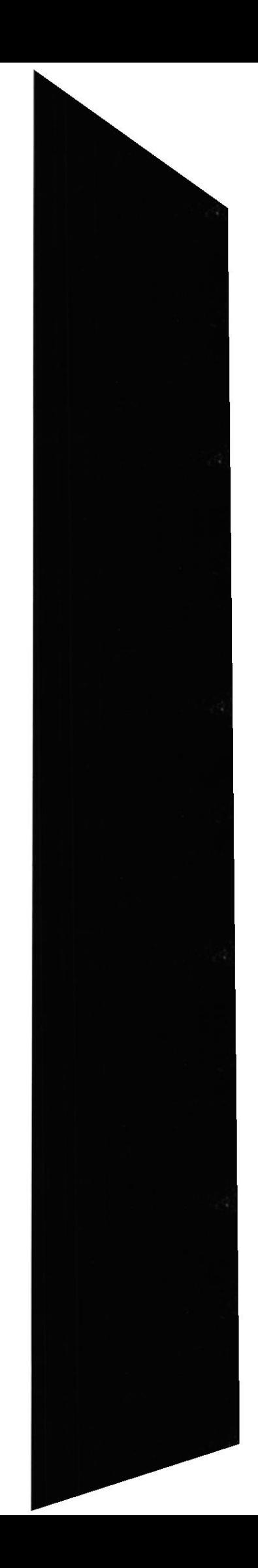

**PESAR** 

Host (anfitrión/albergar,hospedar): Host system.

Host name (nombre de sistema anfitrión): Nombre dado a un sistema anfitrión. Por ejemplo ati.es.

Host number (número de sistema anfitrión): Identificación numérica dada a una máquina anfitriona. Por ejemplo 194.140.128.71.

llost syslcm (sistema anfltrión, sistema principal): Ordenador que, mediante la utilización de los protocolos TCP/IP, permite a los usuarios comunicarse con otros sistemas anfitriones de una red. Los usuarios se comunican utilizando programas de aplicaciones.

HTML: HyperText Markup Language

HTML (Hypertext Markup Language): Lenguaje de "etiquetas" en el que se asigna formato a las páginas de Web y se distribuye la información.

HTTP: HyperText Transfer Protocol.

HTTP (Protocolo de transferencia de hipertexto): Método mediante el que se transfieren documentos desde el sistema host o servidor a los exploradores y usuarios individuales.

HTTPS: Secure HyperText Transfer Protocol.

Hyperlink (hipervínculo, nexo, hiperenlace): Puntero existente en un documento hipertexto que apunta a (enlaza con) otro documento que puede ser o no olro documento hipertexto.

Hypermedia (hipermedia): Acrónimo de los términos "hipertexto" y "multimedia", que se refiere a las páginas web que integran información en distintos tipos de formatos: texto, gráficos, sonidos y vídeo.

Hypertext (hipertexto): Aunque el concepto en sí es muy anterior al WWW (fue creado por el fisico norteamericano Vanneva¡ Bush en 1945), en lnternet el término se aplica a los enlaces existentes en las páginas escritas en HTML.  $\vee$  .

HyperText Transfer Protocol — HTTP (Protocolo de Transferencia de Hipert - Protocolo usado para la transferencia de documentos WWW r.\

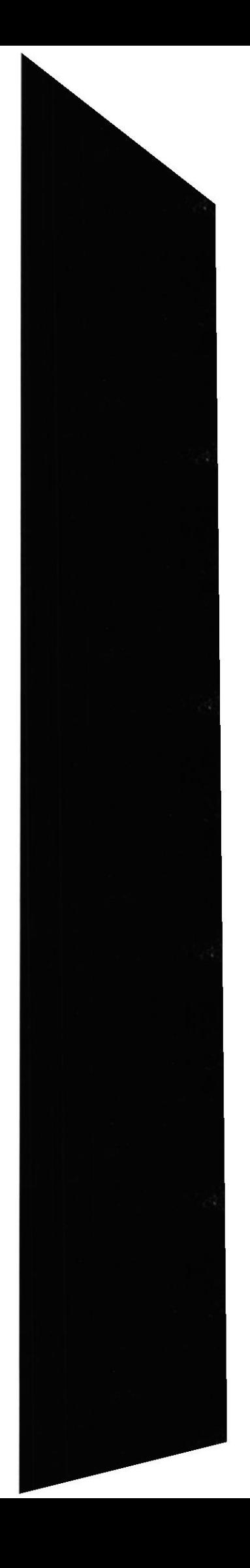

\_

'rI',..

 $\ddot{\phantom{a}}$ ¿

12: lntemct2.

IAB: Internet Architecture Board.

IANA: Internet Assigned Number Authority.

Infroaddict (Infroadicto): : Dicese de quien necesita desesperadamente dosis de información cada vez más altas y frecuentes. Referido a lnternet dícese de quien navega de forma compulsiva por la red a la búsqueda de información.

Information (Información): Agregación de datos que tiene un significado específico más allá de cada uno de éstos. Un ejemplo: 2, 0, 0 y 1 son datos; 2001 es una infbrmación. La infbrmación ha sido siempre un recurso muy valioso.

Infovía (Infovía): Servicio creado por Telefónica en 1995 para facilitar el acceso de los ciudadanos espa oles a las llamadas Autopistas de la Información. A pesar de sus defectos jugó un papel esencial en el desarrollo.

lnteligencia Artificial: AI Artificial Intelligence See also: Artificial Intelligence

Intelligent agent (agente inteligente) : Otra denominación de los programas llamados agentes que, en Internet, recogen información o realizan algún otro servicio de forma planificada y sin la presencia del usuario.

Interface (interface, interfaz): Zona de contacto, conexión entre dos componentes de "hardware", entre dos aplicaciones o entre un usuario y una aplicación.[Fuente: WEB].También apariencia externa de una aplicación informática.

International Federation for Information Processing — IFIP (Federación Internacional national regeration for miormation Processing — IPIP (Pederación internacional<br>el Procesamiento de la Información): Organización creada en 1960, con sede en Austria, y que agrupa a asociaciones profesionales informáticas de más de cincuenta países.

Internaut (internauta): Dícese de quien navega por la red Internet.

Internerd: Persona que utiliza la red para incordiar, e incluso insultar, al prójimo, preferentemente en foros de discusión y grupos de noticias.

Internet ( La Red.lntemet ):Una internet (con "i" minúscula) es un conjunto de redes conectadas entre sí.

Internet Access Provider — IAP (Proveedor de Acceso a Internet): Internet Service<br>Provider Provider.

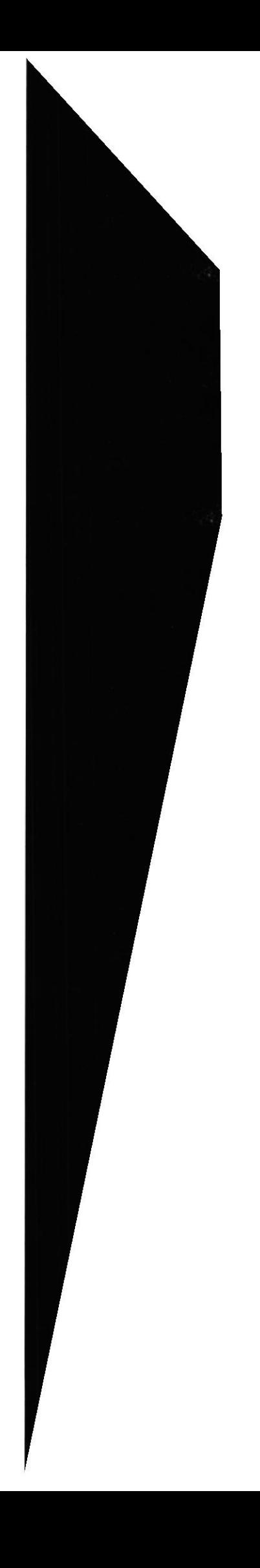

lntemet address (direccíón internet): Una dirección lntemet identifica de forma inequívoca un nodo en Intemet

Internet Architecture Board — IAB (Comité de Arquitectura de Internet): La IAB ha mernet Architecture Board — IAB (Comite de Arquitectura de Internet): La IAB ha<br>sido muchas cosas a lo largo de los años. Desde 1992 pasó a ser una sección de la Internet Society. Es responsable de supervisar las actividades de otras secciones de la lntemet Society com.

Internet Explorer (Explorador Internet, Internet Explorer ): Navegador WWW creado por la empresa norteamericana Microsoft. Es uno de los navegadores Internet más difundidos.

Internet Law — I-Law (Derecho de Internet): Conjunto de normas legales de ámbito nacional o intcrnacional que regulan directa o indirectamente la red

Intemcl number (Número Intemet): Denominación que se da a veces a la^s direcciones IP (IP address).

Internet phone (teléfono por Internet): VoIP.

Internet Protocol -- IP (Protocolo Internet): Conjunto de reglas que regulan la transmisión de paquetes de datos a través de Intemet Internet telephony (telefonía por Internet): VoIP.

Internet time — I-time (tiempo Internet): Denominación que se refiere a la velo**tidad**, --<br>h2 con la que se han sucedido los acontecimientos en Internet durante los primeros a  $\alpha$ is de ' su expansión comercial y social, que comenzó en 1995. 7l

Internet2 (Internet2): El proyecto Internet2 trata de crear una nueva Internet<sup>\*de</sup> mayores y mejores prestaciones en el ámbito de las universidades norteamericanas.

Intranet( Intrarred, Intranet): Red propia de una organización, diseñada y desarrollada siguiendo los protocolos propios de Internet, en particular el protocolo TCP/IP. Puede tratarse de una red aislada, es decir no conectada a Internet.

IP: Intemet Protocol.

IP (Protocolo Internet): Define la unidad de información enviada entre sistemas, que proporciona un servicio de entrega de paquetes básico.

IP address (dirección IP): Número compuesto por 32 dígitos binarios que identifica a todo emisor o receptor de información en Internet.

ISDN: Integrated Services Digital Network Syn: lntegrated Services Digital Network

ISDN (Red digital de servicios integrados): (También llamada RDSI) Juego de normas de la transmisión a gran velocidad de información simultánea de voz, datos e información a través de menos canales de los que serían necesarios de otro modo.

**ISP**: Internet Service Provider.

IT: Information Technologies.

Itime, I-time: Internet time.

ITU: International Telecommunications Union.

# J

Java (Java): Lenguaje de programación desarrollado por la empresa Sun para la elaboración de peque as aplicaciones exportables a la red y capaces de operar sobre cualquier plataforma.

Java Server Page — JSP (Página de Servidor Java): Una página JSP es un tipo especial<br>de página HTML que contiene unos peque os programos (también llamados escinto) de página HTML que contiene unos peque os programas (también llamados scripts) que son ejecutados en servidores Netscape antes de ser enviados al usuario.

JavaScript (JavaScriot): Lenguaje de programación para WWW desarrollado por Netscape. Al igual que VBScript, pertenece a la familia Java pero se diferencia de este último en que los programas están incorporados en el fichero.

JPEC: Joint Photographic Experts Croup. Se trata de un conocido método para comprimir imágenes fotográficas.

JSP: Java Server Page.

Junk mail (correo basura): Dícese de la propaganda indiscriminada y masiva llevada <sup>a</sup> cabo a través del correo electrónico. Es una de las peores plagas de Internet y concita un amplio rechazo hacia quien lo practica.

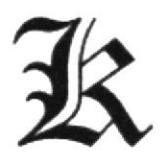

KB: Kilobyte.

Kbos: kilobits per second.

kev (clave): Código de signos convenidos para la transmisión de mensajes secretos o privados

Kyword (palabra clave, lave de búsqueda): Conjunto de caracteres que puede utilizarse para buscar una información en un buscador o en un sitio web.

Killer app (aplicación asesina): Son aquellas aplicaciones Intemel que han producido los mayores avances de la Red a lo largo de su historia. A finales de los años ochenta fue el correo electrónico.

Kilobits per second — Kbps (kilobits por segundo): Unidad de medida de la capacidad **Kriobits per secona — Kops (Kriobits por segundo)**: Unidad de medida de la capacidad<br>de transmisión de una línea de telecomunicación. Un Kbps corresponde a 1.000 bits por segundo.

Kilobyte - KB (Kilobyte , kiloocteto): Unidad de medida de la capacidad de memoria y de dispositivos de almacenamiento informático (disquete, disco duro, CD-ROM, DVD, entre otros.). Un KB corresponde a 1.024 bytes.

Knowbot (robot de conocimiento): Herramienta de recuperación, más o menos automatizada, de información existente en la red. Es una marca registrada de la CNRI (Corporation for National Research Initiatives).

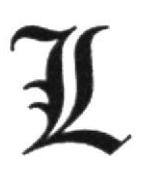

LAN: Local Area Network.

Laptop (computador portátil, ordenador portátil): Ordenador de tamaño pequeño-me que se puede transportar como un maletín y apoyar en el regazo (lap).

Línea de Subscripción Asimétrica Digital: ADSL Asymmetrical Digital Subscriber P Eine<sup>. :</sup> **HBLIOTECH** ü..aú' G Tecnologia de transmisión de tipo xDSL.

Línea dedicada: Línea privada alquilada a una empresa de telecomunicaciones.

Link (Puntero, vínculo/vincular,enlace/enlazar ): Apuntadores hipertexto que sirven para saltar de una información a otra, o de un servidor a otro, cuando se navega por Intemet o bien la acción de realizar dicho salto.

Linux, LINUX ( LINUX, Linux): Versión de libre distribución del sistema operativo UNIX; fue desarrollada por Linus Torvald.

Local Area Network -- LAN (Red de Área Local): Red de datos para dar servicio a un área geográfica máxima de unos pocos kilómetros cuadrados, por lo cual pueden optimizarse los protocolos de señal dc la red para llegar a velocidades de transmisión.

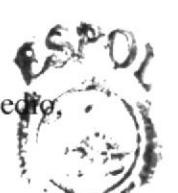

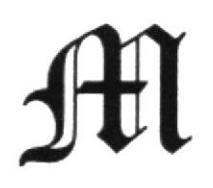

m- (m-): Ademris de ser una letra del abecedario, en el mundo de las telecomunicaciones y de Internet la "m" se utiliza, seguida de un guión, como abreviatura de mobile (móvil, en inglés).

MacOS (MacOS): Sistema operativo desarrollado por la empresa Apple Computer para el ordenador personal Macintosh, aparecido en 1984.

Mail (correo): e-mail , snail mail.

Mail server (servidor de correo): Dispositivo especializado en la gestión del tráfico de correo electrónico.

Mailbox (buzón de correo): Electronic mail box.

Mailing list (lista de correo, lista de distribución): Lista de direcciones electrónicas utilizada para distribuir mensajes a un grupo de personas. Gcneralmente, una lista de distribución se utiliza para discutir acerca de un determinado tema.

Maiordomo (mavordomo): Aplicación que, en los servidores de listas, se encarga de realizar de forma automatizada funciones de gestión tales como altas y bajas de suscriptores a las mismas.

Malware(software maligno, programas malignos): Cualquier programa cuyo objetivo sea causar da os a ordenadores, sistemas o redes y, por extensión, a sus usuarios

Mm-businessmobile business: See also: mobile business

MBMegabyte: See also: Megabyte

MboneMulticast backbone: See also: Multicast backbone

MbpsMcgabits pcr second: See also: Megabits per second

Megabits per second — Mbps (megabits por segundo): Unidad de medida de la Megablis per second — Mbps (megablis por segundo): Unidad de medida de la<br>capacidad de transmisión por una línea de telecomunicación. Un Mbps corresponde a un millón de bits por segundo.

Megabyte — MB (megabyte, megaocteto): Unidad de medida de la capacidad de memoria y de dispositivos de almacenamiento informático (disquete, disco duro, CD-ROM, DVD, entre otros.). Un MB corresponde a 1.024.000 bytes.

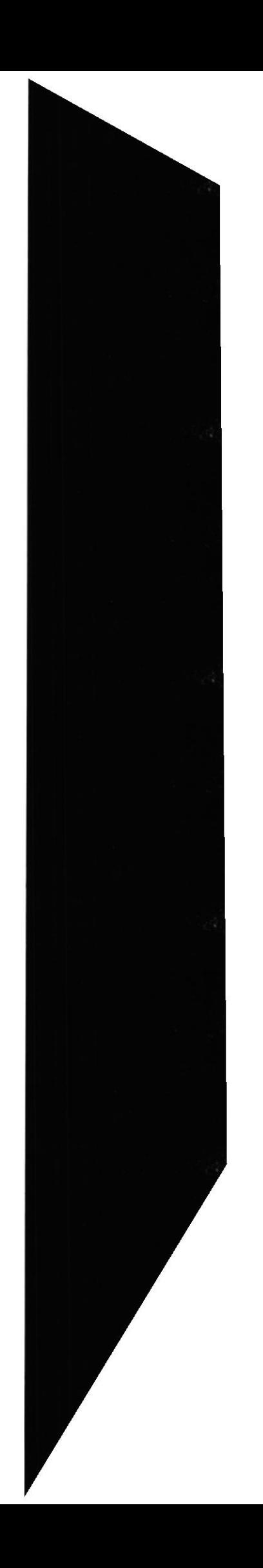

Minitel (Minitel): Terminal interactivo de primera generación desarrollado por la administración francesa de las telecomunicaciones (PTT) y que se implantó en Francia con gran éxito en los años 80.

Mirror (espejo, duplicación, réplica): Servidor Intemet cuyo contenido es una copia exacta de otro servidor o de parte de él. Normalmente este tipo de servidores cuentañ con la aprobación del servidor original y sirven para reducir el tiempo.

Mirroring (duplicación, réplica): Acción de duplicar o replicar un sitio web.

Módem (Modulador-Desmodulador): Conexión del equipo del usuario final que permite transmitir datos digitales a través de dispositivos de transmisión analógicos, como las líneas telefónicas.

Modcm (módem): Acrónimo de modulador/demodulador. Designa al aparato que convierte las se ales digitales en analógicas, y viceversa, y que permite la comunicación entre dos ordenadores a través de una línea telefónica.

Moderator (moderador): Persona, o pequeño grupo de personas, que se dedica a moderar listas de correo y grupos de noticias (newsgroups) y son responsables de decidir qué mensajes de correo electrónico pueden incluirse.

Mosaic (Mosaic): Navegador WWW promovido por la NCSA en 1993 y desarrollado por Marc Andreessen, más tarde fundador de la empresa Netscape. Fue el primero que tuvo funcionalidades multimedia v sentó las bases del mode,

Mouse (mouse, ratón ): Dispositivo electrónico de pequeño tamaño, dotado con teclas (y a veces un bola, llamada trackball).

MP3: MPEG-1 Audio Layer-3.

MPEG: Moving Pictures Expert Group. Se trata de un modo estándar de comprimi vídeo e imágenes en movimiento.

MPEG-1 Audio Layer-3 - MP3 (Estrato de Audio 3 de MPEG-1): Método MPEG-1 Audio Layer-3 — MP3 (Estrato de Audio 3 de MPEG-1): Metodo de audio que permite una buena calidad de sonido, teniendo los ficheros obtenidos un tamaño razonable. de any

Multi-User Dungeon / Multi-User Dimension - MUD (Mazmorras Multiusuario / Muni-Oser Dungeon / Muni-Oser Dimension — MOD (Mazmorras Muniusuario /<br>Mazmorras Multidimensión): Juegos virtuales que pueden jugar varios usuarios a la vez a través de la red

Multicast (multidifusión): Modo de difusión de información en vivo que permite que ésta pueda ser recibida por múltiples nodos de la red y por lo tanto por múltiples usuarios.

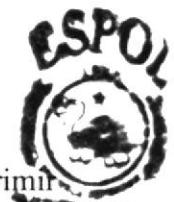

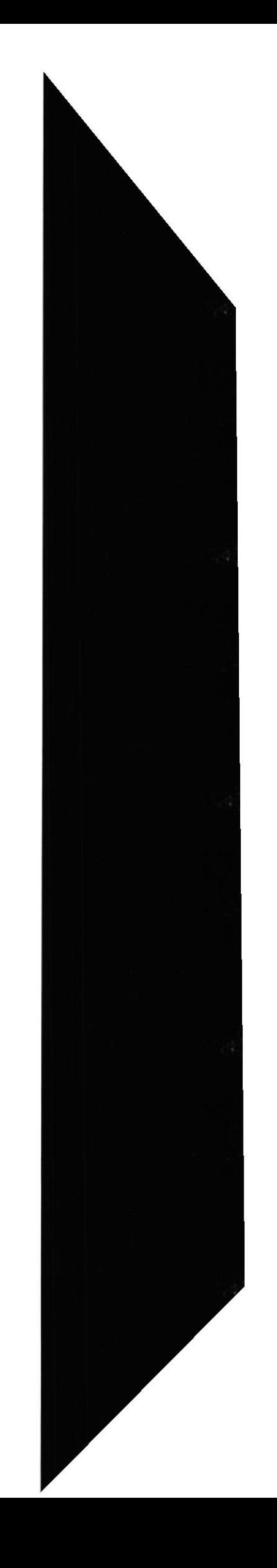

Multicast backbone — Mbone (red troncal de multidifusión): Red de banda ancha y alta velocidad que permite actualmente la realización de audio y videoconferencias entre centenares de usuarios remotos a través de varios canales de vídeo y de audio.

Multimedia: Sistemas informáticos que integran audio, vídeo y datos.

Multimedia (multimedia): Información digitalizada que combina texto, gráficos, imagen fija y en movimiento, así como sonido.

Multipurpose Internet Mail Extensions - MIME (Extensiones Multipropósito del Correo Internet): Conjunto de especificaciones Internet de libre distribución que permiten tanto el intercambio de texto escrito en lenguajes con diferentes juegos de caracteres.

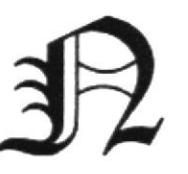

Napster (Napster): Napster es un programa creado en 1999 por el estudiante Shawn Fanning, más tarde implementado en sitio web del mismo nombre.

NASA Research and Education Network — NREN (Red NASA de Investigación y Educación): Proyecto de la NASA (National Aeronautics and Space Administration, de los EE.UU.) cuyo objetivo es la realización de una red en el orden de los gigabits por segundo dedicada al programa HPCC.

Navigator (navegador): Browser.

NC: Network Computer.

NCSA: El National Center for Supercomputing Applications es una institución de formación. El explorador de Web Mosaic se creó aquí. http://www.ncsa.uiuc.edu/

Net: Red network.

Netscape Navigator (Navegador Netscape): Navegador WWW creado en 1995 por Marc Andreessen, de la empresa norteamericana Netscape. Es uno de los navegadores Internet más difundidos.

Network (red): Una red de ordenadores es un sistema de comunicación de datos que conecta entre sí sistemas informáticos situados en lugares más o menos próximos.

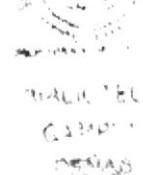

Network Computer - NC (computador de red, ordenador de red ): Máquina de **Exercición** computer — NC (computador de red, ordenador de red ): Maquina de<br>computación cuyo objetivo exclusivo es el de conectarse a la red y que por tanto incorpora únicamente los recursos hardware y software necesarios para tal fin.

Networking (conexión mediante redes, redes): Término utilizado para referirse a las redes de telecomunicaciones en general y a las conexiones entre ellas

Node (nodo): Punto de conexión de una red.

Notebook (computador portátil, ordenador portátil): Laptop.

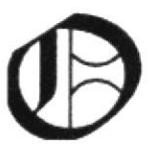

Octet (octeto): Un ocleto está formado por 8 unidades de información (llamadas birs). Este término se usa a veces en vez de byte en la terminología de redes porque algunos sistemas tienen bytes que no están formados.

Off line (off Iine. desconectado, fuera de línea): Condición de estar desconectado de una red

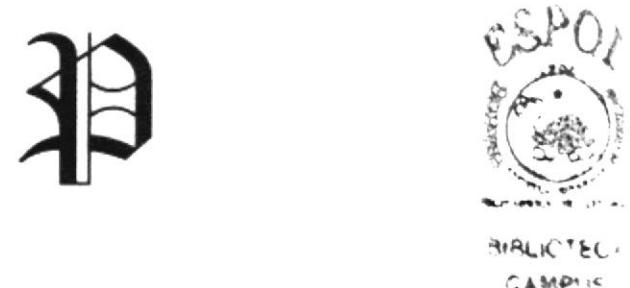

Packet (paquete): La unidad de datos que se envía a través de una red. En Internet la información transmitida es dividida en paquetes que se reagrupan para ser recibidos en su destino.

Packet INternet Groper — PING (Buscador de Paquetes de Internet): Programa que se Packet INternet Groper — PING (Buscador de Paquetes de Internet): Programa que se<br>utiliza para comprobar si un destino está disponible. El término se utiliza también coloquialmente: "Haz un ping al host X a ver si funciona".

Password (palabra de paso, contraseña): Conjunto de caracteres alfanuméricos que permite a un usuario el acceso a un determinado recurso o la utilización de un servicio dado.

Página: Page Documento de hipermedia en el Web.

Plug and Play (Enchufe y Opere): Característica del sistema operativo de un PC para reconocer los dispositivos hardware a él conectados y ponerlos en funcionamiento de forma rápida y sencilla.

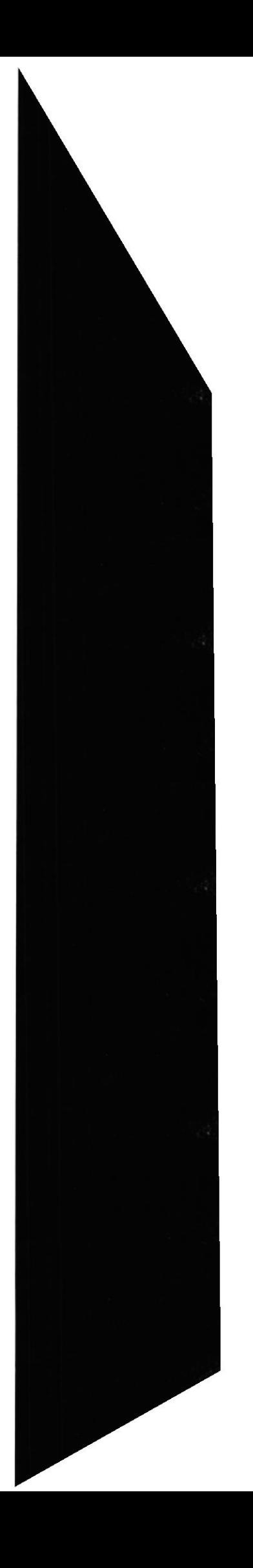

Plug in (conector, plug In): Pequeño programa que añade alguna función a otro programa, habitualmente de mayor tamaño. Un programa puede tener uno o más conectores.

#### Pocket computer (computador de bolsillo, ordenador de bolsillo).

Política de Uso Aceptable: AUP PUA Acceptable Use Policy Normas que establecen el uso que se puede hacer de un scrvidor de información o de una red en un ámbito dado.

POP: Punto de presencia Conexión de acceso telefónico de los proveedores de servicios de lnternet para usuarios de módem. que se utiliza principalmente para describir conexiones locales.

Portable Document Format — PDF (Formato de Documento Portable): Formato gráfico creado por la empresa Adobe que reproduce cualquier tipo de documento en forma digital idéntica, facsímil, permitiendo así la distribución electrónica de los mismos a través de la red.

Portadora: Proveedor de telecomunicaciones que posee su propio equipo de conmutación de redes.

Portadora común: (Empresa de telecomunicaciones) Portadora que sirve al público (o a un segmento de él) de forma indiscriminada (es decir, sin tener en cuenta la identidad del cliente y sin discriminación indebida).

Portal (portal): Sitio web cuyo objetivo es ofrecer al usuario, de forma fácil e integrada, el acceso a una serie de recursos y de servicios, entre los que suelen encontrarsc buscadores. foros. compra electrónica.

Program (programa): Conjunto de instrucciones escritas en un determinado lenguaje (por ejemplo, COBOL, C+) que dirigen a un ordenador para la ejecución de una serie de operaciones, con el objetivo de resolver un problema.

Programa Estratégico Europeo para la Investigación en Tecnologías de la Información.

Protocol (protocolo): Descripción formal de formatos de mensaje y de reglas que dos ordenadores deben scguir para intercambiar dichos mensajcs.

Protocolo de Transferencia de Ficheros: FTP

Proveedor de Servicio de Aplicaciones, ASP Application Service Provider Proveedor de Servicios de Aplicaciones, es un servidor que aloja aplicaciones para comes PO

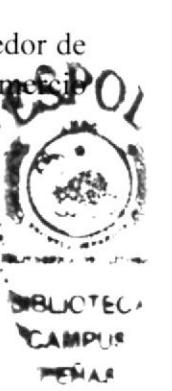

Queue (cola): Conjunto de paquetes en espera de ser procesados.

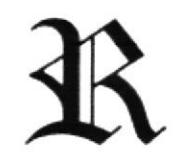

RARE: Reseaux Associes pour la Recherche Europeenne

RDSI: Integrated Services Digital Network.

Real Audio (Real Audio): Programa desarrollado por la empresa norteamericana RealNetworks que permite a los usuarios de la WWW escuchar archivos multimedia (audio y video, o solamente audio) en tiempo real (o casi real)

Real Time Protocol — RTP (Protocolo de Tiempo Real): Protocolo utilizado para la Real Time Protocol — RTP (Protocolo de Tiempo Real): Protocolo unitzado para la<br>transmisión de información en tiempo real, como por ejemplo audio y vídeo en una videoconferencia.

Rednet: Sistema de elementos interrelacionados que se conectan mediante un vínculo dedicado o conmutado para proporcionar una comunicación local o remola (de voz, vídeo).

Red de Interconexión de Recursos Informáticos — RedIRIS (Computer Resources lnterconncction Network): Red pública dependiente del C.S.l.C. (Centro Superior de Investigaciones Científicas) que proporciona servicios Internet a la comunidad académica y científica española. Es también el NIC local.

Red de la Agencia de Proyectos de Investigación Avanzada: Advanced Research Projects Agency NETwork Red pionera de larga distancia financiada por ARPA (antigua DARPA). Fue la base inicial de la investigación sobre redes, ARPANET.

Redes: Entidad Pública Empresarial Red.es. la actual encargada de la gestión de dominios (España).

Redes Asociadas para la Investigación Europea Asociación Europea de Redes de Investigación: Reseaux Associes pour la Recherche Europeenne — RARE Asociación mvesugación. Reseaux Associes pour la Recherche Europeenne — RARE Asociación<br>de redes europeas de centros de investigación. En 1994 se fusionó con EARN para crear ]'ERENA.

Remote login (conexión remota): Operación realizada en un ordenador remoto a través de una red de ordenadores, como si se tratasc de una conexión local.

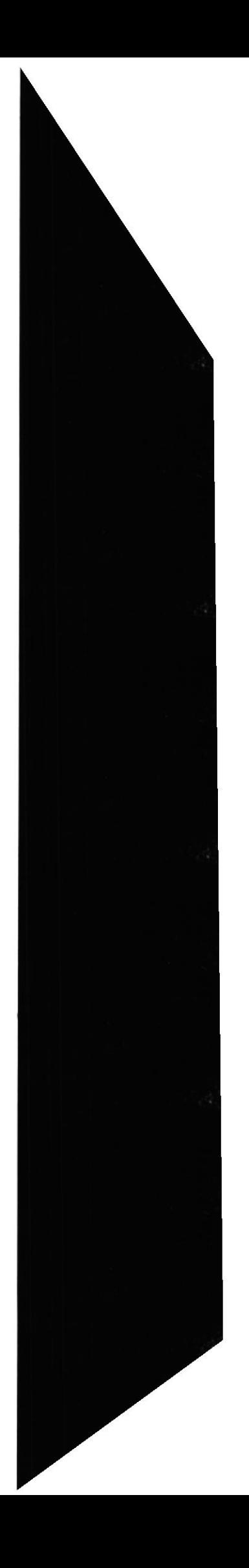

**CAMPUS** 

Roaming (conexión móvil internacional ,roaming): Tecnología que permite que el usuario de un teléfono móvil pueda utilizarlo en una red celular fuera de la cobertura de la red a la que pertenece, permitiendo así hacer y recibir llamadas, por ejemplo.

Robot: Los "Robots" suelen mencionarse en el contexto de WWW como programas que se mueven por el Web buscando información; por ejemplo, para crear índices en dispositivos de búsqueda o localizar errores.

Robot (robot): Palabra creada en 1920 por el escritor checo Karcl Capek. Capek se basó en el cheko robota, que significa "siervo, trabajador forzado", para referirse a cualquier máquina, de forma humana.

Router (encaminador, direccionador, enrutador): Dispositivo que distribuye tráfico entre redes. La decisión sobre a donde envia¡ los datos se realiza en base a información de nivel de red y tablas de direccionamiento.

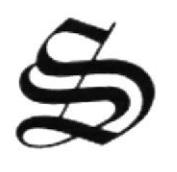

SATAN: Security Analysis Tool for Auditing Networks.

Script (guión, script): Conjunto de caracteres formado por mandatos y secuencias de tecleo, que se utiliza muy a menudo en Internet para automatizar tareas muy habituales como, por ejemplo. la conexión a la red (login) <sup>I</sup>

Señal: Cambio de estado orientado a eventos (p. ej. un tono, cambio de frecuencia, valor hinario, alarma. mensaje. entre otros.).

Seguridad: Mecanismos de control que evitan el uso no autorizado de recursos.

Server (servidor): Sistema que proporciona recursos (por ejemplo, servidores de ficheros, servidores de nombres). En Internet este término se utiliza muy a menudo para designar a aquellos sistemas que proporcionan información

Servicios de Información sobre Investigación y Desarrollo de la Comunidad: Community Research and Development lnformation Services lniciativa de la Comisión Europea para reforzar la compelitividad de las organizaciones europeas.

Servidor: En una red, estación host de datos que proporciona servicios a otras estaciones.

Servidor de archivos: Sistema informático que permite a usuarios remotos (clientes) tener acceso a archivos.

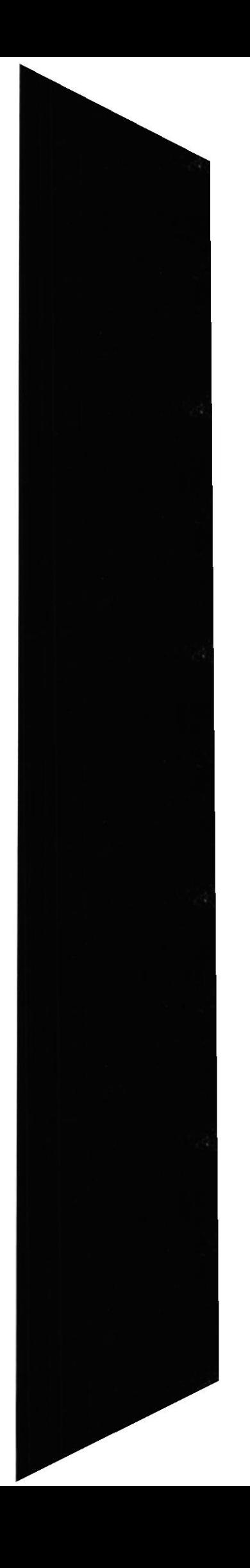

Shopbot (robot de compras): Herramienta de ayuda, más o menos automatizada, para la compra de productos y servicios a través de la red.

Shopping cart (carrito de compra): Zona virtual de un sitio web de compra electrónica donde el usuario va 'colocando' los objetos o servicios a medida que los va comprando. de la misma manera que haría en un supermercado.

Signature (firma): Mensaje de unas pocas líneas situado al final de un mensaje de correo electrónico o de un grupo de noticias que identifica a su autor.

Signature file (archivo de firma, fichero de firma): Fichero que contiene la firma de una persona y que ésta suele colocar al final de sus mensajes electrónicos

Site (sitio): Punto de la red con una dirección única y al que pueden acceder los usuarios para obtener información.

Sitio: Ubicación de la dirección de un servidor en Internet.

SMS: Short Message System

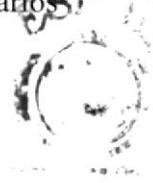

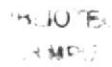

Software (programas, componentes lógicos, software): Programas o elementos lógicos que hacen funcionar un ordenador o una red, o que se ejecutan en ellos, en contraposición con los componentes fisicos del ordenador o la red.

Software piracy ( piratería de programas, piratería de software): Actividades de copia, distribución o uso de programas informáticos realizadas infringiendo las normas legales quc protegen los derechos de propiedad intelectual de sus aulores.

Soporte: Formato de distribución y almacenamiento de información (p. ej. cinta de vídeo. disquete. disco óptico, impresora. entre otros.). Una ampliación de la capacidad de comunicación de la humanidad.

Source code (código fuente): Conjunto de instrucciones que componen un programa informático. Estos programas se escriben en determinados lenguajes; el lenguaje que se utiliza para elaborar una página web

Spam: Término inglés utilizado para definir el envío indiscriminado de mensajes de correo electrónico no deseados. Normalmente se aplica a mensajes publicitarios que bombardean el correo electrónico del usuario

Spam (bombardeo publicitario): Envío masivo, indiscriminado y no solicitado de publicidad a través de correo electrónico. Literalmente quiere decir loncha de motadela. Sec also: junk mail: mail bombing

Spider : robot

SSL: Nivel de socket de seguridad. Protocolo que utiliza Netscape para proporcionar transacciones seguras a través de la red.

Subject (asunto): Es una de las líneas que componen la cabecera de un mensaje de correo electrónico y está destinada a describir en unas pocas palabras el contenido de dicho mensaje.

Superautopista de la información: Una palabra de moda (véase también media.). Hace referencia al plan de la administración de Clinton/Gore para liberalizar los servicios de comunicación.

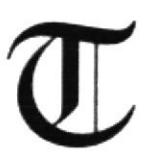

T-1: Una línea arrendada o dedicada capaz de transferir datos a 1,544,000 bits por segundo. Teóricamente una T-1 a su máxima capacidad de transmisión transporta un megabyte en menos de 10 segundos.

'['-3: Una línea dedicada capaz de transferir datos a 44.736,000 bits por segundo. Esto es más que suficiente para pantalla completas que requieran movimiento general.

Tag (marca, etiqueta, mandato): Instrucción que se escribe al elaborar una página HTML. Un ejemplo es, que indica el comienzo de un párrafo de texto. Cada uno de los mandatos que aparecen en una página es interpretado por el programa.

Talk (charla, conversación): Protocolo que permite a dos personas conectadas a ordenadores situados en dos lugares distintos comunicarse por escrito a través de la red en tiempo real.

TB Terabyte : Terabyte.

TCP/IP: Prolocolo de control de transmisiones/Protocolo lntemet. Es el protocolo estándar de comunicaciones en red utilizado para conectar sistemas informáticos a través de lntemet.

Technologitis (tecnologitis): Enfermedad muy difundida en nuestras sociedades desarrolladas.

Telecommuter (teletrabajador): Persona que utiliza redes de telecomunicación para trabajar desde un lugar que no es la oñcina de su empresa. accediendo a los sistemas dc información de ésta. Commuter significa 'abonado a un transporte'.

Telnet: Programa de red que ofrece una forma de conectarse y trabajar desde otro equipo.

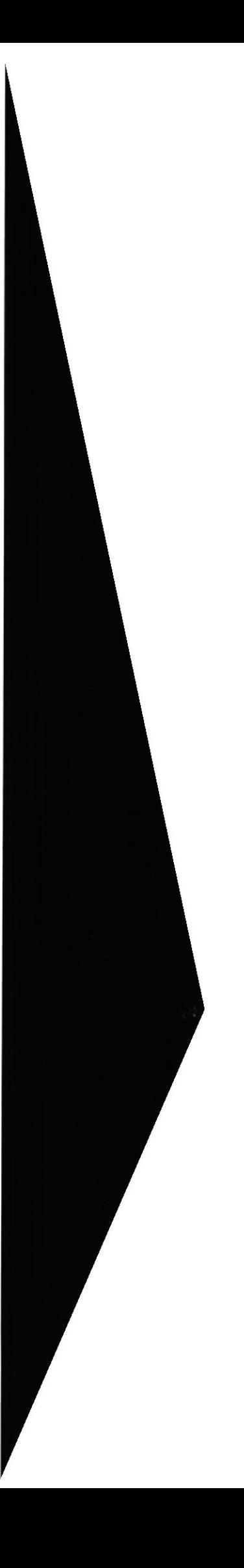

Terabyte — TB (terabyte, teraocteto): Unidad de medida de la capacidad de memoria y  $\frac{1}{\cdot}$ de dispositivos de almacenamiento informático (disquete. disco duro, CD-ROM, cntre otros.). Un TB corresponde a algo más de mil billones de bytes, concretamente.

TERENA: Trans-European Research and Education Networking Association

Thread (hilo, hebra, serie): Serie de mensajes relacionados entre sí en un grupo de noticias.

Tiempo real: Rápida transmisión y proceso de datos orientados a eventos y transacciones a medida que se producen, en contraposición a almacenarse y retransmitirse o procesarse por lotes.

Time out (desconexión por tiempo): Situación que se produce cuando un usuario es desconectado de la red por haber transcurrido un tiempo prefijado.

'Io: (a) Es una de las líneas que componen la cabecera de un mensaje de correo electrónico y su finalidad es designar al destinatario o destinatarios principales de dicho mensaie.

Token ring (red en anillo): Una red en anillo es un tipo de LAN con nodos cableados en anillo

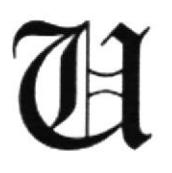

UCY: Unión de Cibernautas.

UDP: User datagram protocol. Protocolo del nivel de transporte basado en el intercambio de datagramas. Permite el envío de datagramas a través de la red sin que se haya establecido previamente una conexión.

UMTS: Universal Mobile Telecommunications System.

Unión de CYbernautas — UCY (Cybernauts Union): Entidad creada en 1998 para<br>agrupar a los usuarios de Internet en Espa a y promover sus derechos agrupar a los usuarios de Intemet en Espa a y promover sus derechos

Unicast (unidifusión): Por contraposición a broadcast y multicast, unicast es la comunicación establecida entre un solo emisor y un solo receptor en una red. See also: broadcast: multicast

Uniform Resource Name - URN (Nombre Uniforme de Recurso): Sistema de Omforma Resource Name — ORN (Nombre Onforme de Recurso): Sistema<br>identificación de recursos cuyo objetivo es complementar el sistema URI/URL.

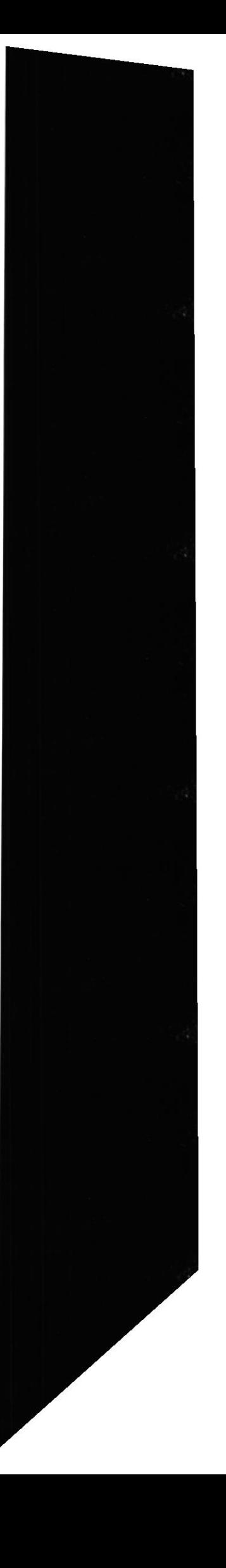

 $UNIX:$  Un sistema operativo diseñado para ser usado por un grupo de varias personal al mismo tiempo (multi-usuario) que maneja TPC/IP. Es el sistema operativo más común en los servidores [ntemet.

UNZIP: Descomprimir o expandir un archivo que se había reducido mediante una utilidad de compresión.

Unzip (deszipear, descomprimir): Acción de desempaquetar uno o más ficheros que anteriormente han sido empaquetados. y habitualmente también comprimidos. en un solo fichero, con objeto de que ocupen menos espacio en disco.

URI: Uniform Resource Locator/Universal Resource Identifier.

URL: La manera estándar de asignar direcciones de cualquier recurso en Internet que forma parte del WWW.

USB: Universal Serial Bus See also: Universal Serial Bus

Usenet (Usenet): Conjunto de miles de foros electrónicos de debate y discusión llamados "grupos de noticias" (newsgroups); así como los ordenadores que procesan sus protocolos.

Usenet (USEr NETwork): Grupos de debate de Internet. Uno de los primeros formatos de "correo electrónico colectivo". Actualmente hay unos 10000 grupos de debate diferentes.

User ID (ID de usuario, identificación de usuario): Conjunto de caracteres que sirven para identificar a un usuario para su acceso a la red. Ejemplo: calvo.

User name. Usernamc (nombre de usuario): Por contraposición a UserlD suele ser un nombre intelegible que identifica al usuario de un sistema o red Ver también: "User ID".

Uudecode ( uudecodificación/uudecodificar) : Programa que revierte a su forma original un fichero tratado con uuencode.

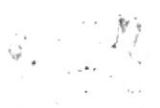

 $\mathcal{L}_{\text{max}}$ 

Vanity domain (dominio vanidoso): Direcciones de Internet compuestas por el nombre de una persona. como www.menganito.com, donde "menganito" sería el dominio vanidoso.

Vínculo: Véase Hipervínculo.

Vertical portal (portal vertical) Sitio web especializado en proveer información y servicios para un determinado sector productivo (construcción, industria del automóvil, entre otros.). Son los principales motores de las relaciones comerciales

Vínculo de comunicaciones: Sistema de equipo y programas que conecta a dos usuarios finales.

Video-on-demand (video a la carta, video por demanda): Servicio asíncrono que provee al usuario el acceso a material de vídeo almacenado de forma digital en servidores remotos.

Videoconference (videoconferencia): Reunión a distancia entre dos o más personas que pueden verse y escucharse entre sí a través de la red mediante aplicaciones específicas. En Internet, la primera fue CU-SeeMe.

Videoconferencia: Sistema de comunicación mediante el cual dos o más personas situadas físicamente en distintos lugares pueden conversar y verse en vídeo a través de la Red.

Virtual (virtual): Según el DRAE es algo que tiene existencia aparente y no real. Es un término de frecuente utilización en el mundo de las tecnologías de la información y de las comunicaciones para designar dispositivo.

Virtual Basic Script -- VBScript (VBScript , Virtual Basic Script): Lenguaje de programación para WWW desarrollado por Microsoft. VBScript y JavaScript, de Netscape, son muy similares.

Virtual circuit (circuito virtual): Método que proporciona servicios de conexión a una red, independientemente de cuál sea la estructura de la misma.

Virus (virus): Programa cuyo objetivo es causar daños en un sistema informático y que a tal fin se oculta o disfraza para no ser detectado. Estos programas son de muy diversos tipos y pueden causar problemas.

Visit (visita): Recorrido que un usuario hace por un sitio web dado. El recorrido puede ser corto o largo en el tiempo, accediéndose a una o más páginas del sitio web visitado.

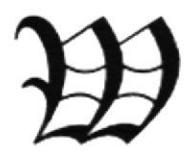

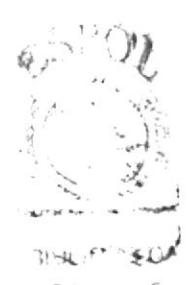

W3: World Wide Web.

W3 Consortium — W3C (Consorcio W3): Organización apadrinada por el MIT y él CERN, entre otros, cuyo cometido es el establecimiento de los estándares relacionados con WWW. Fue promovida por el creador del WWW, Tim Berners-Lee.

WAIS (Wide Area Information Server): Un software comercial que permite asignar categorías a grandes cantidades de información, para después poder tener acceso con índices a información en Internet.

Warez (wares): Esta palabra se aplica en dos sentidos: uno como las copias piratas de los programas; el otro alude a las versiones de software protegido a las que se ha retirado fraudulentamente la protección.

WAV: "wav" es la extensión que utilizan algunos archivos de audio.

Web editor, web editor (editor de Web): Persona que se encarga de gestionar <sup>y</sup> organizar los contenidos de un servidor WWW.

Web Information Systems — WIS (Sistemas de Información basados en Web): Sistema de proceso de la información que tienen como base tecnologías WWW.

#### Web page (página web):

Web server (servidor web): Máquina conectada a la red en la que están almacenadas fisicamente las páginas que componen un sitio web. Dícese también del programa que sirve dichas páginas.

Web: Servidor de información WWW. Se utiliza también para definir el universo WWW en su conjunto. En el primer caso quizás debería ir en minúscula; en el segundo, en mayúscula.

Webcam (cámara web): Cámara de video cuyas imágenes, bien en directo bien en diferido, son difundidas por lntemet desde un sitio web. Por este medio se difunden numerosas transmisiones de todo tipo.

Webmail. webmail (correo electrónico de sitio web. correo basado en web.c orreo web): Servicio que perrnite gestionar el correo electrónico desde un sitio web. Es de gran utilidad para personas que tienen que desplazarse con frecuencia y lo ofrecen habitualmente los proveedores.

Webmaster, webmaster (administrador de Web): Persona que se encarga de la gestión y mantenimiento de un servidor web, fundamentalmente desde el punto de vista técnico;<br>no hay que confundirlo con el editor de web (webeditor). no hay que confundirlo con el editor de web (webeditor).

Website (sitio web): Colección de páginas web dotada de una dirección web única $\left\{ \left( \begin{array}{c} 1 \end{array} \right)$ 

Wetware (materia húmeda): En la jerga de los piratas informáticos significa cerebro. 31BLIOTECH

Wide Area Network — WAN (Red de Área Amplia): Red de ordenadores conectados puls entre sí en un área geográfica relativamente extensa. Este tipo de redes suelen sermas públicas, es decir. compartidas por muchos usuarios.

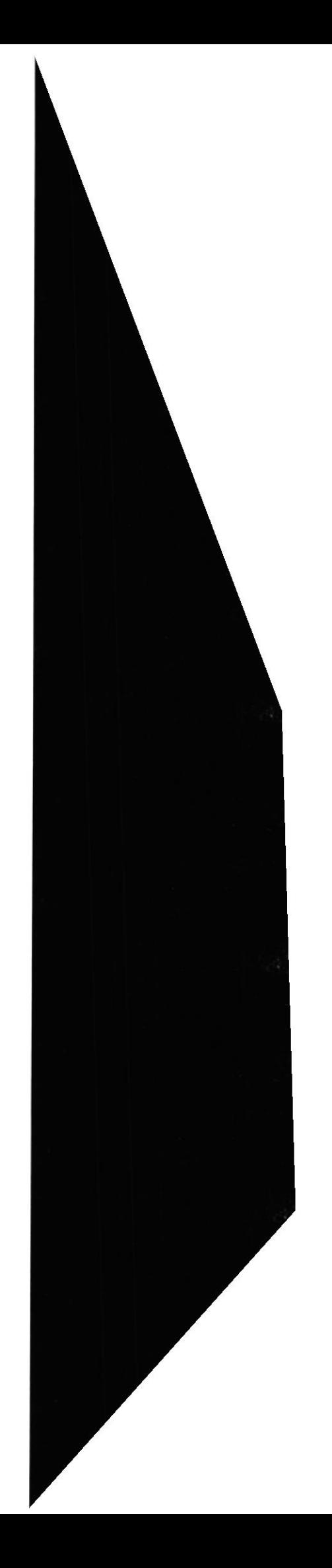

Windows (Windows): Sistema operativo desarrollado por la empresa Microsoft y cuyas diversas versiones (3.1, 95, 98, NT, 2000, Me) dominan de forma abrumadora el mercado de los ordenadores personales.

WINZIP: Winzip es una utilidad de compresión que permite a los usuarios de Windows 95, 3.1 y NT reducir el tamaño de sus archivos para transferirlos más rápidamente a través de Internet.

Worm (gusano): Programa informático que se autoduplica. En contraste con los virus, los gusanos suelen estar especialmente escritos para redes. Los gusanos de redes fueron definidos por primera vez, malware; Trojan Horse; virus.

WWW (World Wide Web): Sistema de Internet para vincular mediante hipertexto en todo el mundo documentos multimedia, permitiendo un fácil acceso, totalmente independiente de la ubicación física.

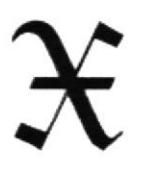

X Digital Subscriber Line — xDSL (Líneas de Subscripción Digital): Tecnología de transmisión que permite que los hilos telefónicos de cobre convencionales transporten hasta 16 Mbps (megabits por segundo) mediante técnicas de compresión.

X.400 (X.400): Estándares de CCITT e ISO para correo electrónico. Utilizados principalmente en Europa y Canadá, se han ido integrando progresivamente en Internet.

XDSL: x Digital Subscriber Line

XML: Extensible Markup Language.

XML (eXtensive Markup Language): Metalenguaje destinado a la creación de lenguajes de definición de datos, capaz de crear estructuras más complejas con el fin de tratar información en un documento de la Red.

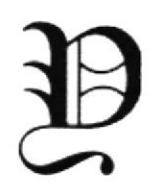

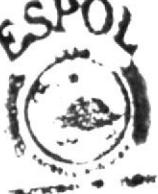

Y2K (Efecto 2000): Es un acrónimo del inglés Year 2000, donde Y= year y 2K=2000

Yellow Pages — YP (Páginas Amarillas): Servicio utilizado por administradores UNIX a fin de gestionar bases de datos distribuidas en una red. Ahora es llamado NIS (Network Information Service) por problemas legales.

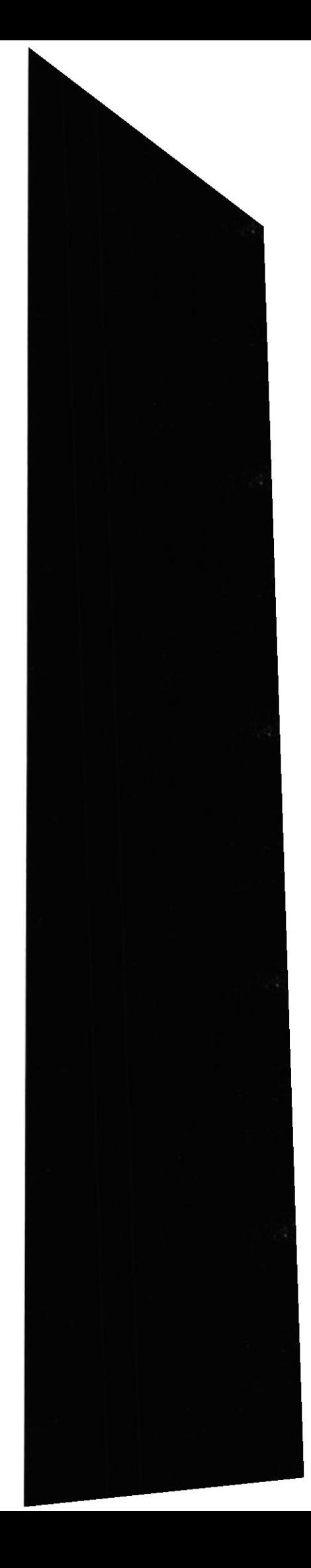

YP: Yellow Pages.

# $\boldsymbol{\mathcal{Z}}$

ZIP. Al "comprimir" (es decir, hacer una copia de menor tamaño, pero igual) un archivo mediante "pkzip", el archivo resultante se denomina un archivo "zip". Suele termina¡ con la extensión ".zip".

Zip (zipear, comprimir): Acción de empaquetar en un solo fichero uno o más ficheros, que habitualmente son también objeto de compresión, con objeto de que ocupen menos espacio en disco y se precise menos tiempo para enviarlos.

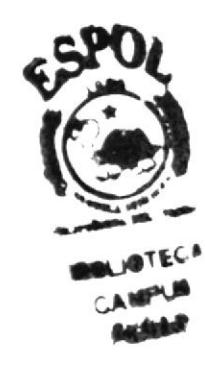